#### www.bsc.es

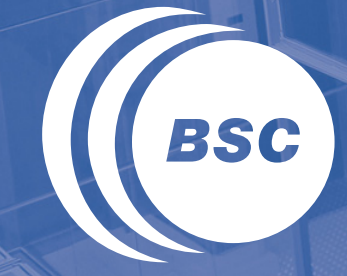

**Barcelona Supercomputing Center** Centro Nacional de Supercomputación

## **COMPSs Tutorial**

#### February 20th 2014, Barcelona

Rosa M. Badia, Carlos Diaz, Jorge Ejarque Daniele Lezzi, Francesc Lordan Roger Rafanell, Raül Sirvent Enric Tejedor

## Outline (Feb 20<sup>th</sup> 2014)

- **Session 1 / 9am 11am: Introduction to COMPSs**
- **Roundtable: presentation and background of participants**   $\overline{\mathbf{C}}$
- **Programming model**   $\overline{\mathbf{u}}$ 
	- **Overview**
	- **Steps**
	- **Properties**
- **COMPSs runtime system** 
	- **Overview**
	- **Features**
- **Coffee break 11:00 11:30**
- **Session 2 / 11:30am 1pm: Application examples** 
	- **Sample codes & Demos** 
		- **Matmul**
	- **Graphical interface (IDE)** 
		- **Gene Detection**

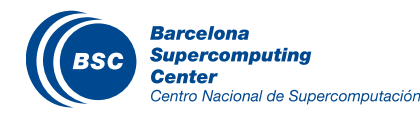

## Outline (Feb 20<sup>th</sup> 2014)

#### **Lunch Break 1pm to 2pm**

#### **Session 3 / 2 pm- 3:30 pm: Hands-on I**

- **Virtual Machine Setup**
- **BLAST overview**
- **Code modification** 
	- **All-to-one and tree-reduction**
- **Compilation and Execution**

## **Coffee break: 3:30 – 4:00**

#### **Session 4 / 4 pm- 6 pm: Hands-on II**

- **HMMER overview & code modification**
- **Configuration, monitoring, debugging**
- **Overview of tracing, trace analysis**
- **IDE Hands-on**
- **Final notes**

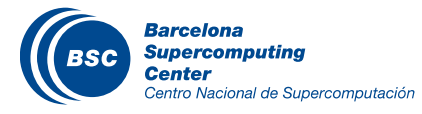

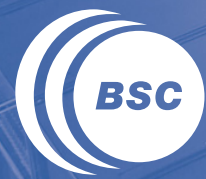

**Barcelona Supercomputing Center** Centro Nacional de Supercomputación

# **COMPSs Programming Model**

## The StarSs programming model

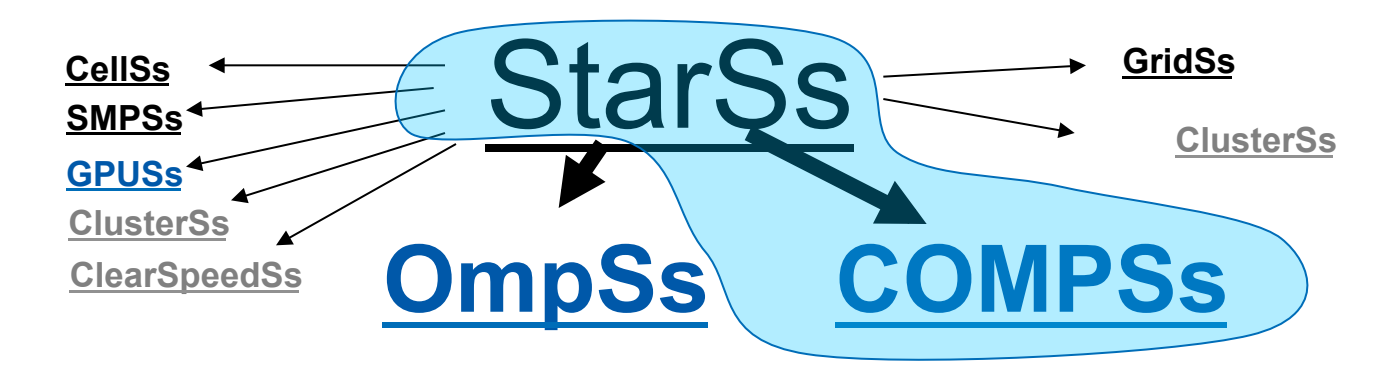

#### StarSs

- Sequential code + Annotations
- Task-Based
- Simple linear address space
- Support for SMP, GPUs, Cluster

#### **II** OpenSource

– http://compss.bsc.es

#### Programmability/Portability

- "Same" source code runs on "any" machine
- Incremental parallelization/restructure
- Focus in the problem, not in the hardware

#### **Performance**

- Intelligent Runtime
- Locality awareness.
- Automatic detection of parallelism
- } Matches computation to resource features

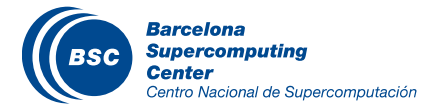

## The StarSs programming model: granularities

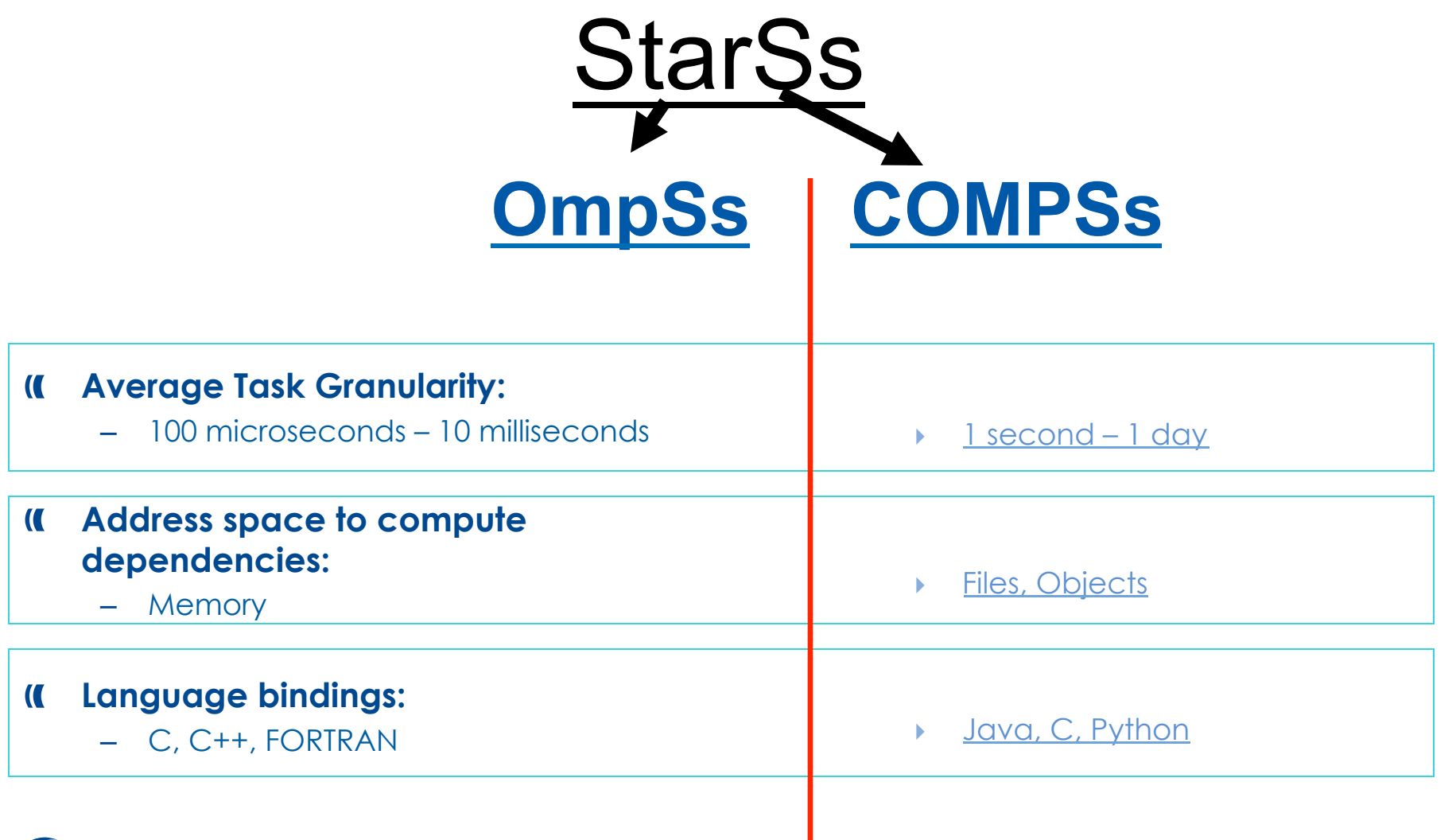

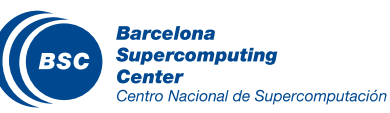

#### Overview: Objectives

- Reduce the development complexity of Grid/Cluster/ Cloud applications to the minimum
	- Writing an application for a computational distributed infrastructure may be as easy as writing a sequential application
- Target applications: composed of tasks, most of them repetitive
	- Granularity of the tasks or programs
	- Data: files, objects, arrays and primitive types

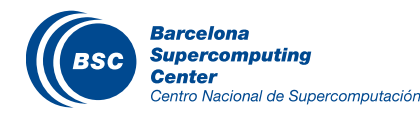

### Programming Model: Steps

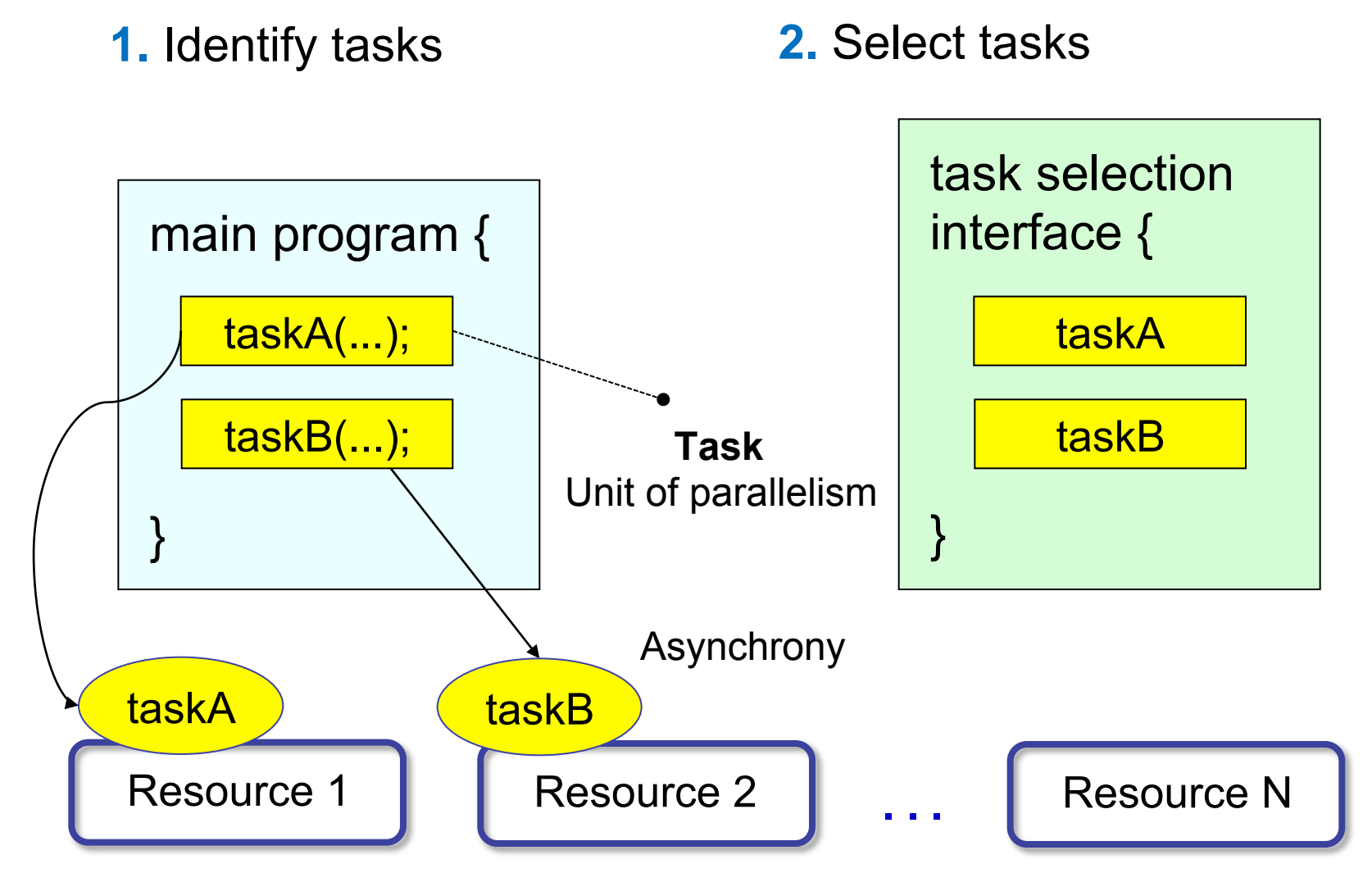

**Barcelona Supercomputing Center** Centro Nacional de Supercomputación

#### Programming Model: Properties (I)

#### Based on pure-Java fully-sequential programming

- No APIs, no threading, no messaging
- No parallel constructs, no pragmas
- Sequential consistency

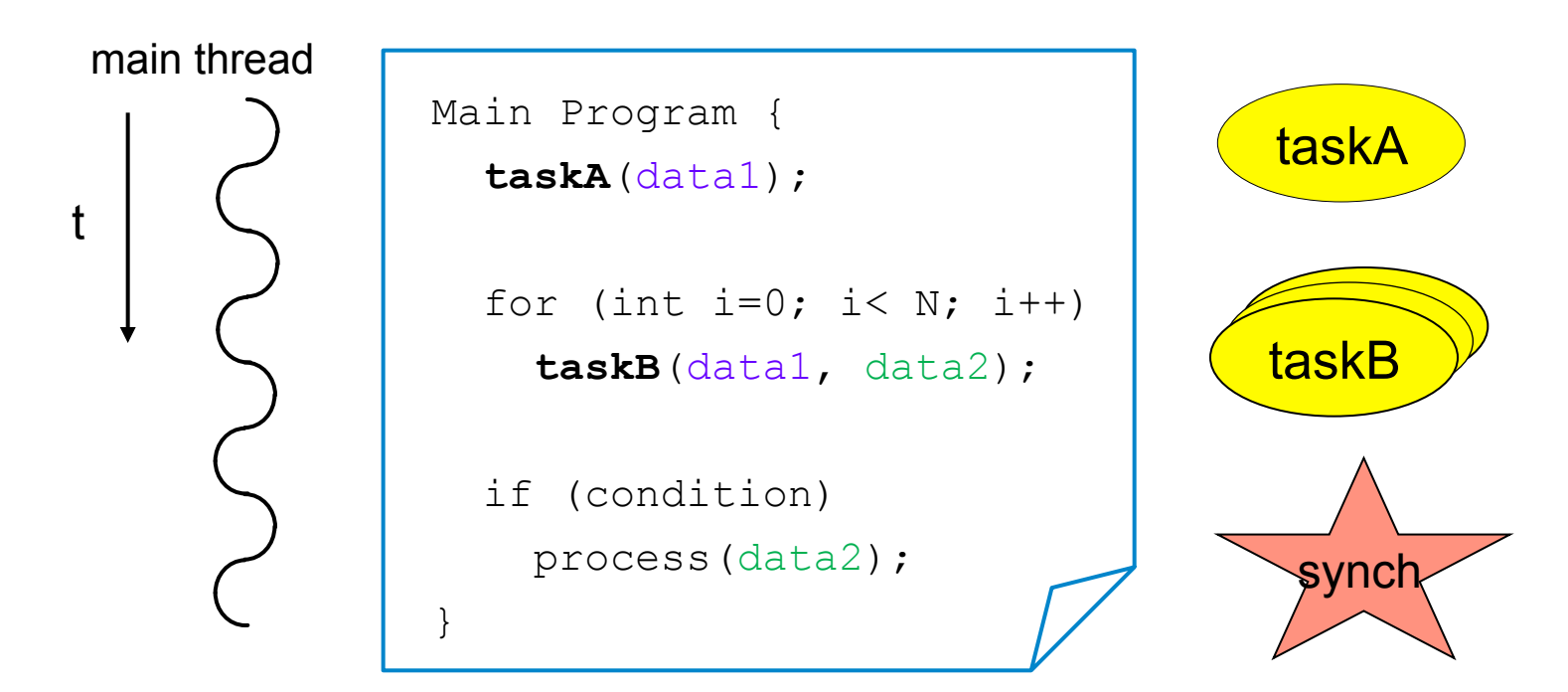

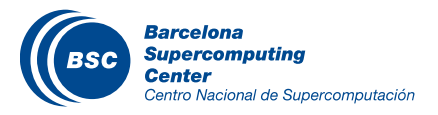

#### Programming Model: Dependency detection

#### Automatic on-the-fly creation of a task dependency graph

Main Program for (int i = 0; i < N; i++) {  $newBWD = random()$ ; *subst*(refCFG, newBWD, **newCFG**); *dimemas*(**newCFG**, trace, **dimOUT**); *extract*(newBWD, **dimOUT**, **finalOUT**); if  $(i \tbinom{1}{2} == 0)$  **display**(**finalOUT**); } subst subst subst subst dimemas<sup>1</sup> dimemas subst dimemas  $\overbrace{\text{extract}}$   $\overbrace{\text{vertex}}$  (dimemas) dimemas extract dimemas<sup>®</sup> extract extract extract display display display **Barcelona Supercomputing** 

## Programming Model: Properties (II)

#### Infrastructure unaware

#### Application | Task Selection Interface

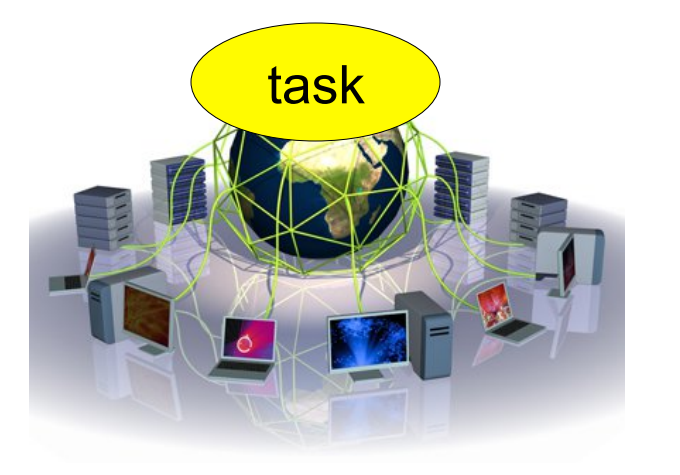

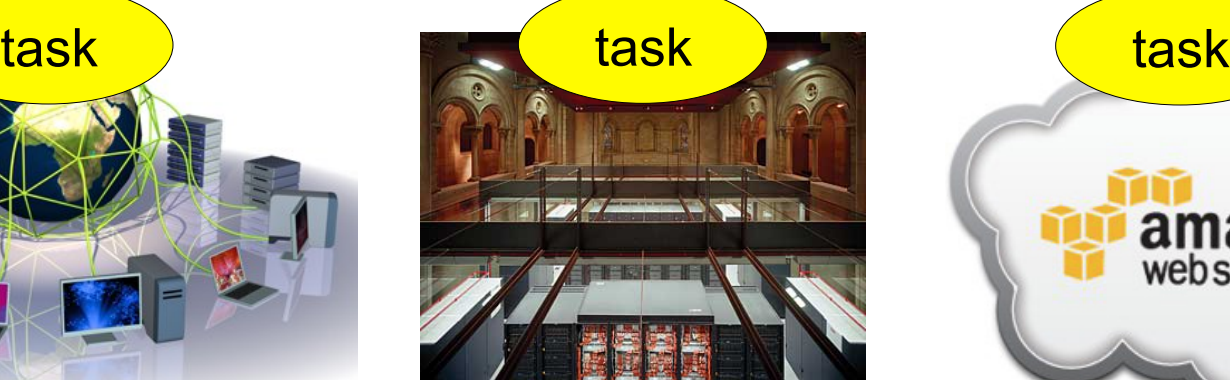

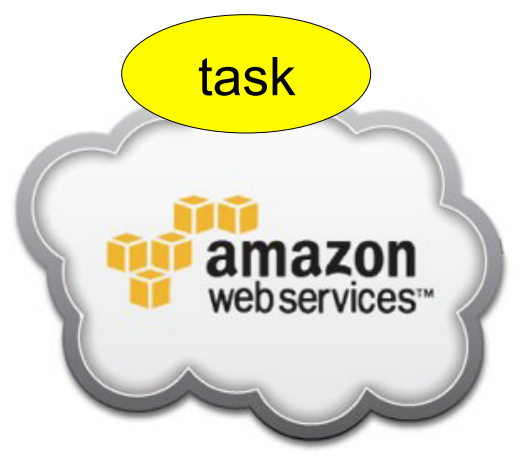

Grid Cluster Cluster Cloud

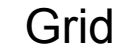

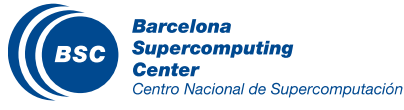

#### Introduction to COMPSs

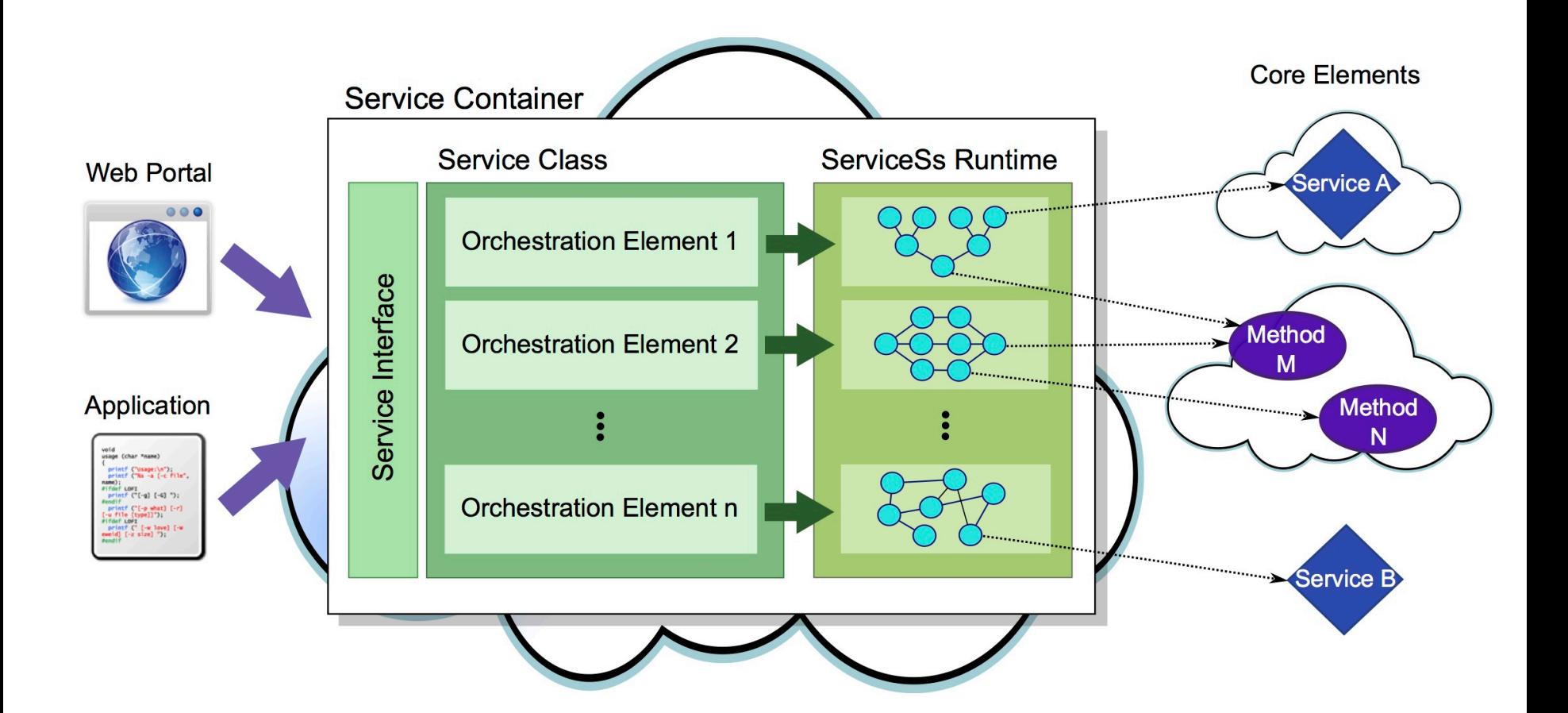

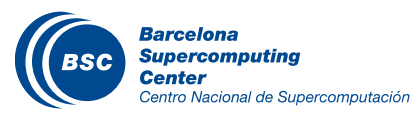

## Programming Model: Task selection interface

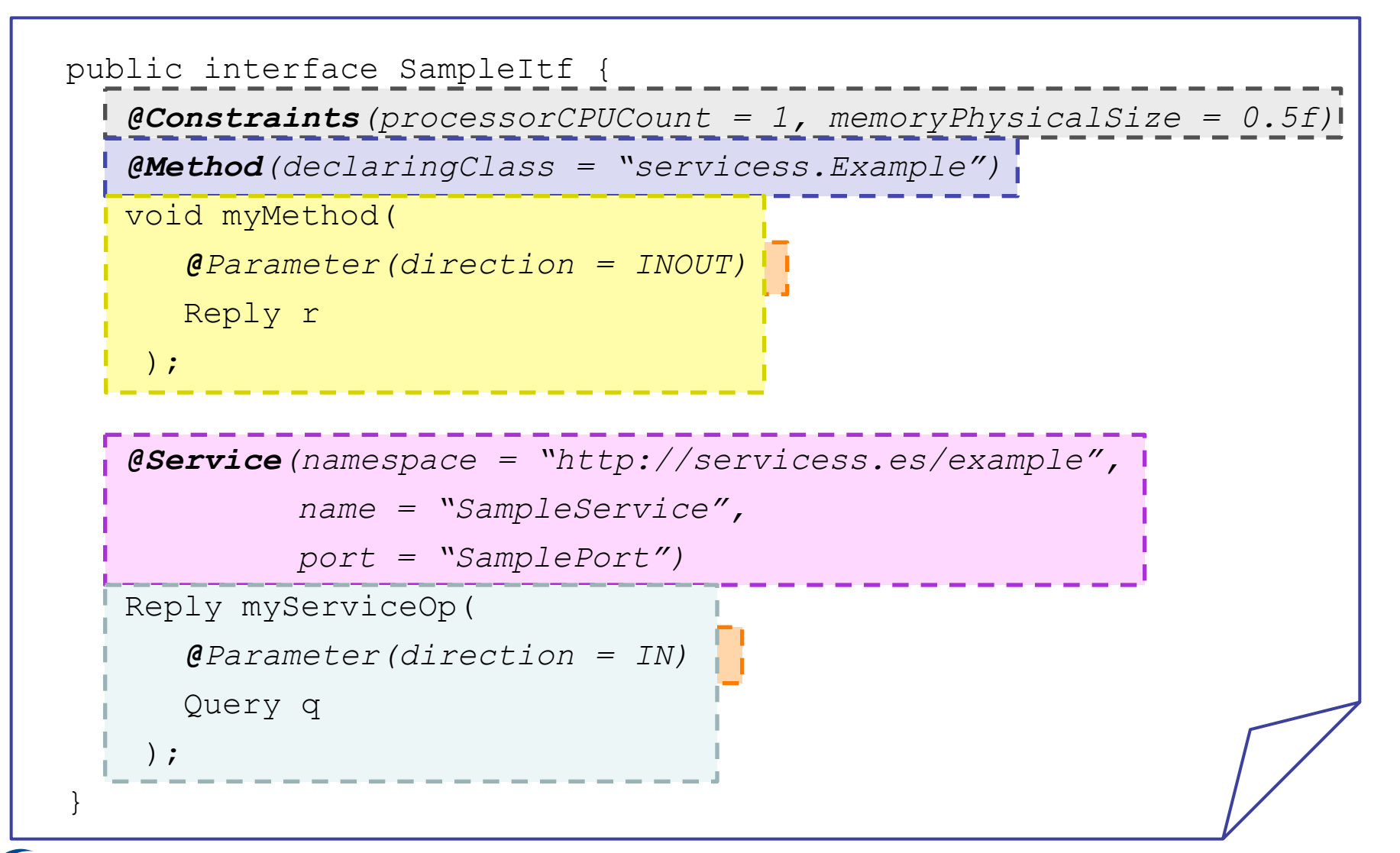

**Barcelona Supercomputing** Centro Nacional de Supercomputación

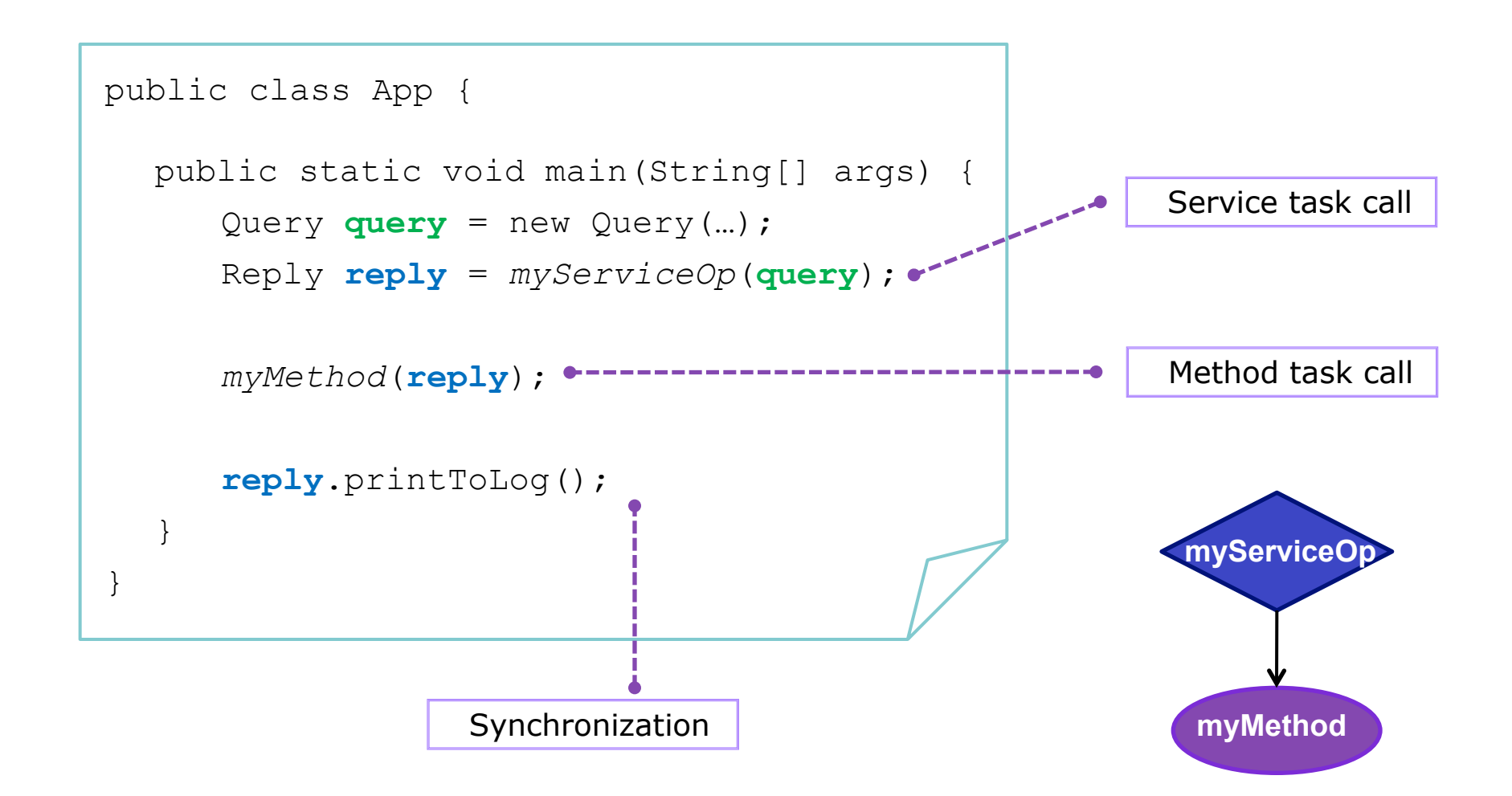

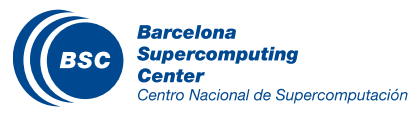

```
public class ServiceApp { 
  @Orchestration 
  public static void sampleComposite() { 
      Query query = new Query(...); Reply reply = myServiceOp(query); 
       myMethod(reply); 
       reply.printToLog(); 
   } 
}
```
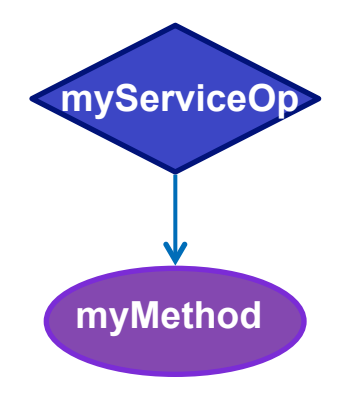

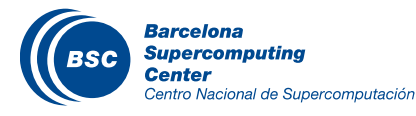

## Programming Model: Summary

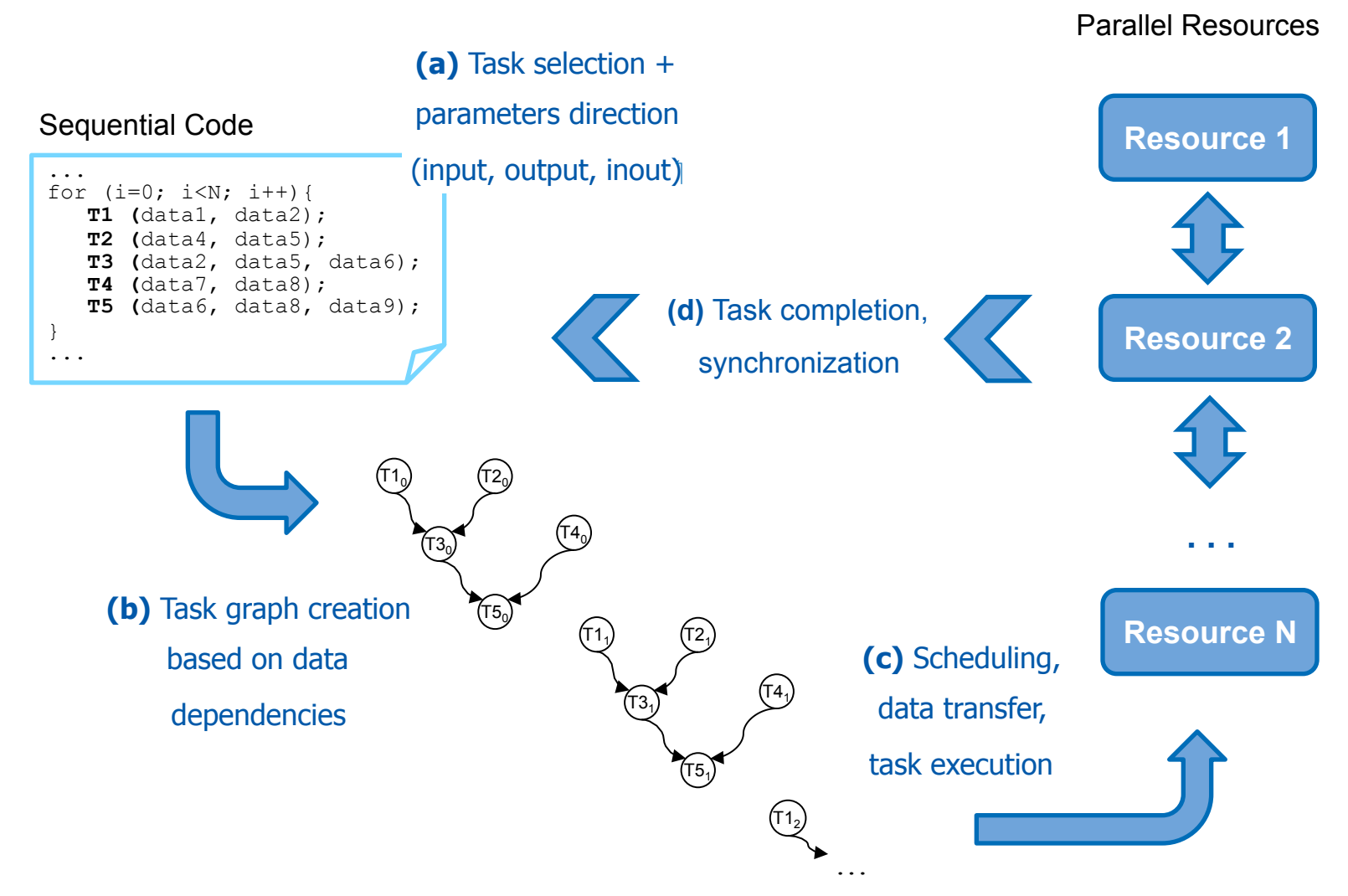

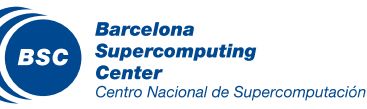

## Programming Model: Sample Application

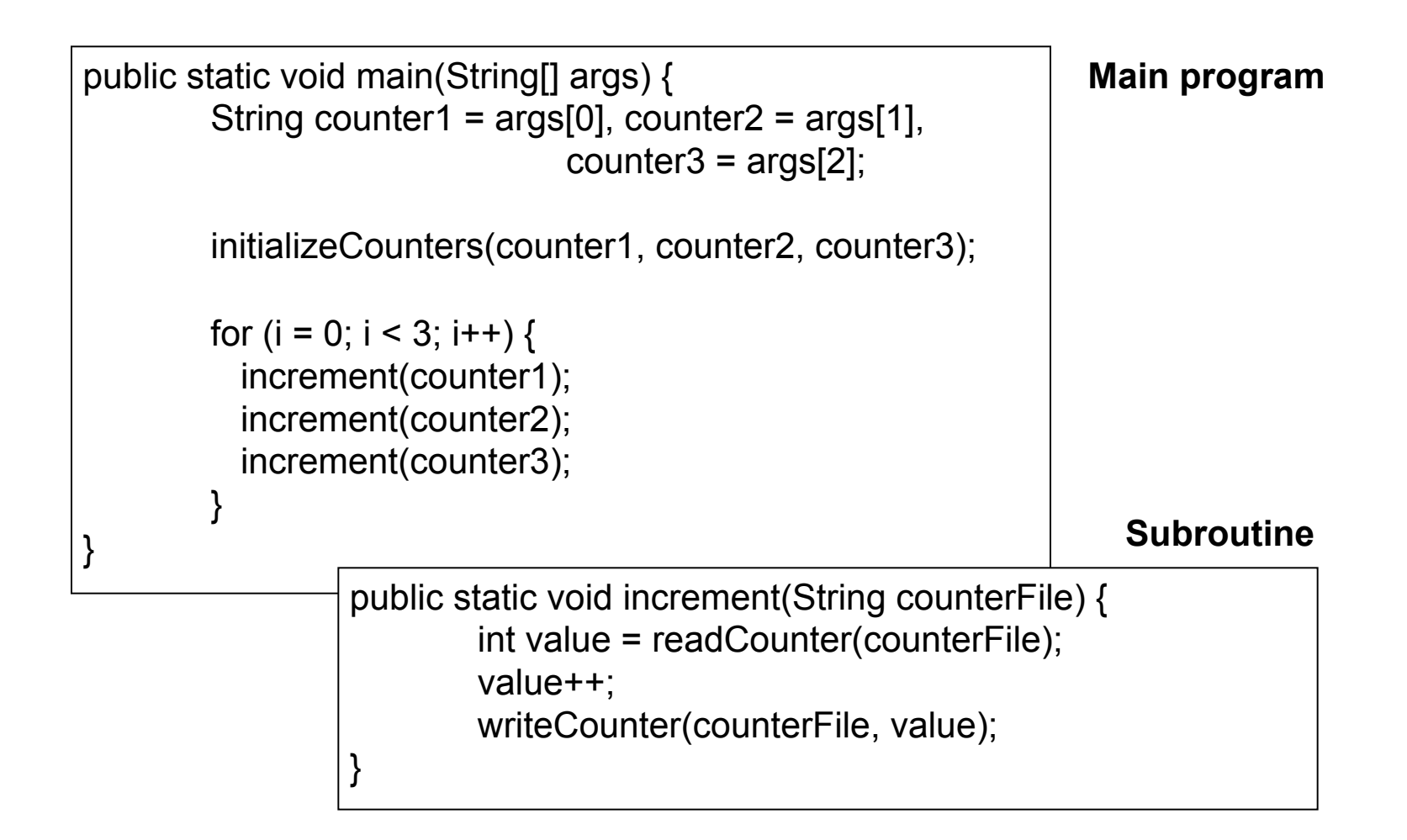

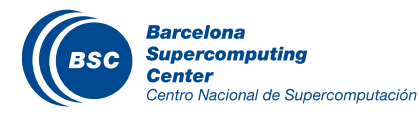

#### Programming Model: Sample App (Interface)

**Task selection interface** 

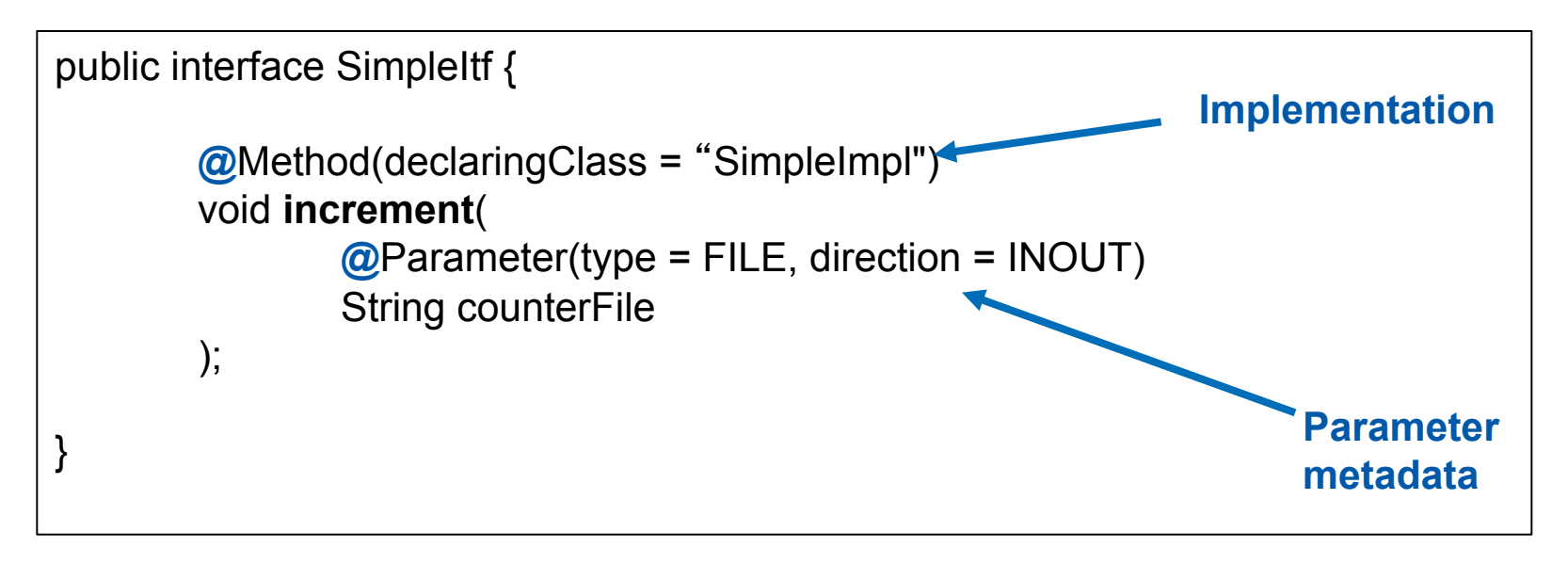

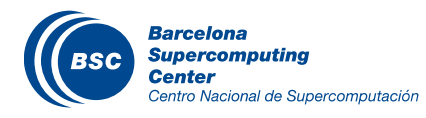

## Programming Model: Final App Code

```
public static void main(String[] args) { 
        String counter1 = args[0], counter2 = args[1], 
                                 counter3 = \arg s[2];
        initializeCounters(counter1, counter2, counter3);
        for (i = 0; i < 3; i++) {
           increment(counter1); 
           increment(counter2); 
           increment(counter3); 
         } 
}
```
Main program of the application NO CHANGES!

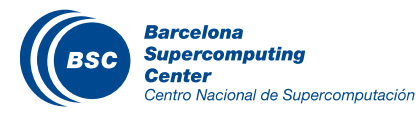

#### Programming Model: Task Graph

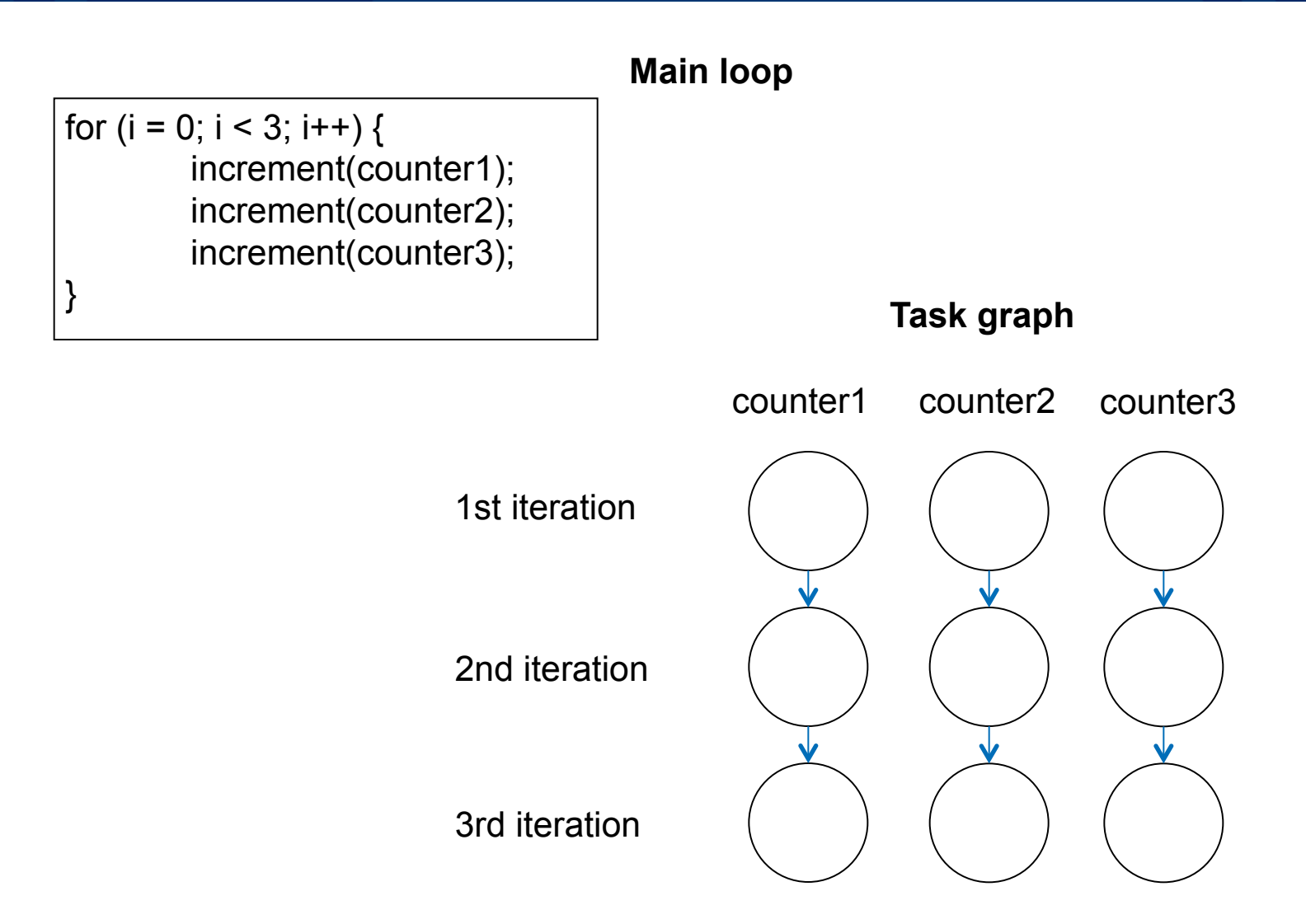

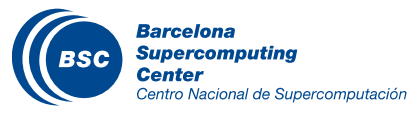

## Applications using COMPSs

- Personalized medicine
	- eIMRT: planning radiotherapy treatments
- Earth Science
	- HRT: modeling global ocean-atmosphere circulation
- 3D render
	- LuxRender: renderize architectural designs
- **II** Civil Engineering
	- EnergyPlus: modeling airflows in buildings
	- Architrave: force-effects on buildings

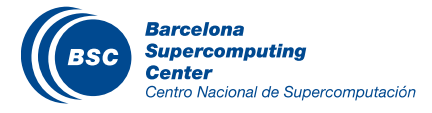

## Applications using COMPSs

#### BioInformatics

- Discrete: simulate molecular dynamics for proteins
- Blast: alignments of protein sequences
- Hmmer: alignment of protein sequences
- GeneDetect: genetics algorithm
- QSAR: drug design

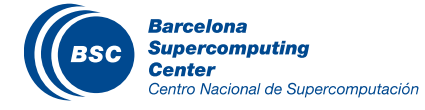

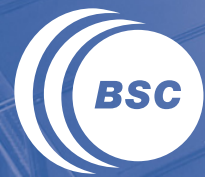

**Barcelona Supercomputing**<br>**Center** Centro Nacional de Supercomputación

# **COMPSs Runtime System**

#### Application | Task Selection Interface

#### **Runtime System**

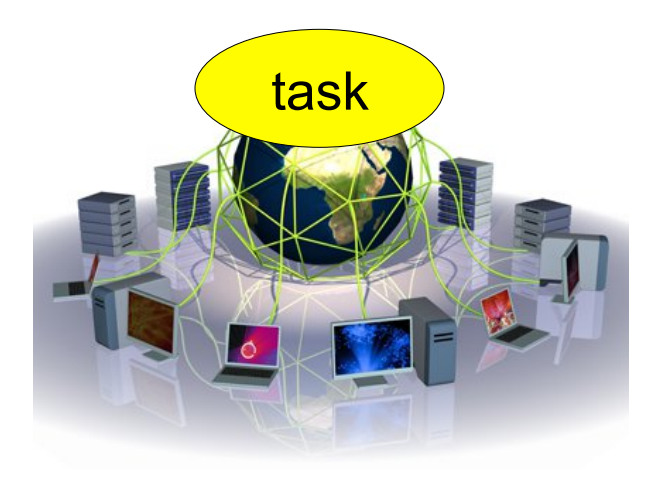

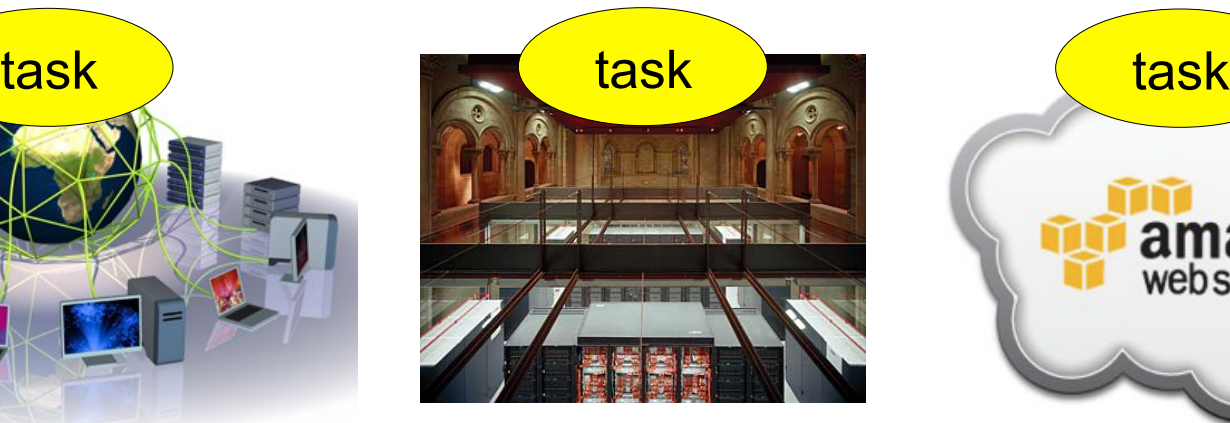

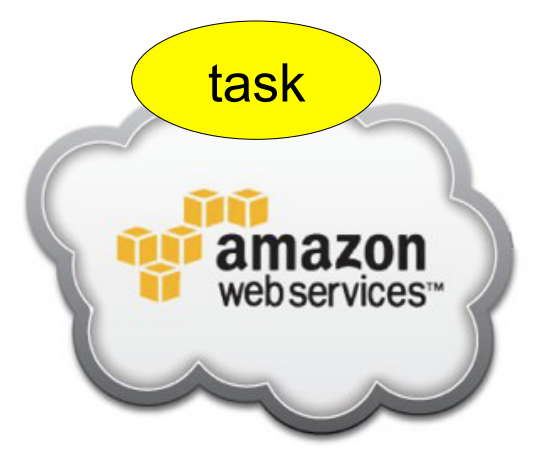

Grid Cluster Cluster Cloud

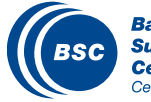

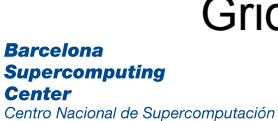

- Supported Features:
	- Data dependency analysis
	- Data renaming
	- Data transfer
	- Task scheduling
- Resource management
- Results collection
- Fault tolerance
- Shared disks management

- In Progress:  $\overline{\mathbf{C}}$ 
	- Checkpointing
	- Constraint matching
	- Task nesting

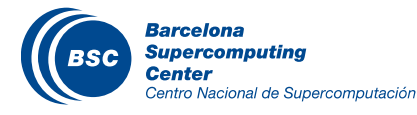

#### Interoperability

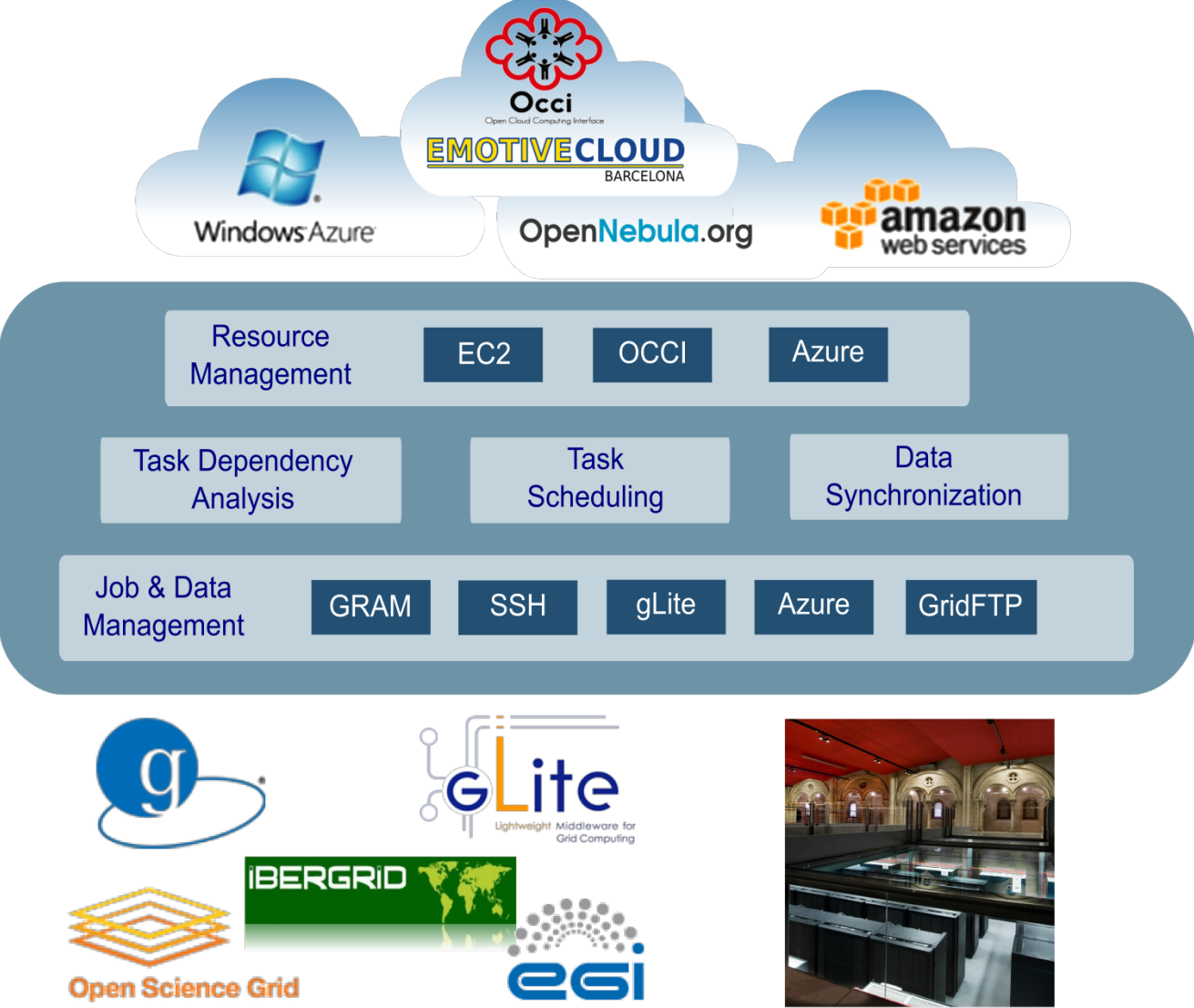

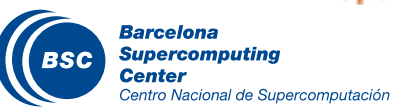

## Grid/Cluster Configuration: Resources Specification

…

*<Memory>* 

 *<PhysicalSize>1</PhysicalSize> <VirtualSize>8</VirtualSize>* 

#### Resources.xml

```
<?xml version="1.0" encoding="UTF-8"?> 
<ResourceList> 
     <!--Description for any physical node--> 
     <Resource Name="172.20.200.18"> 
             <Capabilities> 
               <Host> 
                    <TaskCount>0</TaskCount> 
                    <Queue>short</Queue> 
                    <Queue/> 
               </Host> 
               <Processor> 
                    <Architecture>IA32</Architecture> 
                    <Speed>3.0</Speed> 
                    <CPUCount>1</CPUCount> 
               </Processor> 
               <OS> 
                    <OSType>Linux</OSType> 
                    <MaxProcessesPerUser>32</MaxProcessesPerUser> 
               </OS> 
               <StorageElement> 
                    <Size>30</Size> 
               </StorageElement> 
              … 
                                                                            </Memory> 
                                                                            <ApplicationSoftware> 
                                                                                 <Software>Java</Software> 
                                                                            </ApplicationSoftware> 
                                                                            <Service/> 
                                                                            <VO/> 
                                                                            <Cluster/> 
                                                                            <FileSystem/> 
                                                                            <NetworkAdaptor/> 
                                                                            <JobPolicy/> 
                                                                            <AccessControlPolicy/> 
                                                                       </Capabilities> 
                                                                       <Requirements/> 
                                                                  </Resource> 
                                                                  <Resource Name="172.20.200.19"> 
                                                              ... 
                                                                  </Resource> 
                                                             <ResourceList>
```
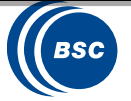

## Grid/Cluster Configuration: Project Specification

#### Project.xml

```
<?xml version="1.0" encoding="UTF-8"?> 
<Project> 
      <!--Description for any physical node--> 
     <Worker Name="172.20.200.18"> 
          <InstallDir>/opt/COMPSs/Runtime/scripts/</InstallDir> 
          <WorkingDir>/tmp/</WorkingDir> 
          <User>user</User> 
          <LimitOfTasks>1</LimitOfTasks> 
      </Worker> 
      <Worker Name="172.20.200.19"> 
       … 
    </Worker> 
 …. 
</Project> 
\overline{a}
```
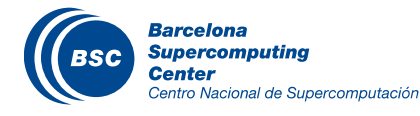

## Cloud Configuration: Resources Specification

#### Resources.xml

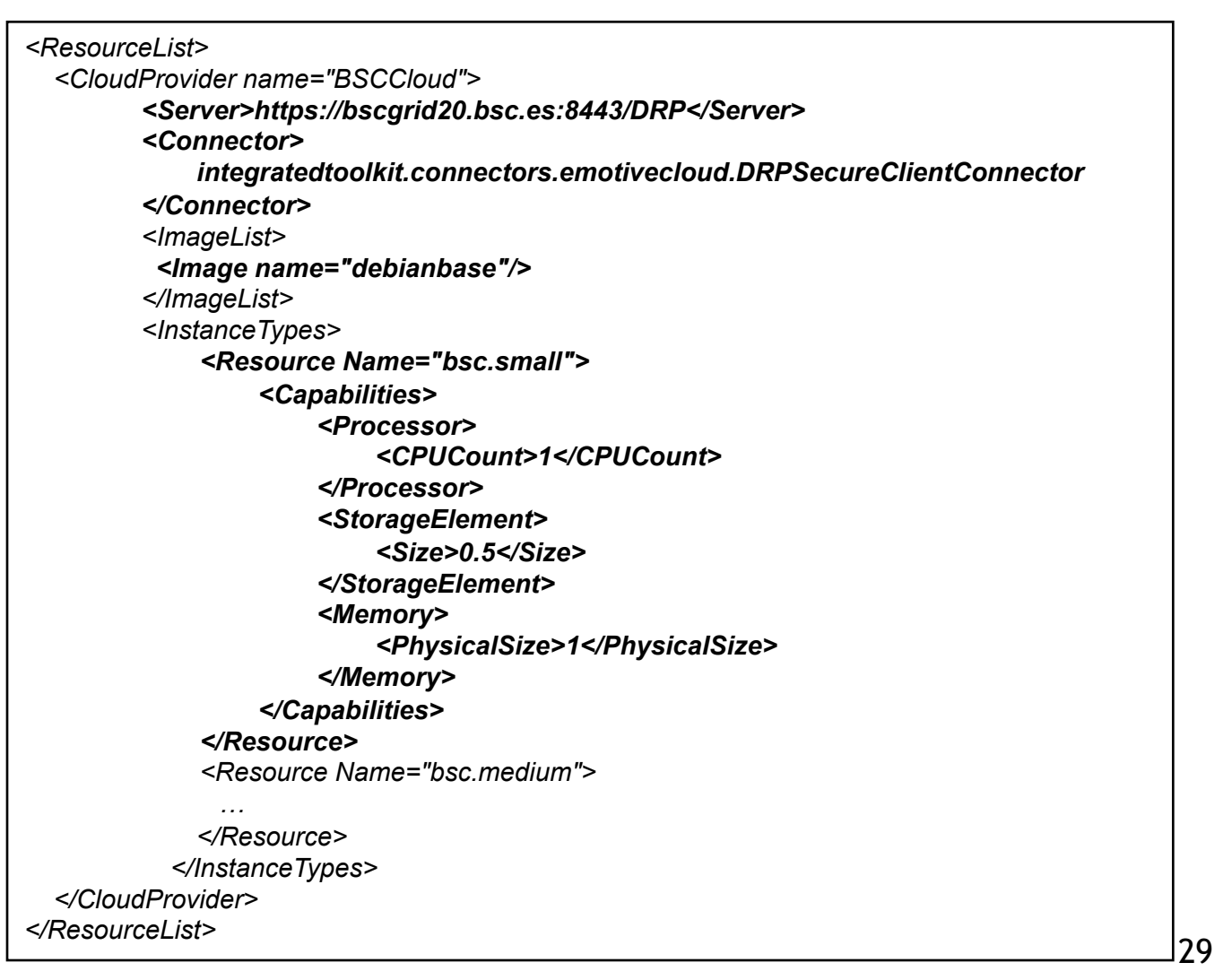

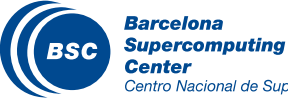

## Cloud Configuration: Project Specification

#### Project.xml

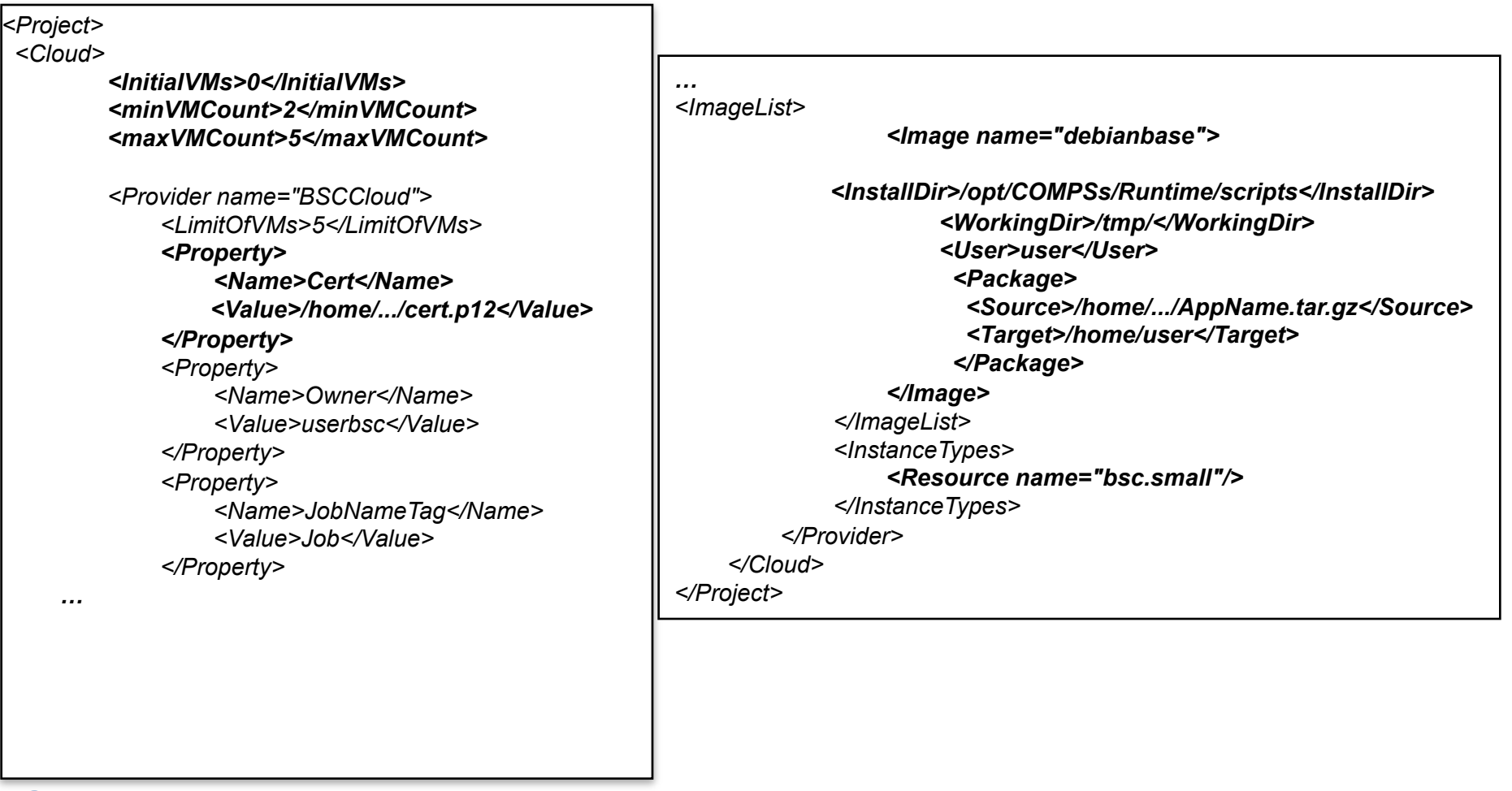

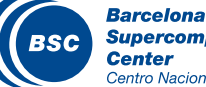

## COMPSs in a Cluster (interactive)

- Typical setup:
	- Master node: main program (+ master runtime)
	- Worker nodes: tasks (+ worker runtime)

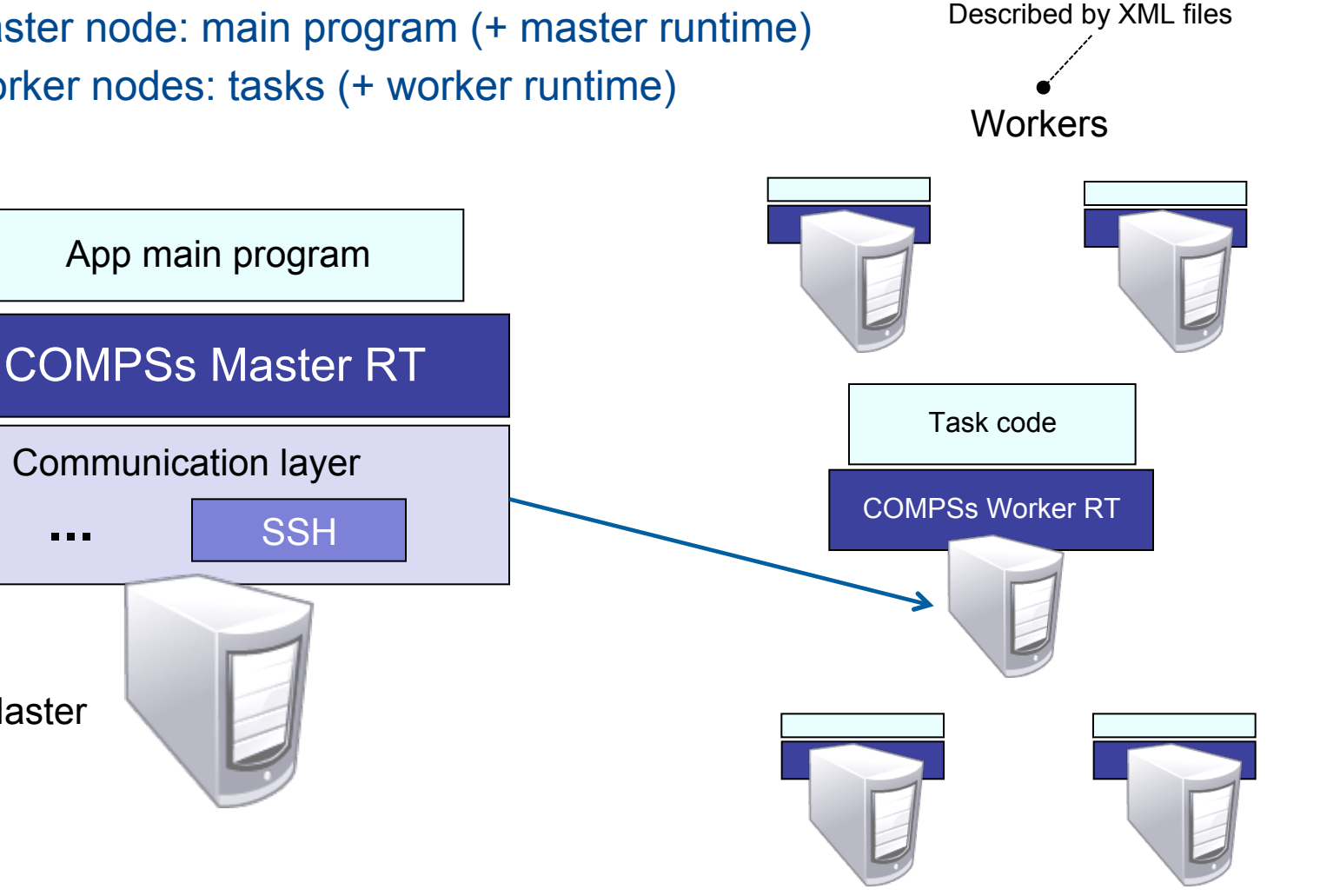

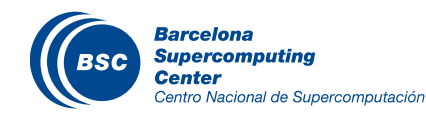

**Master** 

#### COMPSs in a Cluster (queue system)

- **II** Execution divided in two phases
	- Launch scripts queue a whole COMPSs app execution
	- Actual execution starts when reservation is obtained

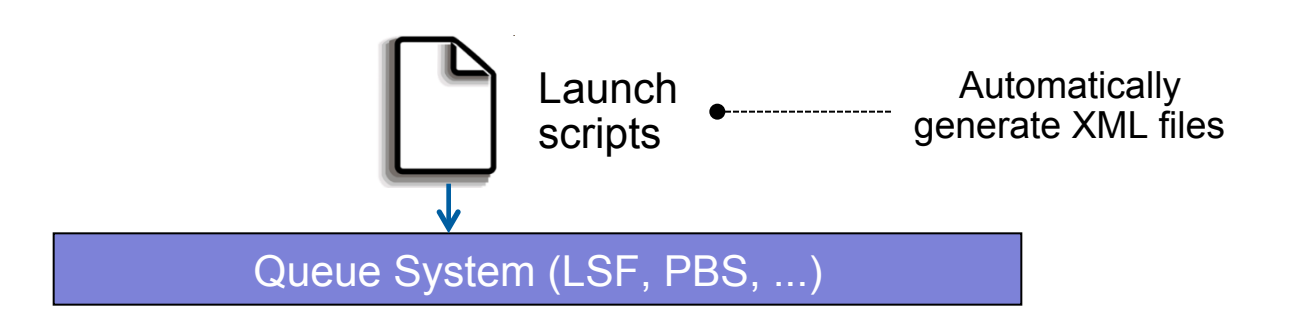

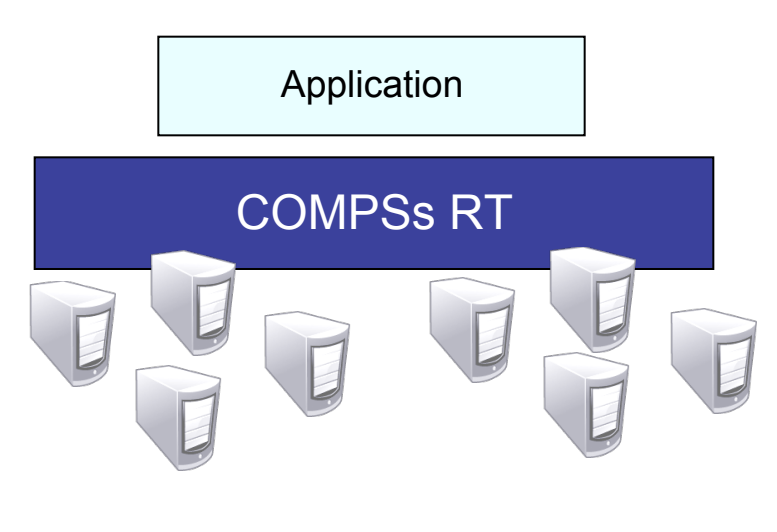

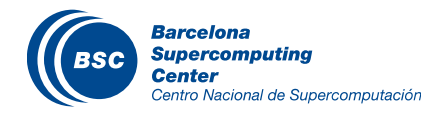

#### COMPSs in a Grid

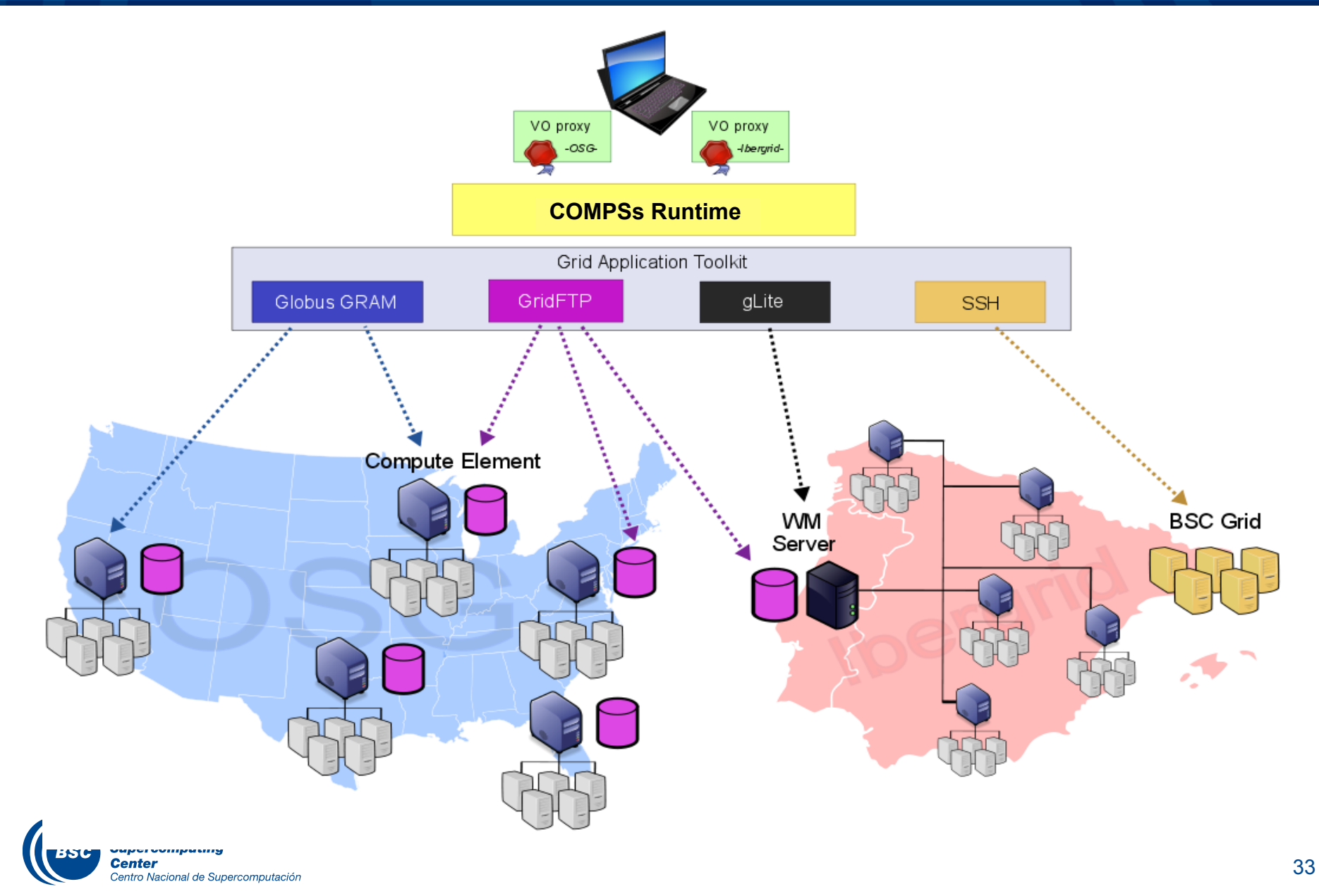

## COMPSs in the Cloud

#### Runtime integrated in a platform with:

- Service orientation
- **Virtualization**

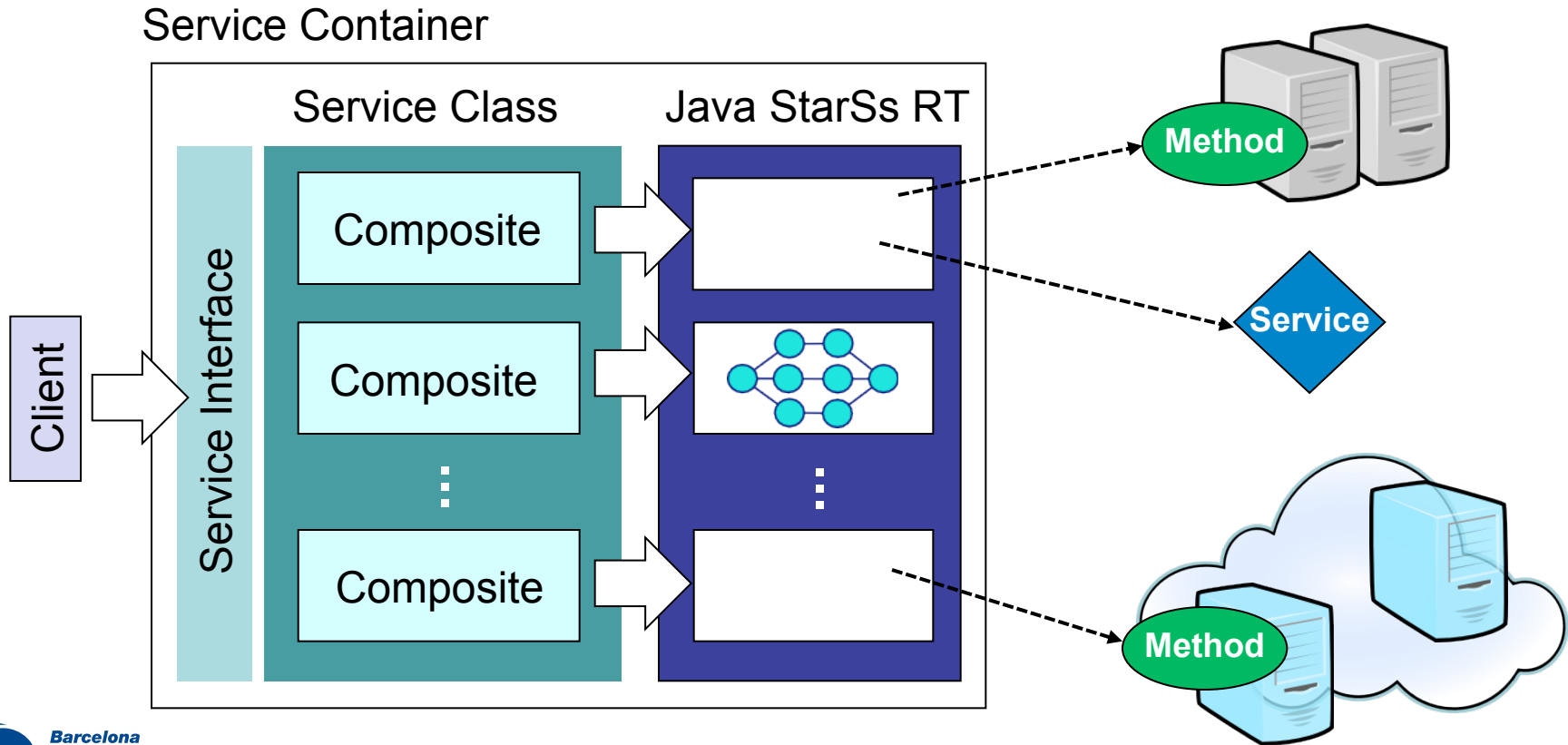

#### Cloud: Connector design

- **Interaction with:** 
	- Cloud providers: connectors, SSH
	- Service providers: WS client

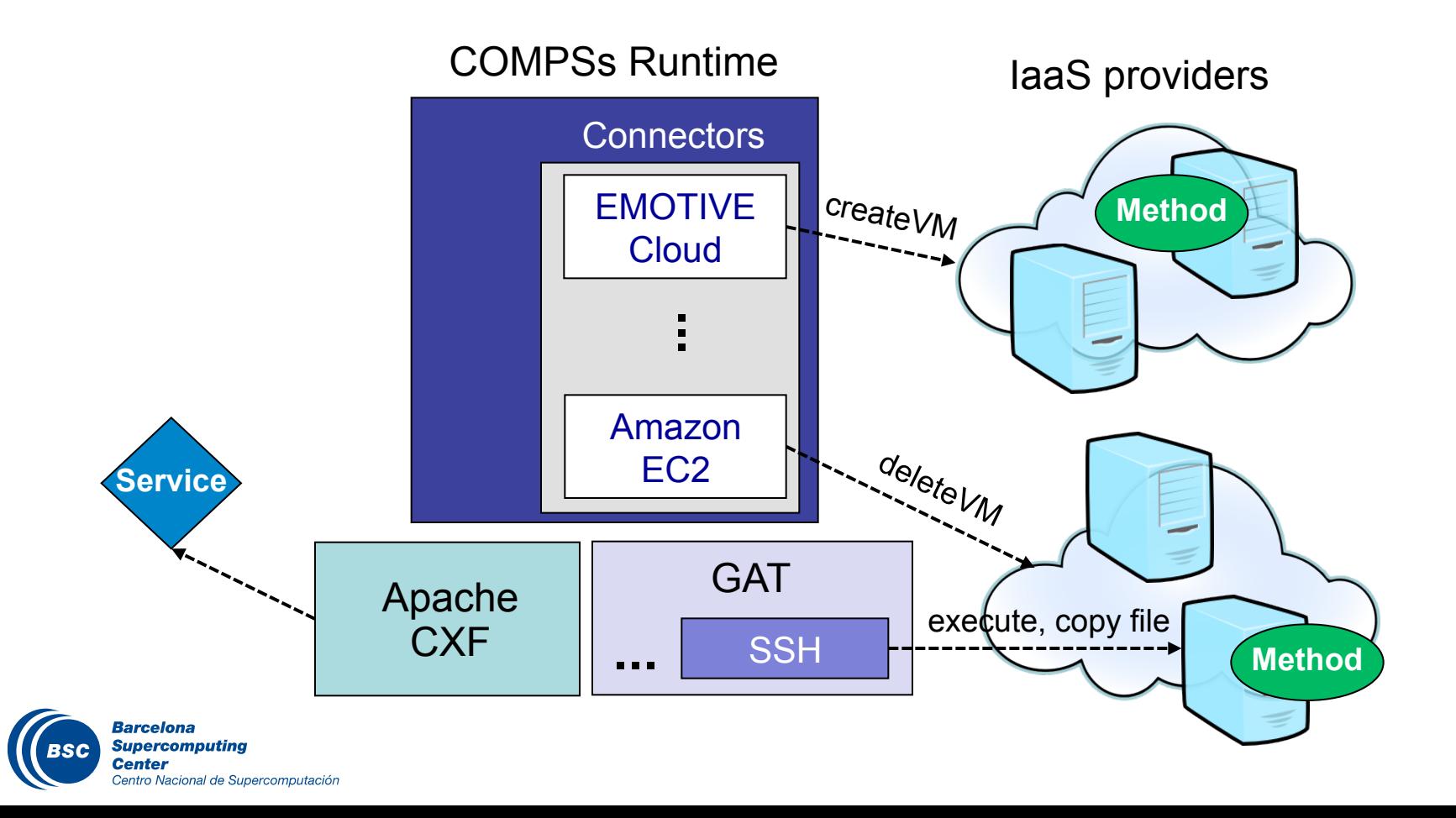

#### Cloud: Elasticity

- Increase/decrease number of VMs depending on task load  $\blacksquare$
- Bursting to Amazon EC2 to face peak load $\overline{\mathbf{C}}$

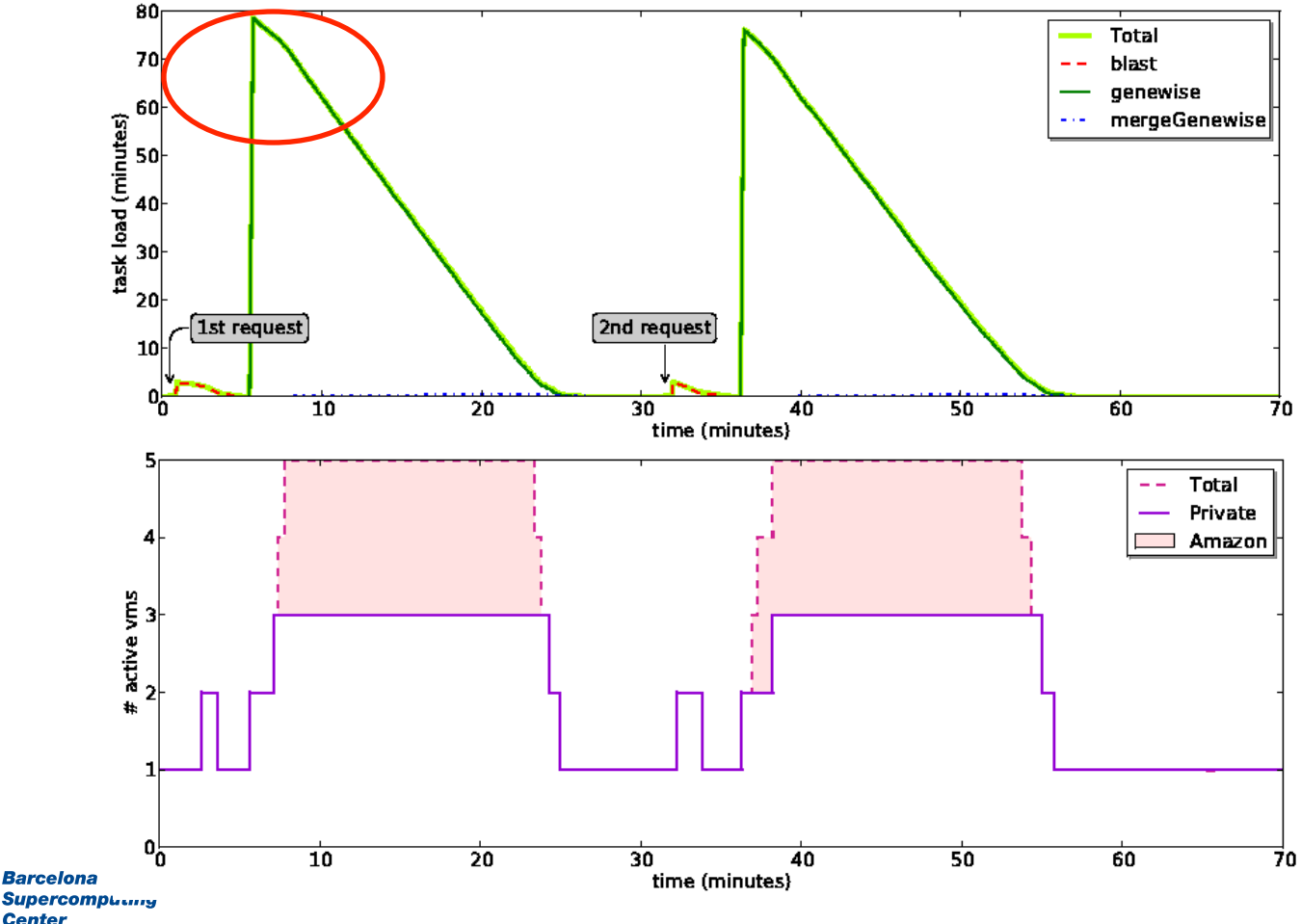

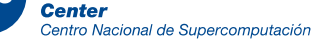
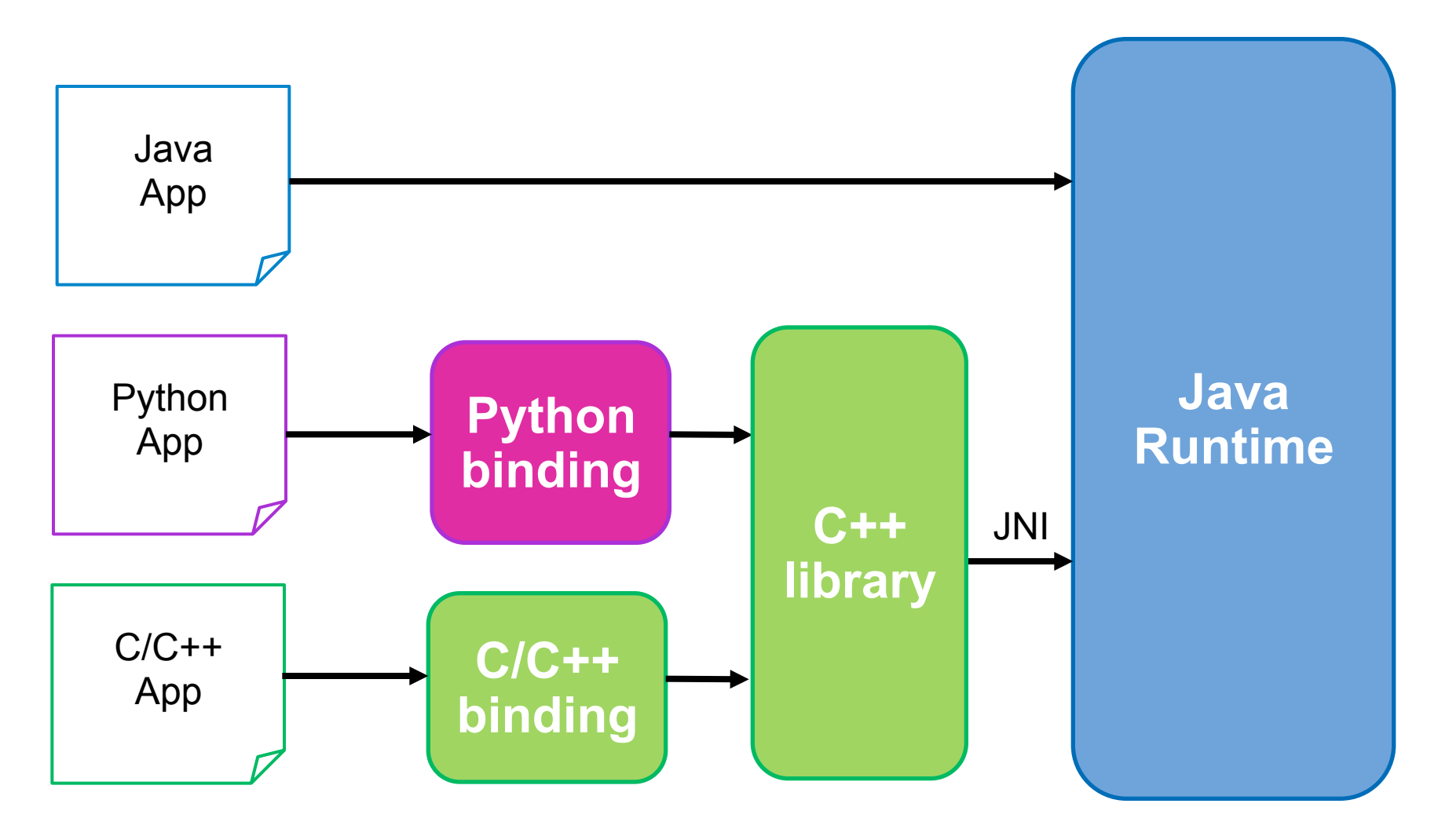

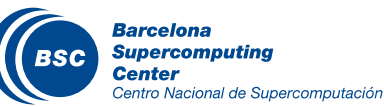

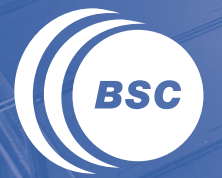

**Barcelona<br>Supercomputing<br>Center**<br>Centro Nacional de Supercomputación

# **DEMOS**

# Matmul example

```
for (int i = 0; i < MSIZE; i++){
      for (int j = 0; j < MSIZE; j++)for (int k = 0; k < MSIZE; k + 1)
             	{	
                    long ini, fi;
                    ini = System.currentTimeMillis();
                    MatmulImpl.multiplyAccumulative( _C[i][j], _A[i][k], _B[k][j] );
                   fi = System.currentTimeMillis();
                    System.out.println("TASK: " + ((fi - ini) / 1000) + " seconds\n");
             }	
                                                  public static void multiplyAccumulative( String f3, String f1, String f2 )
                                                  {	
                                                        Block a = new Block(f1 );
                                                        Block b = new Block( f2 );
                                                        Block c = new Block( f3 );
```
**Barcelona Supercomputing** Centro Nacional de Supercomputación

```
c.multiplyAccum( a, b );
      try	
            …		
}	
public void multiplyAccum (Block a, Block b)
{	
     for( int i = 0; i < this.bRows; i++ ) // rows
            for( int j = 0; j < this.bCols; j++ ) // cols
                  for (int k = 0; k < this.bCols; k++ ) // cols
                        this.data[i][j]	+=	a.data[i][k]	*	b.data[k][j];	
}
```
39

package matmul;

```
import integratedtoolkit.types.annotations.Constraints;
import integratedtoolkit.types.annotations.Method;
import integratedtoolkit.types.annotations.Parameter;
import integratedtoolkit.types.annotations.Parameter.*;
```

```
public interface MatmulItf {
```
*@Constraints(processorCPUCount = 4, memoryPhysicalSize = 1.5f) @Method(declaringClass = "matmul.MatmulImpl") void multiplyAccumulative( @Parameter(type = Type.FILE, direction = Direction.INOUT)* String file1,

> *@Parameter(type = Type.FILE, direction = Direction.IN) String file2,*

```
@Parameter(type = Type.FILE, direction = Direction.IN)
String	file3
```
*);* 

*}* 

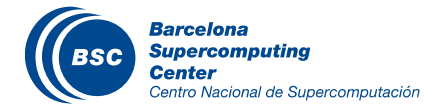

# Matmul: Compiling

# Compiling with command line:

- cd workspace
- javac matmul/src/matmul/\*.java
- cd matmul/src/
- jar cf matmul.jar matmul

# From eclipse:

– Package Explorer -> Project (matmul) -> Export…

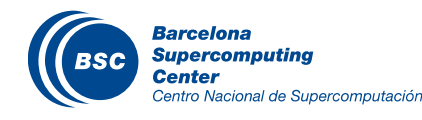

# Matmul: Deploying

### In this case, in the same machine

- Copy to home directory
- cd
- cp ./matmul/src/matmul.jar .
- In remote machines
	- Code needs to be transfer to machine that will host main code

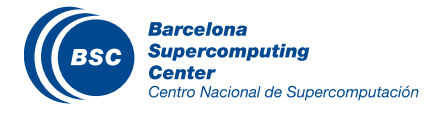

# Matmul: Executing

# **II** Set CLASSPATH

- export CLASSPATH=\$CLASSPATH:/home/user/matmul.jar
- runcompss matmul.Matmul 4

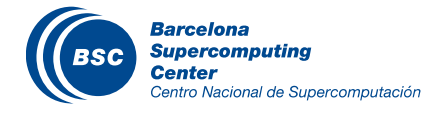

# Matmul: Monitoring execution

## **II** Browse

– http://localhost:8080/compss-monitor

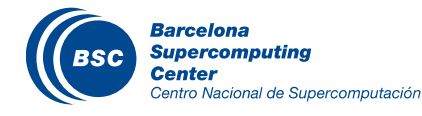

## Demos: Matmul

• Blocks matrixes multiplication

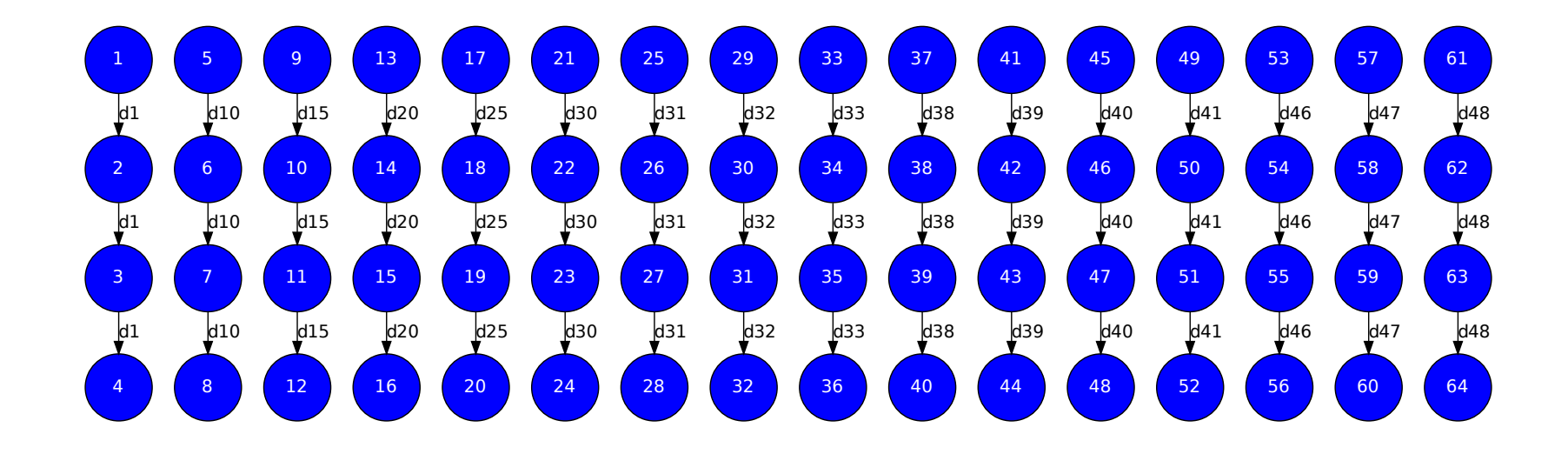

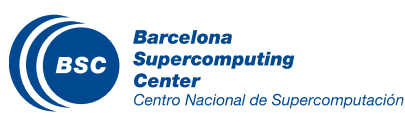

# IDE COMPSs applications as a Service

## IDE for implementing and deploying applications

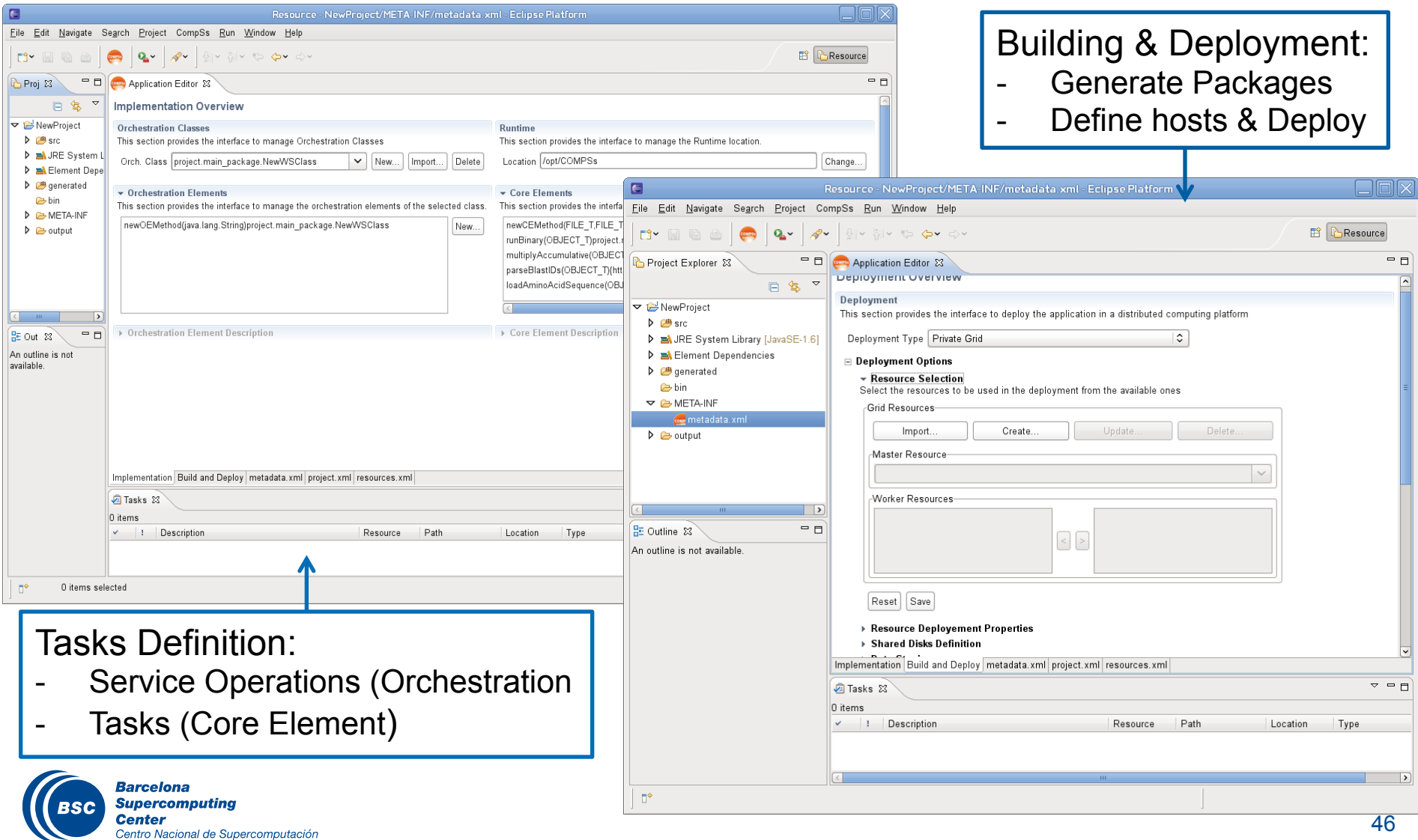

# Demos: Gene Detection Application

- Gene Detection algorithm designed by the BSC Life Sciences department
	- Automatic Homology-based gene detection and analysis
- Combine services with computations
	- Example that shows different capabilities of COMPSs
	- Implicit Synchronization points
	- Different method and service call types
	- Objects and files as parameters

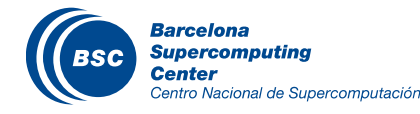

# Gene Detection

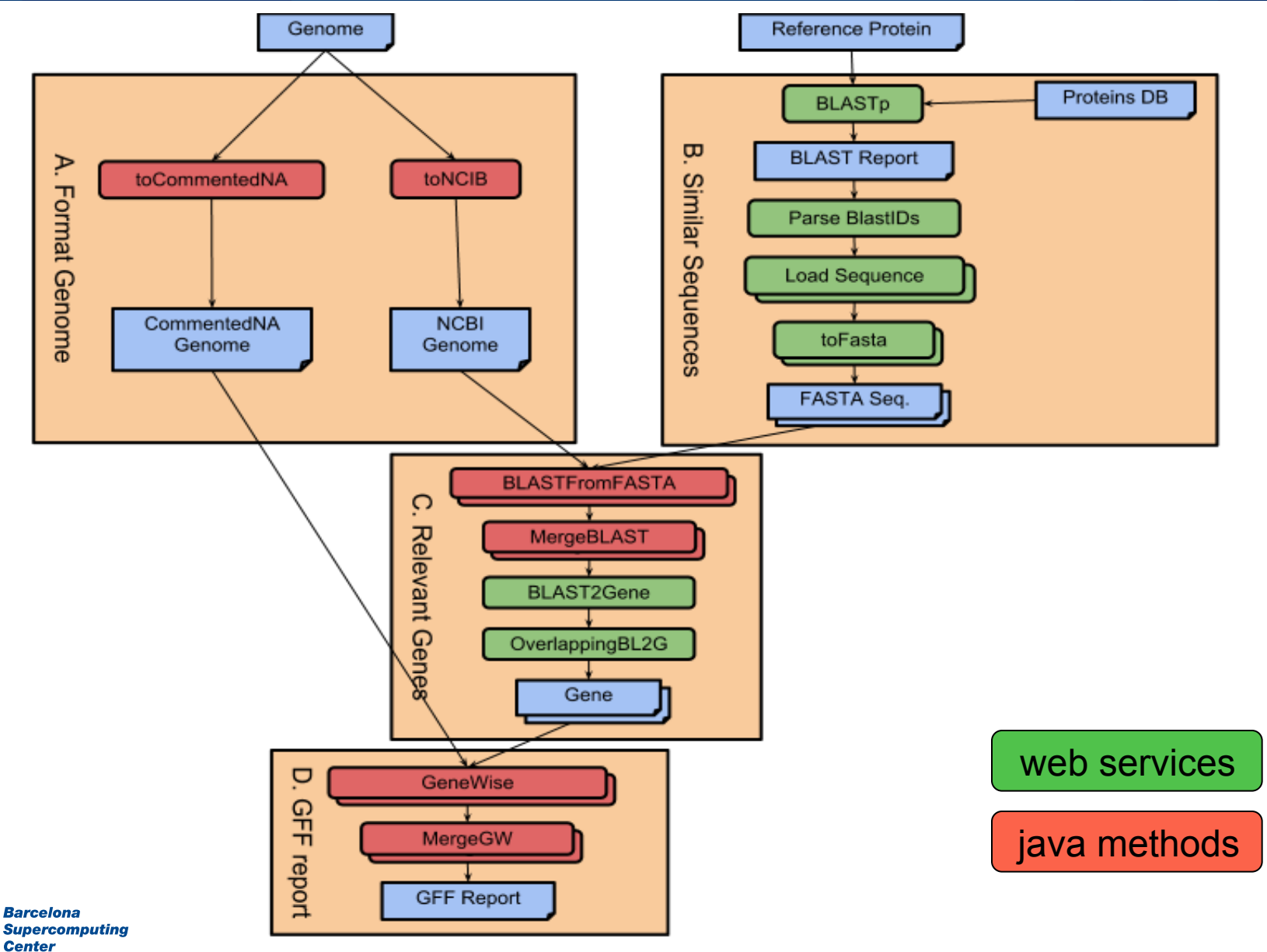

Centro Nacional de Supercomputación

**BSC** 

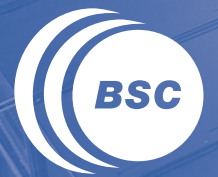

**Barcelona<br>Supercomputing<br>Center**<br>Centro Nacional de Supercomputación

# **HANDS-ON**

# Hands-On: Overview

- COMPSs Virtual Machine setup
- Applications Overview (BLAST, HMMER, …)
	- Code modification
	- Configuration, compilation & execution
	- Monitoring, debugging
	- Overview of tracing and trace performance analysis
	- IDE

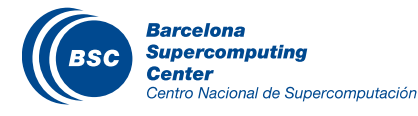

# COMPSs development VM Installation

- **COMPSs Development & Test VM (64-bit) OVA**
	- **Available from USB**
- **Import the virtual appliance in VirtualBox**

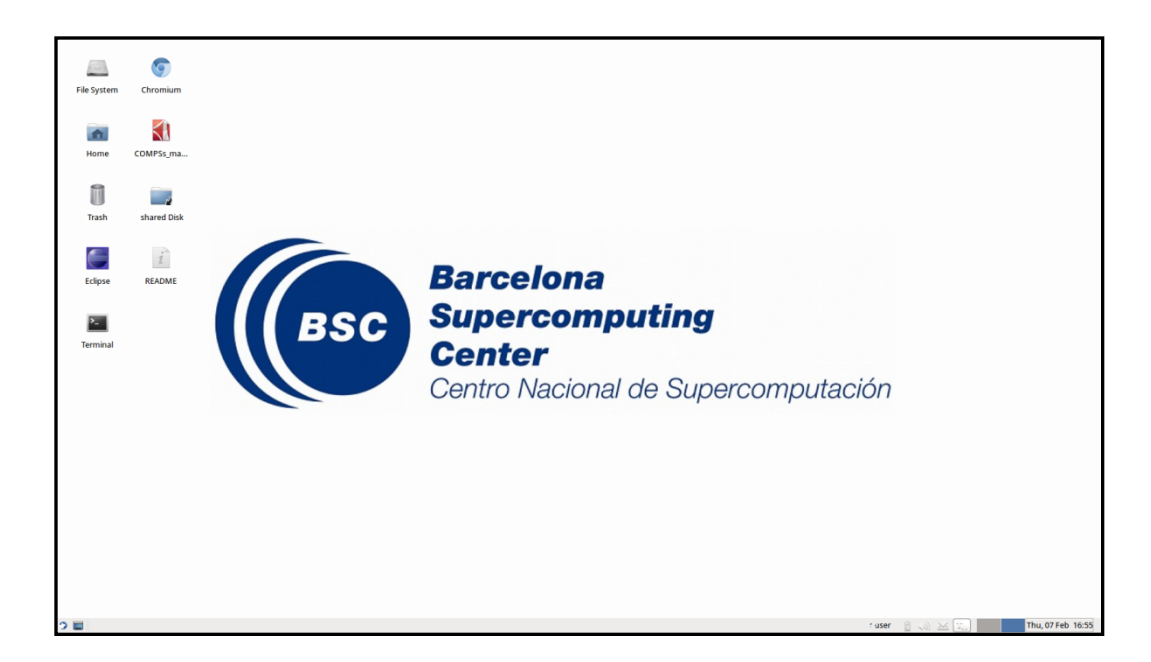

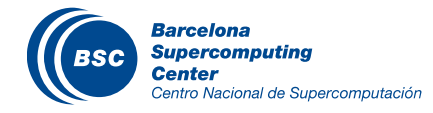

# BLAST: Hands-on

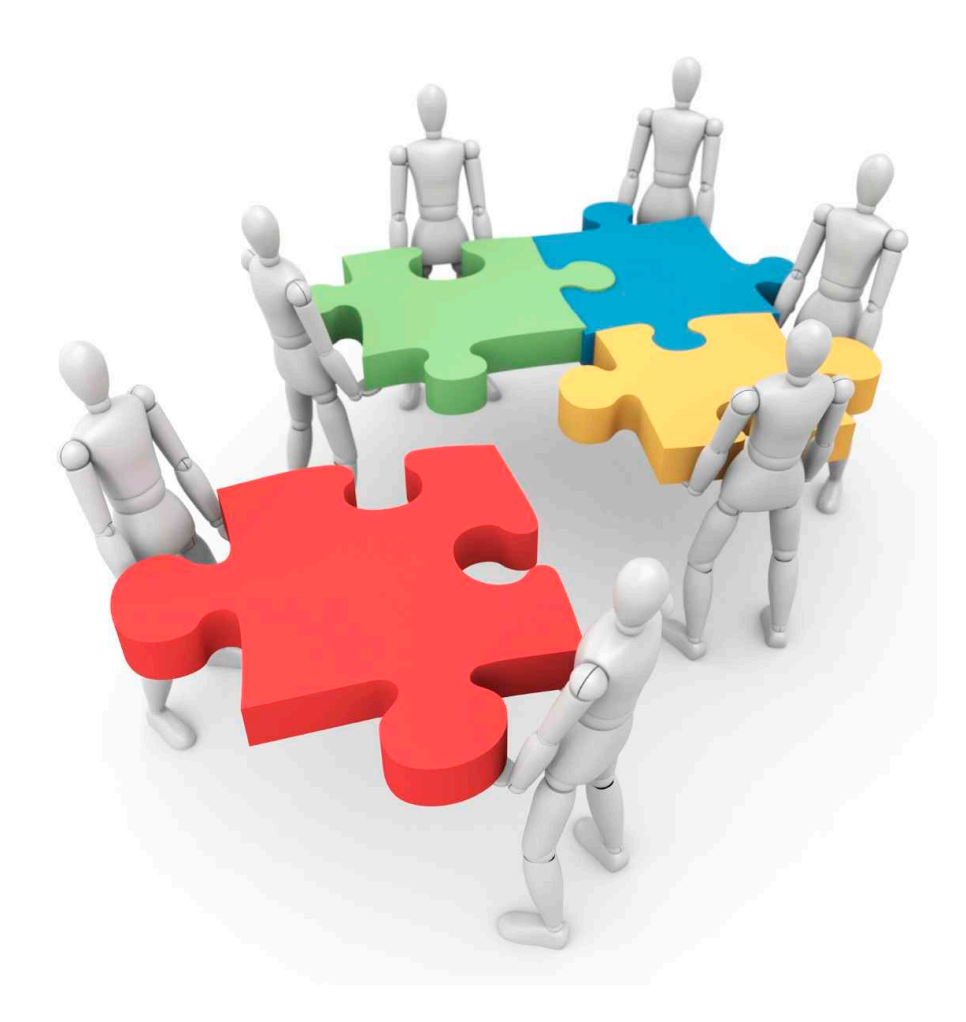

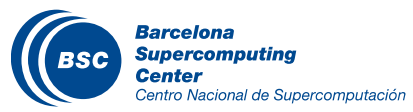

# Bioinformatics Scenario

#### BLAST (Basic Local Alignment Search Tool) Suite: – BLAST: An algorithm for comparing primary biological sequence information, such as the amino-acid sequences of different proteins or nucleotides of DNA sequences.

*BLAST* enables a researcher to compare a *query sequence with a library or database*  of sequences, and *identify* sequences that *resemble the query sequence above a certain threshold.*

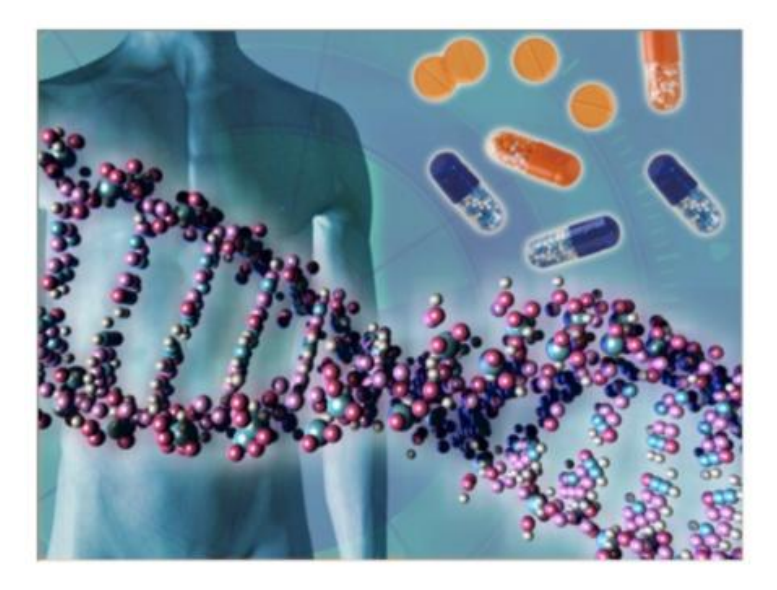

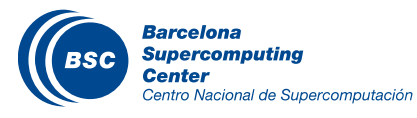

# BLAST: Hands-on

• **BLAST** 

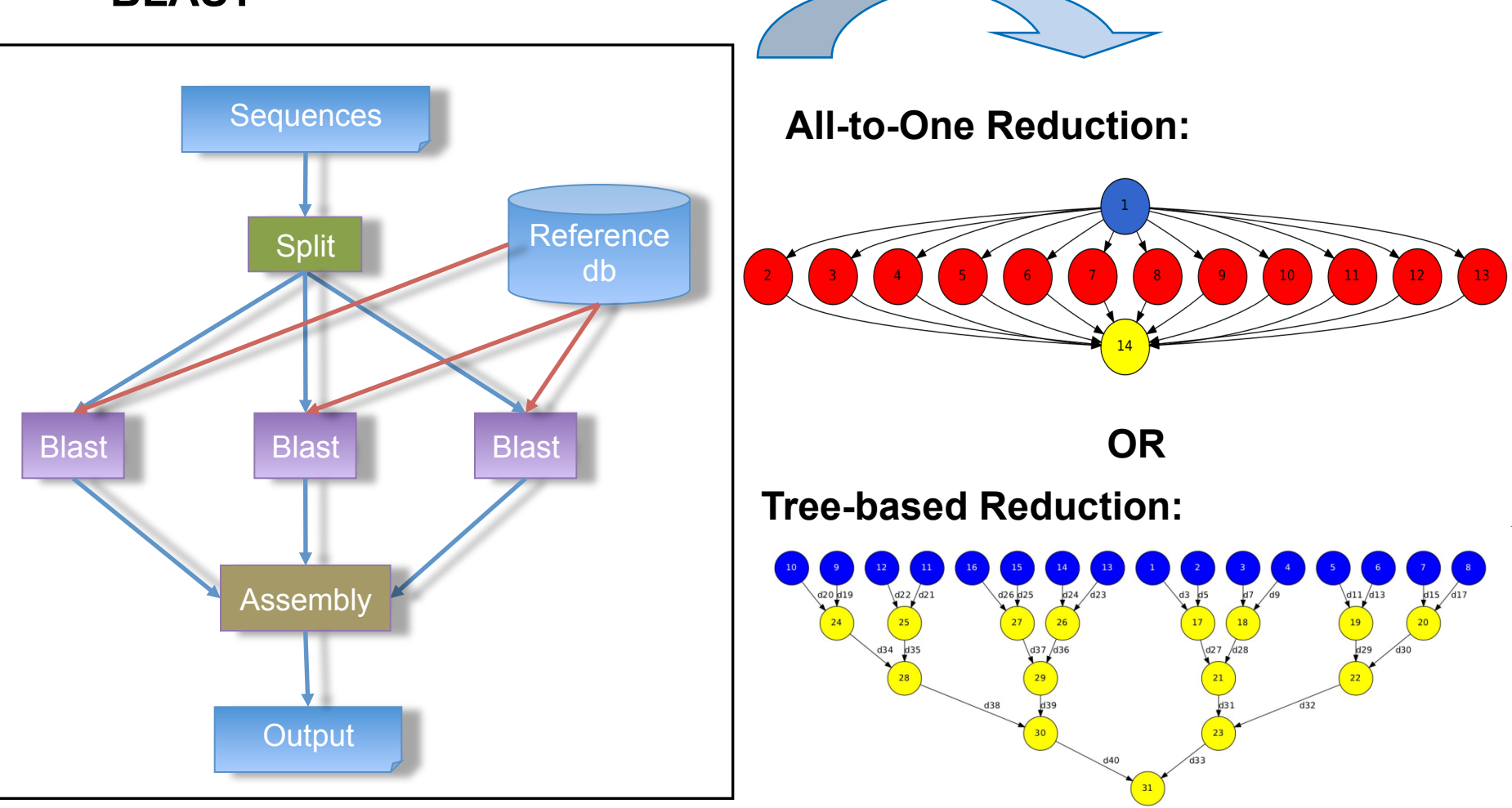

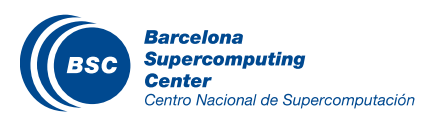

# BLAST: All-to-One reduction

• Main Application (All-to-One):

```
public static void main(String args[]) throws Exception {
 			sequences[]	=	splitSequences(inputFile,	nFrags);	
 for (partition: sequences)
			{	
   BlastImpl.align(database, partition, partitionOutput, blastBinary, commandArgs);
   partitionOutputs.add(partitionOutput);			}	
 assemblyPartitions(partialOutputs, outputFileName, tempDir, nFrags);
}
```
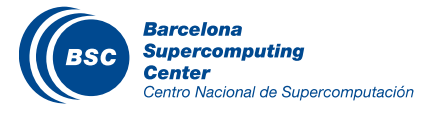

# BLAST: All-to-One reduction

• Remote task implementation:

```
public	class	BlastImpl{	
  public void align(String databasePath, String partitionFile,
                    String partitionOutput, String blastBinary, String commandArgs)
  				{	
    String cmd = blastBinary+ " " +"-p blastx -d " + databasePath + " -i " +partitionFile+ " -o "+
           partitionOutput+ " " +commandArgs;
   Process simProc = Runtime.getRuntime().exec(cmd);
     									…….	
				}	
}
```
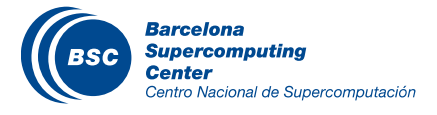

# BLAST: All-to-One reduction

#### Creation of the annotated interface for the selection of remote tasks

```
public interface BlastItf {
    								@Method(declaringClass	=	"blast.BlastImpl")	
    								@Constraints(processorCPUCount	=	4,	memoryPhysicalSize	=	4.0f)	
    void align(
         																@Parameter(type	=	Type.STRING,	direcEon	=	DirecEon.IN)	
         String databasePath,
         																@Parameter(type	=	Type.FILE,	direcEon	=	DirecEon.IN)	
         String partitionFile,
         @Parameter(type = Type.FILE, direction = Direction.OUT)
         String partitionOutput,
         @Parameter(type = Type.STRING, direction = Direction.IN)
         String blastBinary,
         @Parameter(type = Type.STRING, direction = Direction.IN)
         String commandArgs);
}
```
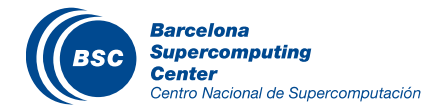

# BLAST: Compilation and execution

- Compilation (Eclipse IDE)
	- *Package Explorer -> Project (blastallone) -> Export…*
- Usage
	- *runcompss blast.Blast <debug> <binary> <database> <sequences> <#fragments> <tmpdir> <output>*
- **Execution** 
	- *cp ~/workspace/blastallone/jar/blast.jar ~*
	- *export CLASSPATH=\$CLASSPATH:/home/user/blast.jar*
	- *runcompss blast.Blast true /home/user/workspace/blast/binary/blastall / sharedDisk/Blast/databases/swissprot/swissprot /sharedDisk/Blast/ sequences/sargasso\_test.fasta 4 /tmp/ /home/user/out.txt*

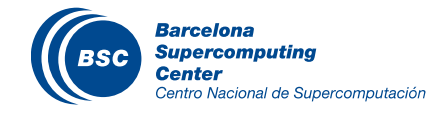

# BLAST: Compilation and execution

----------------- Executing blast.Blast in IT mode total-------------------------

… BLAST Sequence Alignment Tool:

Parameters:

- Debug Enabled
- Blast binary: /home/user/workspace/blastAllOne/binary/blastall
- Number of expected fragments: 8
- Database Name with Path: /sharedDisk/Blast/databases/swissprot/swissprot
- Database Name: swissprot
- Input Sequences File: /sharedDisk/Blast/sequences/sargasso\_test.fasta
- Temporary Directory: /tmp/
- Output File: /home/user/IT/blast.Blast/out.txt
- Command Line Arguments:
- The total number of sequences is: 20
- The total number of sequences of a fragment is: 3
- Splitting sequences among fragment files...
- [ API] Opening file /tmp/seqFile1b495168-e913-430a-a347-9894015911e1.sqf in mode APPEND

…

Aligning Sequences:

 **- Number of fragments to assemble -> 8** 

**[ API] - Opening file /home/user/IT/blast.Blast/out.txt in mode WRITE** 

 *- Assembling partial output -> /tmp/resFile1b495168-e913-430a-a347-9894015911e1.result.txt to final output file -> /home/user/IT/blast.Blast/out.txt* 

 *… - Assembling partial output -> /tmp/resFile270855af-307b-4a1e-bc42-0e0cf22256ae.result.txt to final output file -> /home/user/IT/blast.Blast/out.txt*  -Sequences assembled in 184 seconds

------------------------------------------------------------

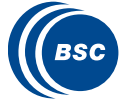

…

- Generate the final graph
- Launch BLAST (All-to-One)

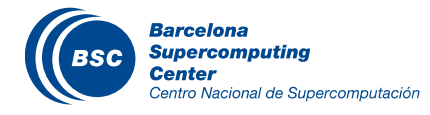

# BLAST: All-to-One (Graph)

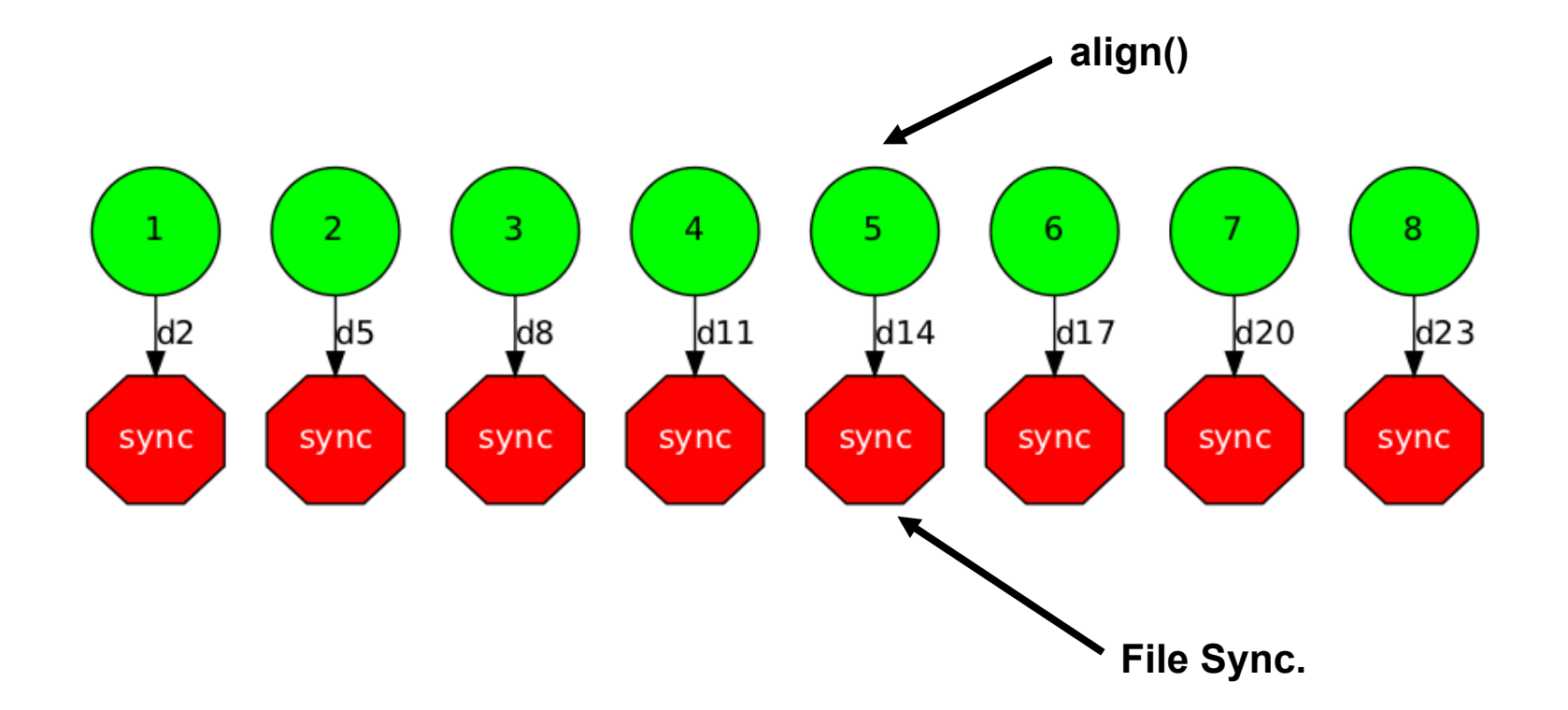

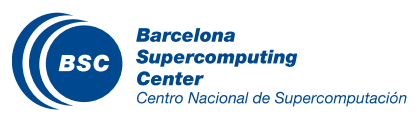

• Code the final reduction and its interface.

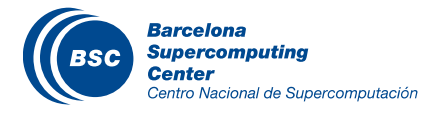

# BLAST: Tree-based reduction

• Main Application (Tree-based):

```
public static void main(String args[]) throws Exception {
 			sequences[]	=	splitSequences(inputFile,	nFrags);	
 for (partition: sequences)
			{	
    BlastImpl.align(database, partition, partitionOutput, blastBinary, commandArgs);
   partitionOutputs.add(partitionOutput);			}	
 			//Final	Assembly	process	->	Merge	2	by	2	
   int neighbour=1;
   while (neighbour<partialOutputs.size()){
     for (int result=0; result<partialOutputs.size(); result+=2*neighbour){
       if (result+neighbour < partialOutputs.size()){
           BlastImpl.assemblyPartitions(partialOutputs.get(result),partialOutputs.get(result+neighbor));
           lastMerge = partialOutputs.get(result);
B
B
     neighbor<sup>*</sup>=2;
						}
}
```
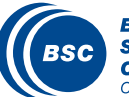

# BLAST: Tree-based reduction

#### Creation the annotated interface for the selection of the remote tasks

```
public interface BlastItf {
     								@Method(declaringClass	=	"blast.BlastImpl")	
     								@Constraints(processorCPUCount	=	4,	memoryPhysicalSize	=	4.0f)	
     void align(
         																@Parameter(type	=	Type.STRING,	direcEon	=	DirecEon.IN)	
         String databasePath,
         																@Parameter(type	=	Type.FILE,	direcEon	=	DirecEon.IN)	
         String partitionFile,
<u>∴……</u>
         																@Parameter(type	=	Type.STRING,	direcEon	=	DirecEon.IN)	
         String commandArgs);
     								@Method(declaringClass	=	"blast.BlastImpl")	
     								@Constraints(processorCPUCount	=	2,	memoryPhysicalSize	=	2.0f)	
     void assemblyPartitions(
         																@Parameter(type	=	Type.FILE,	direcEon	=	DirecEon.INOUT)	
         String partialFileA,
         @Parameter(type = Type.FILE, direction = Direction.IN)
```
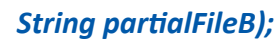

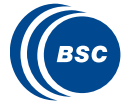

*}* 

# BLAST: Tree-based execution

----------------- Executing blast.Blast in IT mode total-------------------------

…

BLAST Sequence Alignment Tool:

Parameters:

- Debug Enabled
- Blast binary: /home/user/workspace/blastAllOne/binary/blastall
- Number of expected fragments: 8
- Database Name with Path: /sharedDisk/Blast/databases/swissprot/swissprot
- Database Name: swissprot
- Input Sequences File: /sharedDisk/Blast/sequences/sargasso\_test.fasta
- Temporary Directory: /tmp/
- Output File: /home/user/IT/blast.Blast/out.txt
- Command Line Arguments:
- The total number of sequences is: 20
- The total number of sequences of a fragment is: 3

- Splitting sequences among fragment files...

[ API] - Opening file /tmp/seqFileb0fa2b12-d0f6-42c1-b499-1e207e30ad84.sqf in mode APPEND

…

Aligning Sequences:

 *- Number of fragments to assemble -> 8* 

 *- Merging files -> /tmp/resFileb0fa2b12-d0f6-42c1-b499-1e207e30ad84.result.txt and /tmp/resFile815b4ff6-a077-422b-bc9b-9c6e10d8a417.result.txt* 

*… - Merging files -> /tmp/resFileb0fa2b12-d0f6-42c1-b499-1e207e30ad84.result.txt and /tmp/resFile81605bf8-b0f4-46bc-a521-9f289d219ef3.result.txt* 

*Moving last merged file: /tmp/resFileb0fa2b12-d0f6-42c1-b499-1e207e30ad84.result.txt to /home/user/IT/blast.Blast/out.txt* 

[ API] - Opening file /home/user/IT/blast.Blast/out.txt in mode WRITE

- /sharedDisk/Blast/sequences/sargasso\_test.fasta sequences aligned successfully in 193 seconds

… ------------------------------------------------------------

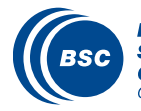

# BLAST: Tree-based (Graph)

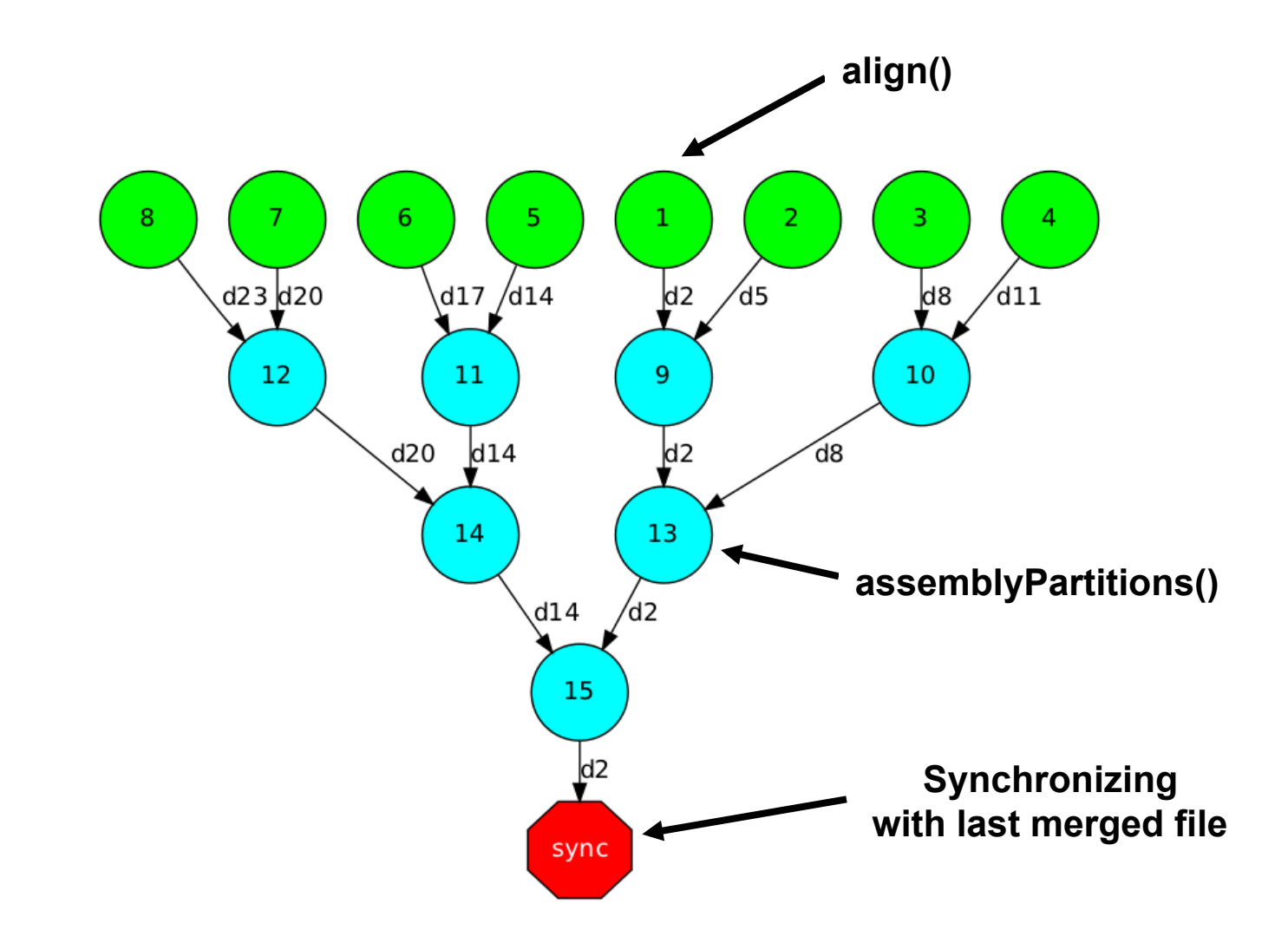

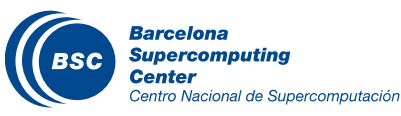

# HMMER: Hands-on

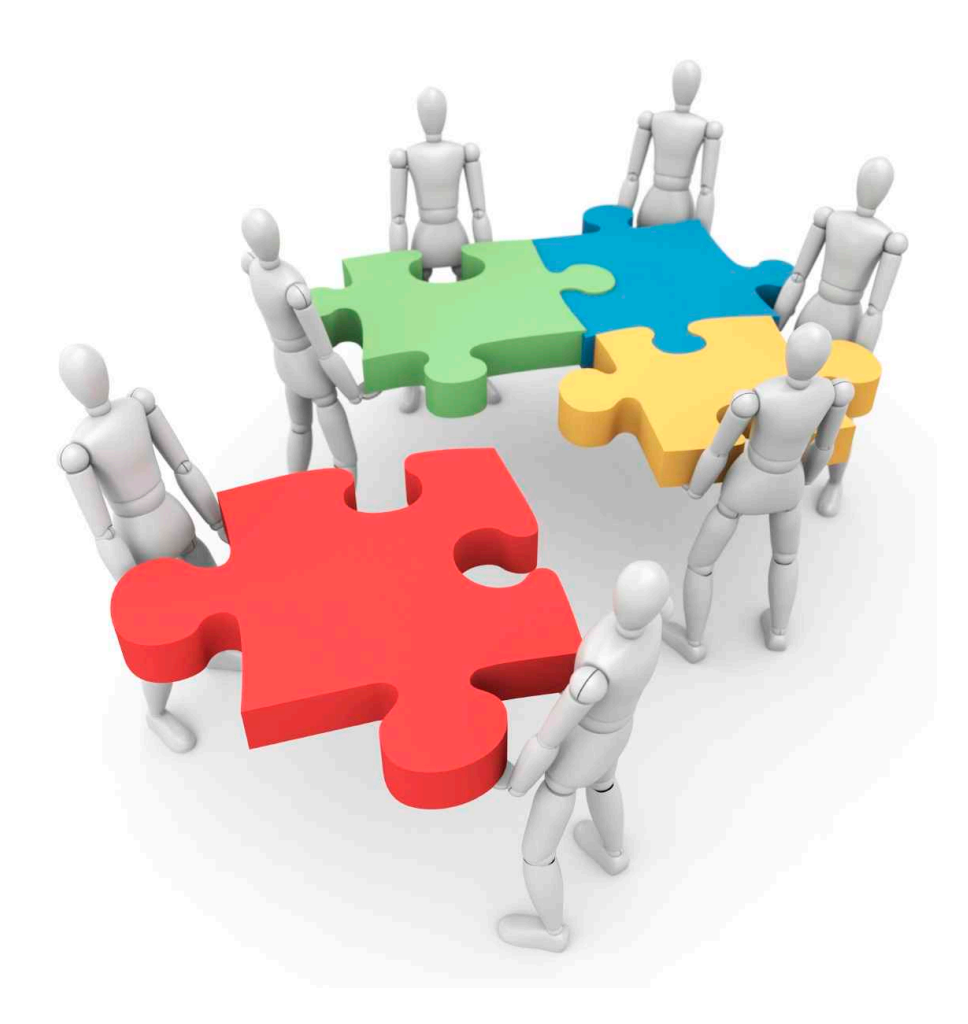

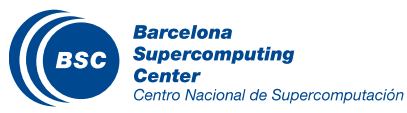

# HMMER Hands On

# Application: HMMER suite (hmmpfam)

- hmmpfam is part of the HMMER suite: set of tools for protein sequence analysis
	- Reads a sequences file and compares each sequence in it against a database of HMMs
	- HMM (Hidden Markov Model): statistical figure that represents a protein family
- Goal: create an hmmpfam efficient service
	- Starting point: sequential version of the hmmpfam tool
- With the COMPSs: hmmpfam becomes parallel
	- Phase 1: Split both input sequences and database
	- Phase 2: Process them in parallel (speed up execution)
	- Phase 3: Reduction of results

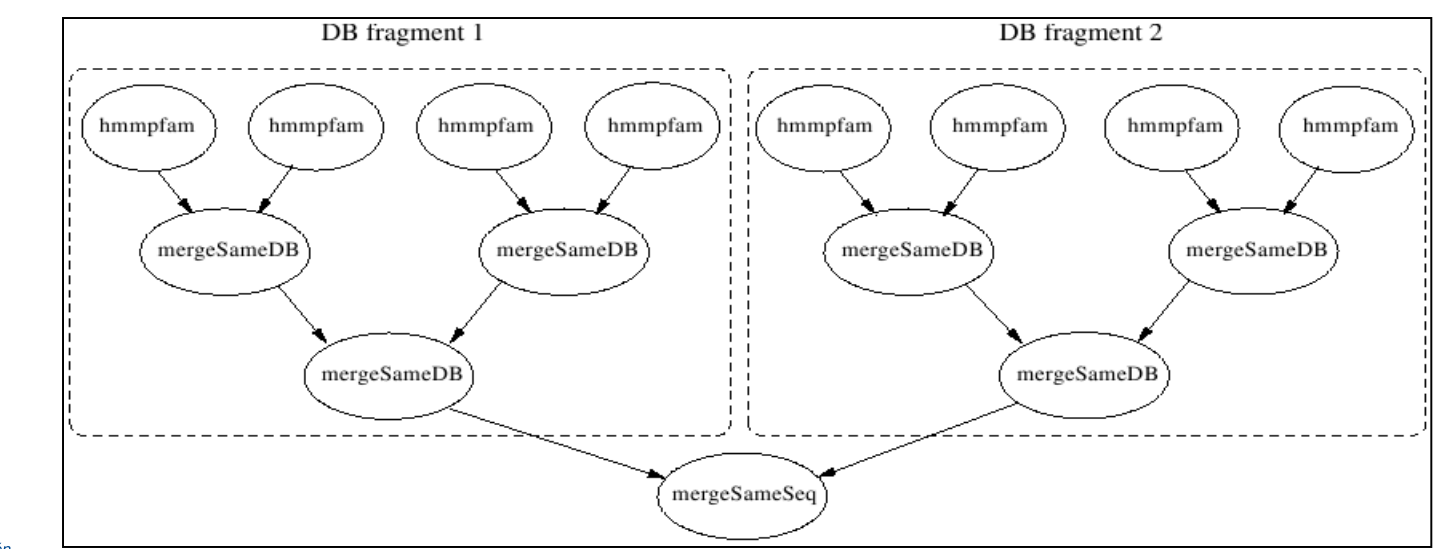

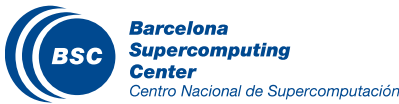

# **HMMER**

# **Model**  $IL6_2$ O WALES COLFI\_2  $pgtp_13$

**PKD\_9** 

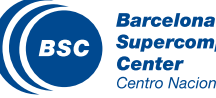

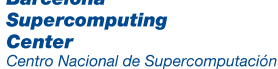

#### Protein Database **Aminoacid Sequence**

IQKKSGKWHTLTDLRA VNAVIQPMGPLQPGLP SPAMIPKDWPLIIIDLK DCFFTIPLAEQDCEKFA FTIPAINNKEPATRF

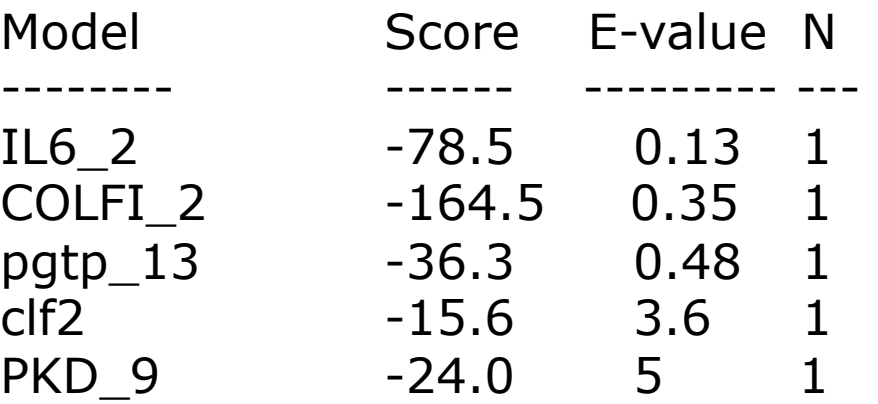

69

# HMMER example

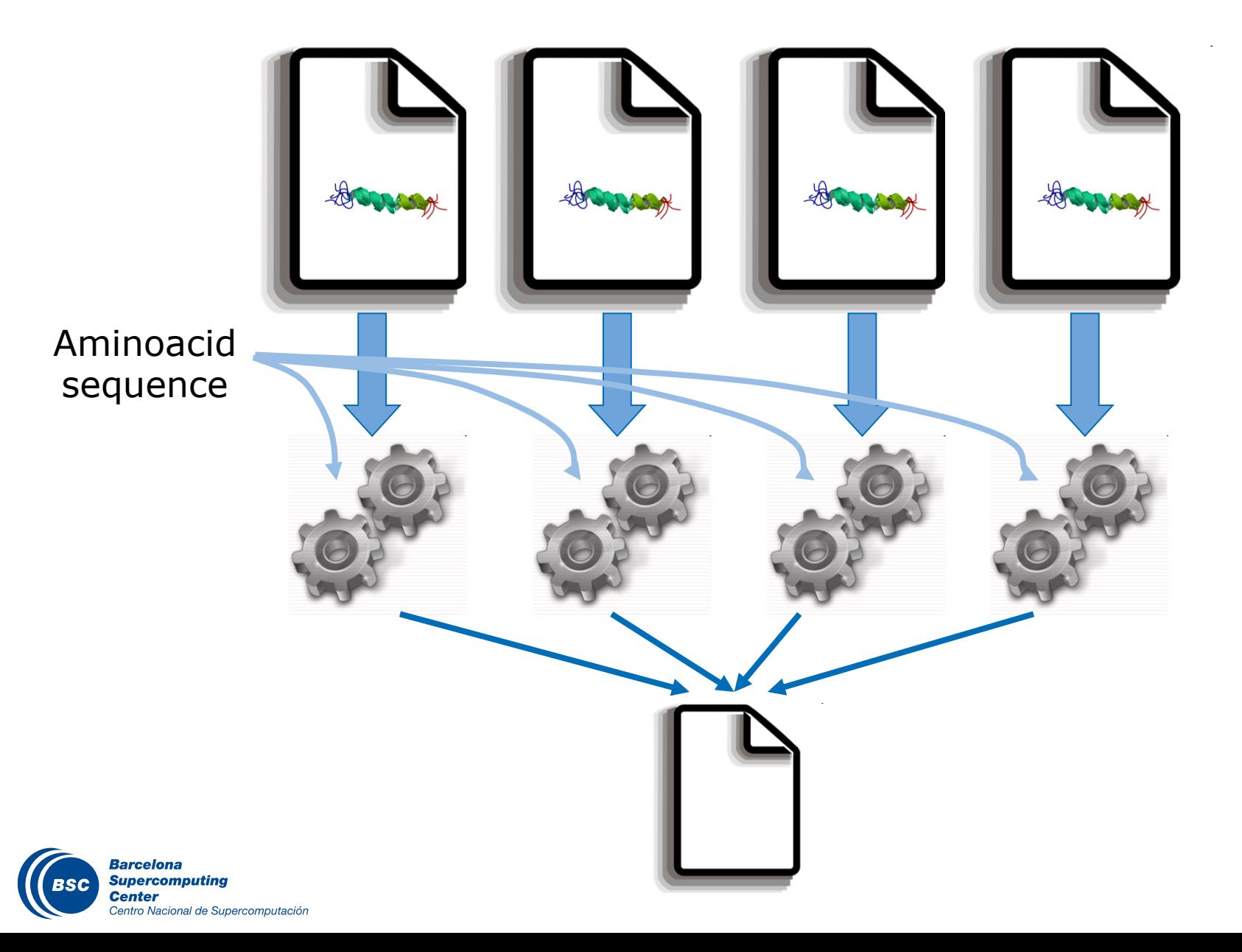

# HMMER example (code)

```
String[] outputs = new String[numDBFrags]; 
//Process 
for (String dbFrag : dbFrags) { 
   outputs[dbNum]= HMMPfamImpl.hmmpfam(sequence, dbFrag); 
} 
//Merge all DB outputs of the same DB fragment
int neighbour = 1;
while (neighbour < numDBFrags) { 
 for (int db = 0; db < numDBFrags; db += 2 * neighbour) {
    if (db + neighbour < numDBFrags) { 
      HMMPfamImpl.mergeSameDB(outputs[db], outputs[db + neighbour]); 
 } 
 } 
  neighbour *= 2; 
}
```
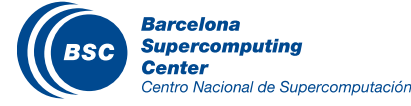

# HMMER example (code)

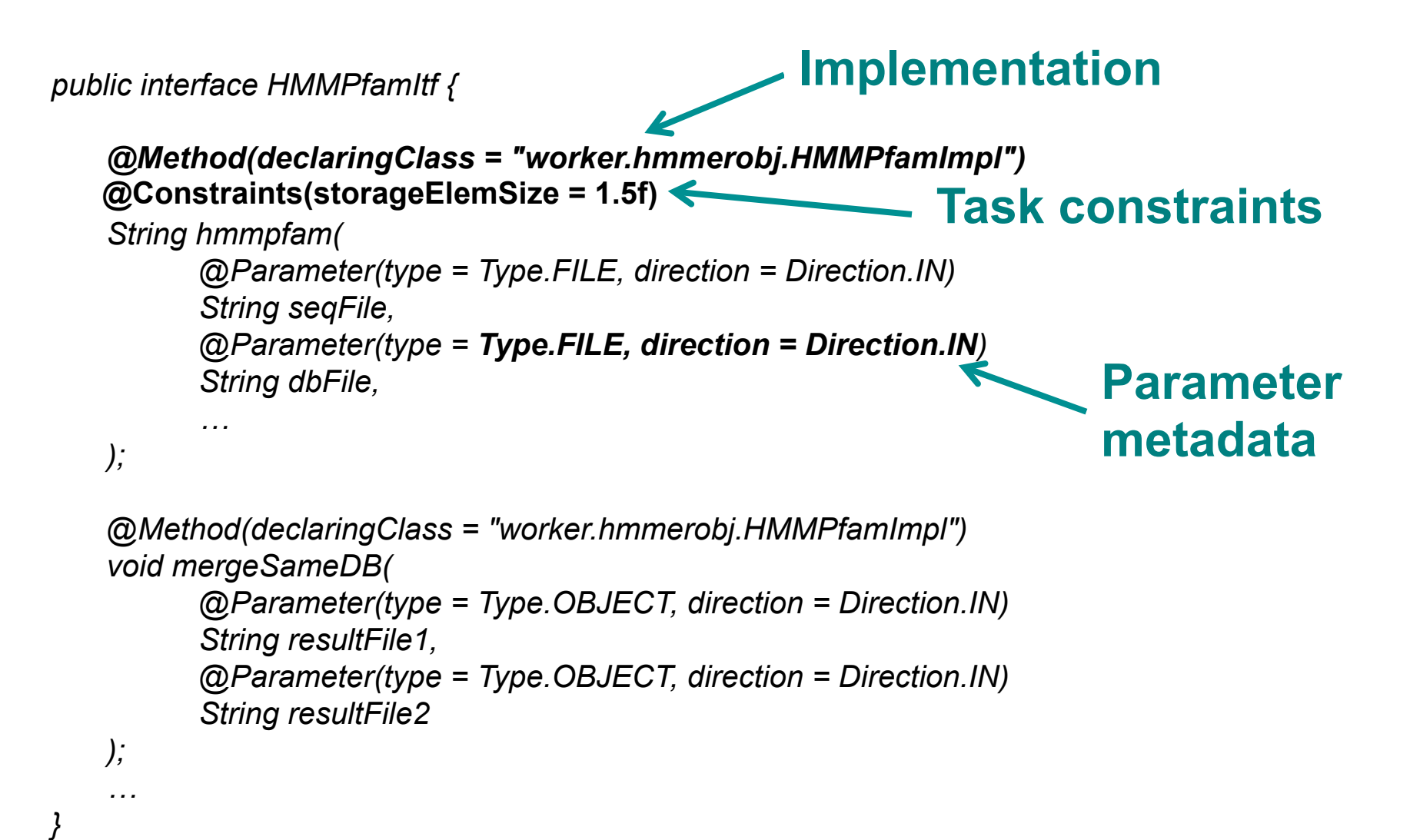

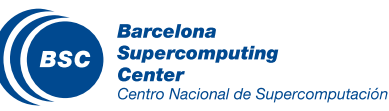
## HMMER example (workflow)

Centro Nacional de Supercomputación

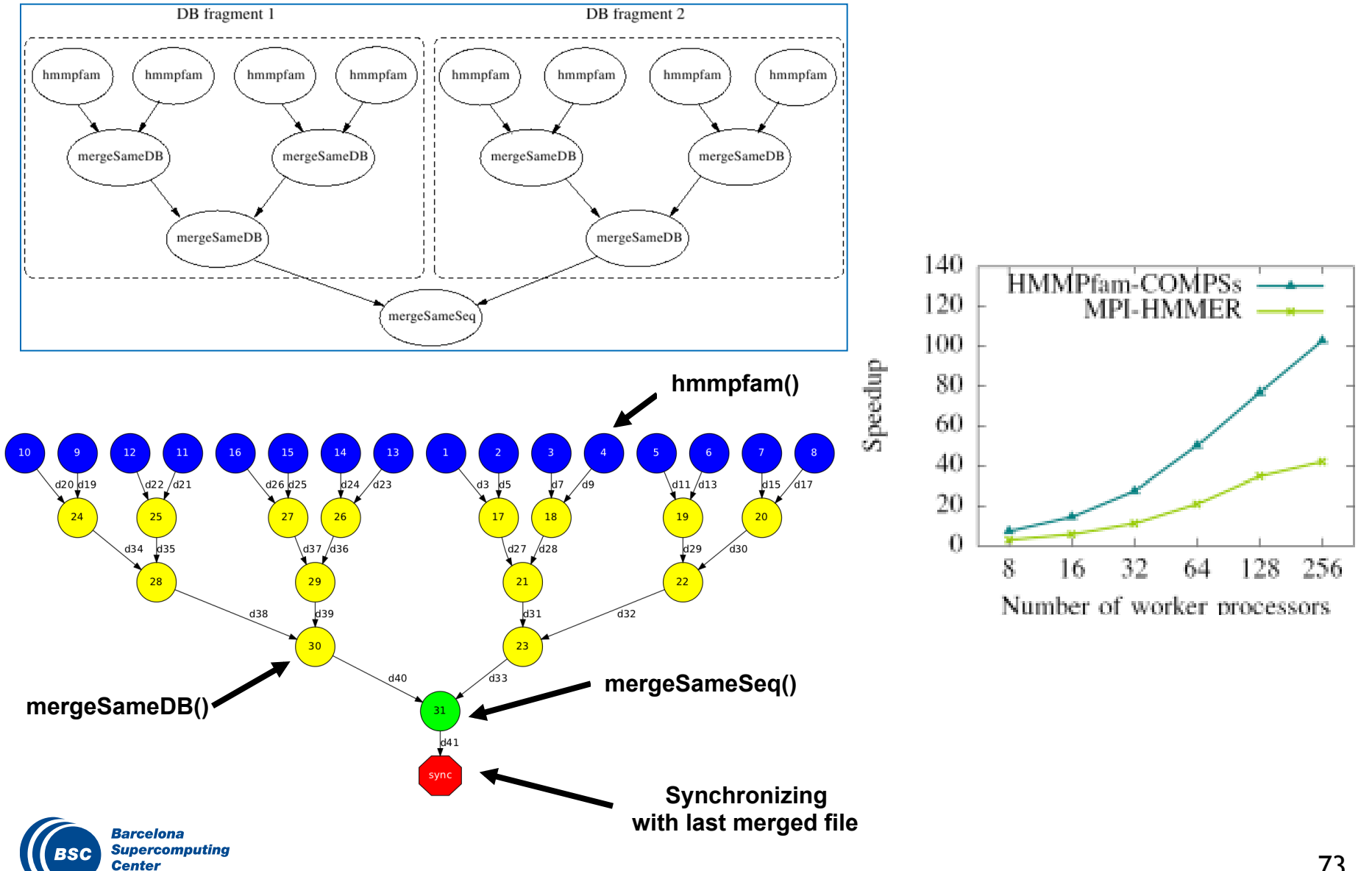

• Complete the hmmpfam & mergeSameSeq method interfaces.

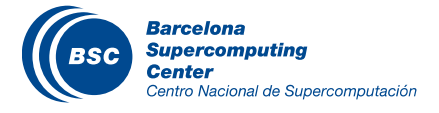

• Project.xml: /opt/COMPSs/Runtime/xml/projects/project.xml

```
<?xml version="1.0" encoding="UTF-8"?> 
<Project> 
      <!--Description for any physical node--> 
      <Worker Name="localhost"> 
           <InstallDir>/opt/COMPSs/Runtime/scripts/</InstallDir> 
           <WorkingDir>/tmp/</WorkingDir> 
           <User>user</User> 
           <LimitOfTasks>2</LimitOfTasks> 
      </Worker> 
</Project> 
\ddot{\phantom{a}}
```
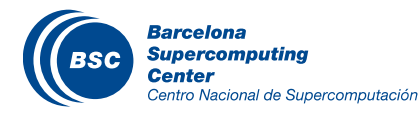

• Configuration: /opt/COMPSs/Runtime/xml/resources/resources.xml

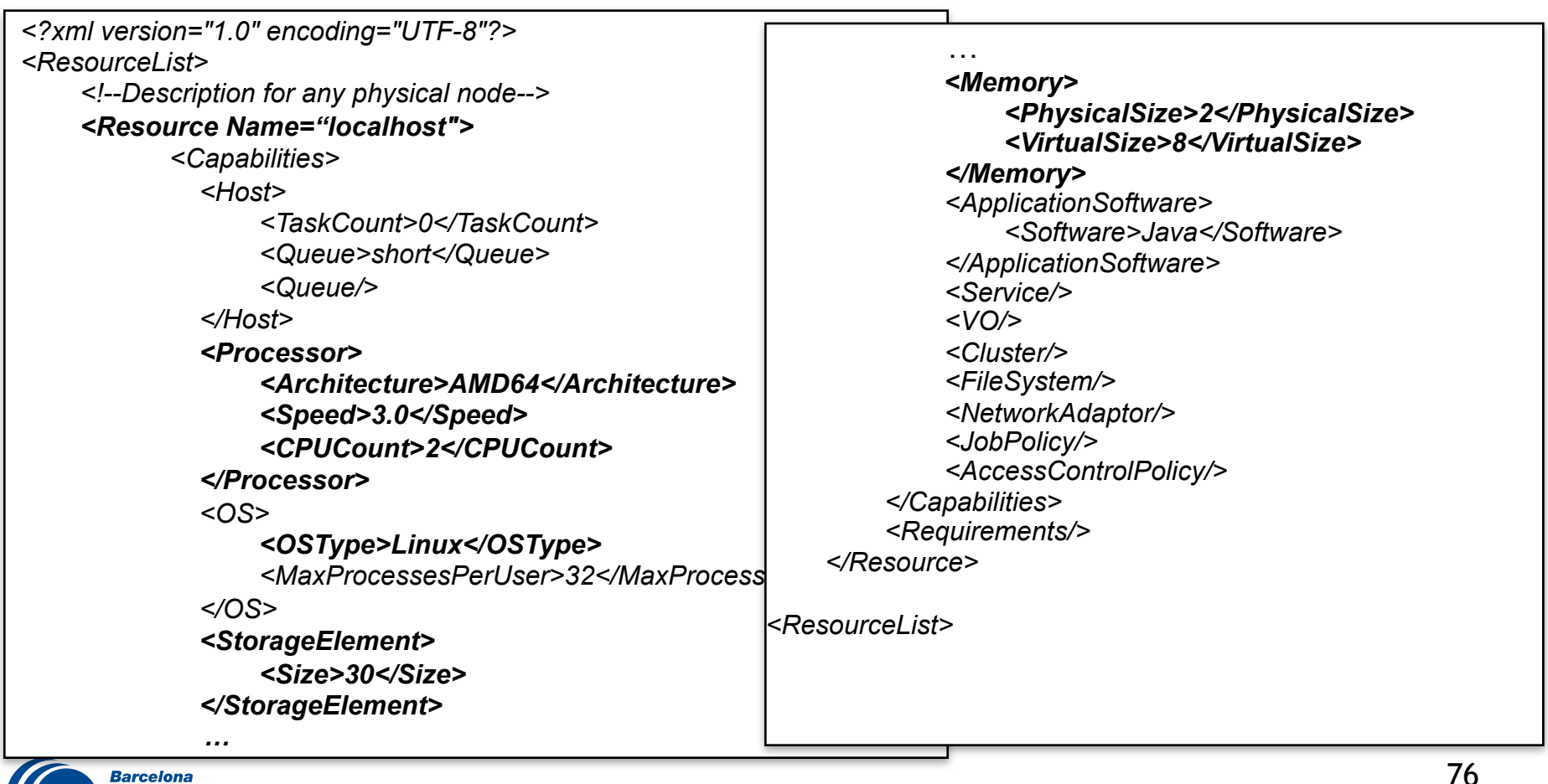

- Compilation (Eclipse IDE)
	- *Package Explorer -> Project (hmmerobjblanks) -> Export… (Hands-on)*
	- *Package Explorer -> Project (hmmerobj) -> Export… (Solution)*
- Usage
	- *runcompss hmmerobj.HMMPfam <database> <sequences> <output> <params>*
- **Execution** 
	- *cp ~/workspace/hmmerobj/jar/hmmerobj.jar ~*
	- *export CLASSPATH=\$CLASSPATH:/home/user/hmmerobj.jar*
	- *runcompss hmmerobj.HMMPfam /sharedDisk/Hmmer/smart.HMMs.bin / sharedDisk/Hmmer/256seq /home/user/out.txt 2 8 -A 222*

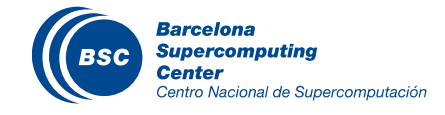

user@bsccompss:~\$ runcompss hmmerobj.HMMPfam /sharedDisk/Hmmer/smart.HMMs.bin /sharedDisk/Hmmer/ 256seq /home/user/out.txt 2 8 -A 222

-e

----------------- Executing hmmerobj.HMMPfam in IT mode total------------------------

- API] Deploying the Integrated Toolkit
- API] Starting the Integrated Toolkit
- API] Initializing components
- API] Ready to process tasks
- API] Opening file /tmp/hmmer\_frags/seqF0\_1 in mode WRITE
- API] Opening file /tmp/hmmer\_frags/seqF1\_1 in mode WRITE
- API] Opening file /tmp/hmmer\_frags/seqF2\_1 in mode WRITE
- API] Opening file /tmp/hmmer\_frags/seqF3\_1 in mode WRITE
- API] Opening file /tmp/hmmer\_frags/seqF4\_1 in mode WRITE
- API] Opening file /tmp/hmmer\_frags/seqF5\_1 in mode WRITE
- API] Opening file /tmp/hmmer\_frags/seqF6\_1 in mode WRITE
- API] Opening file /tmp/hmmer\_frags/seqF7\_1 in mode WRITE
- API] Opening file /tmp/hmmer\_frags/dbF0\_1 in mode WRITE
- API] Opening file /tmp/hmmer\_frags/dbF1 in mode WRITE
- API] Opening file /home/user/out.txt in mode WRITE
- API] No more tasks for app 1
- API] Stopping IT
- API] Cleaning
- API] Integrated Toolkit stopped

------------------------------------------------------------

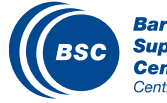

#### HMMER: Monitoring

- The runtime of COMPSs provides some information at execution time so the user can follow the progress of the application:
	- Real-time monitoring information ( *http://localhost:8080/compss-monitor/ )* 
		- # tasks
		- Resources usage information
		- Execution time per task
		- Real-time execution graph
		- Etc.

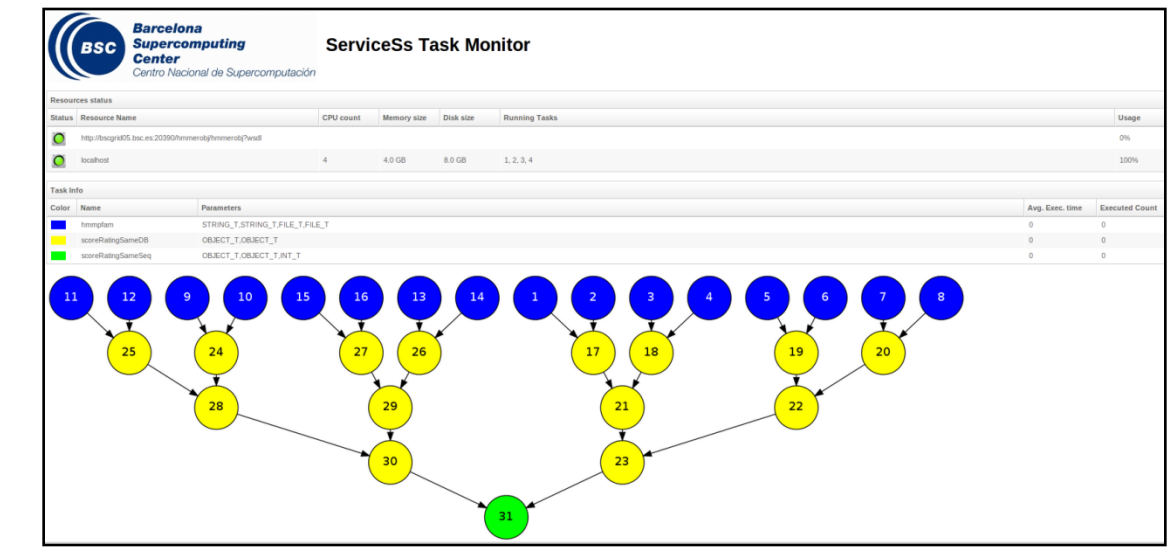

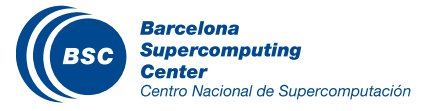

# HMMER: Debugging

- COMPSs can be run in debug mode showing more information about the execution allowing to detect possible problems
	- Log level configurable at: **/opt/COMPSs/Runtime/log/it-log4j**
- The user can check the execution of its application by reading:
	- The output/errors of the main application (console stdout)
	- The output/error of a task  $# N$ 
		- **~/IT/[***APP\_NAME***]/jobs/jobN.[out|err]**
	- Messages from the runtime COMPSs
		- **~/it.log**
	- Task to resources allocation:
		- **~/resources.log**
- The user can verify the correct structure of the parallel application generating a complete post-mortem application graph
	- **gengraph \$HOME/APP\_NAME.dot**

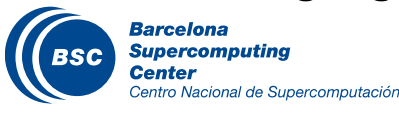

#### **Tracing: Overview**

- **COMPSs can generate post-execution traces of the distributed execution of the application** 
	- **Useful for performance analysis and diagnosis**
- **How it works?** 
	- **Task execution and file transfers are application events**
	- **An XML file is created at workers to keep track of these events**
	- **At the end of the execution all the XML files are merged to get the final trace file**
	- **Instrumentation and Visualization tools from BSC are needed.**

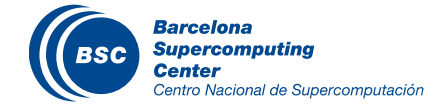

### Tracing: Instrumentation

- **COMPSs uses Extrae tool to dynamically instrument the application** 
	- **In a worker:** 
		- **Extrae keeps track of the events in an intermediate file**
	- **In the master:** 
		- **Extrae merges the intermediate files to get the final trace file**
	- **For more information about Extrae visit:** 
		- **http://www.bsc.es/computer-sciences/extrae**

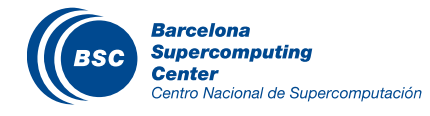

----------------- Executing hmmerobj.HMMPfam --------------------------

- API] Deploying the Integrated Toolkit
- [ API] Starting the Integrated Toolkit
- API] Initializing components

Welcome to Extrae 2.4.3rc4 (revision 311 based on framework/trunk/tilese starts before **extrae) Extrae: Generating intermediate files for Paraver traces. Extrae: Intermediate files will be stored in /home/user/IT/** the user application execution

**Extrae: Tracing mode is set to: Detail. Extrae: Successfully initiated with 1 tasks** 

**Extrae: Tracing buffer can hold 500000 events** 

[ API] - Ready to process tasks

**hmmerobj.HMMPfam** 

Extrae keeps tracing events in background

COMPSs runtime starts

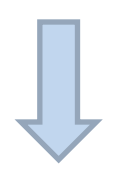

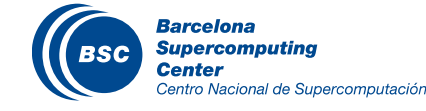

… … …

## Tracing: Instrumentation

------------------------------------------------------------

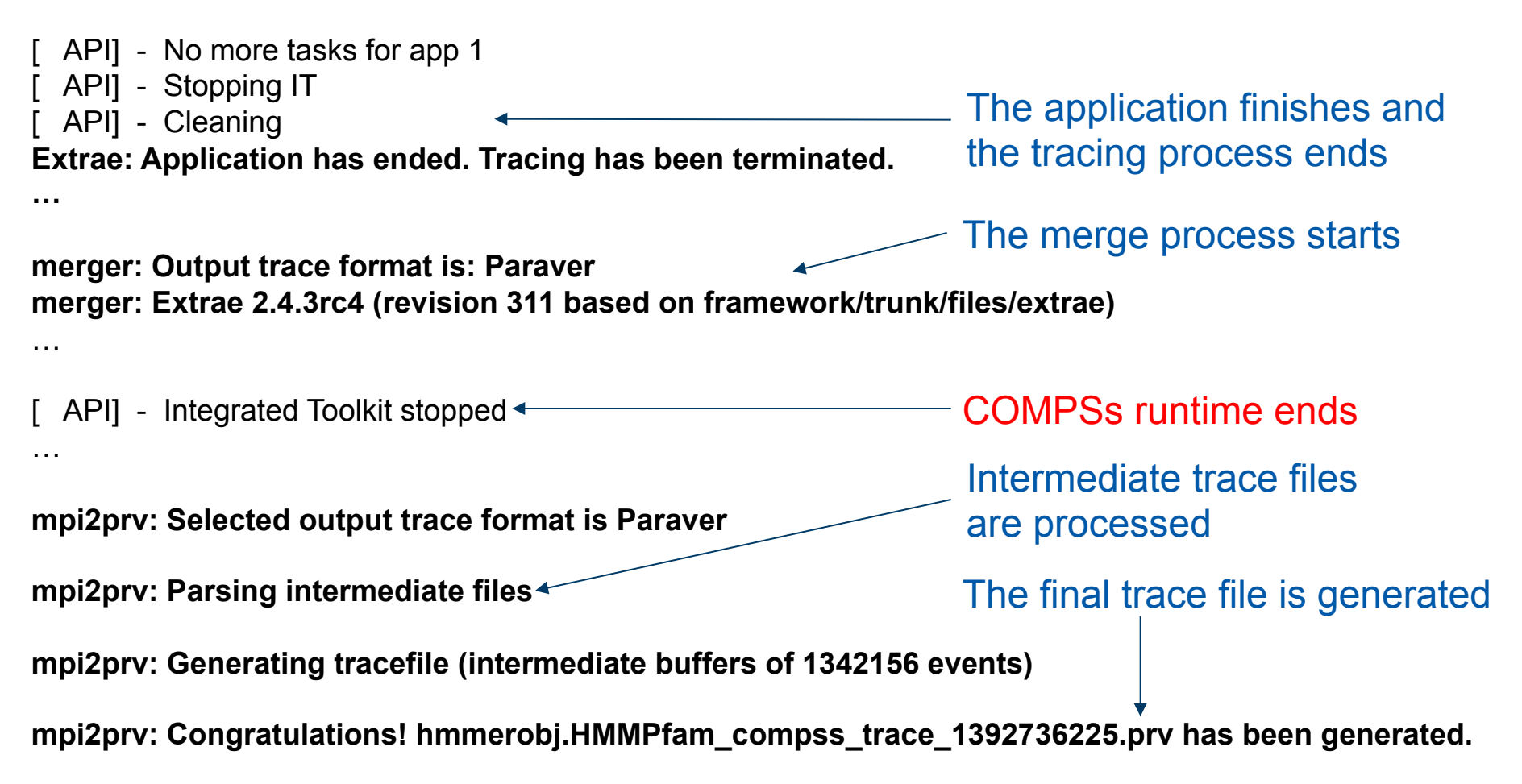

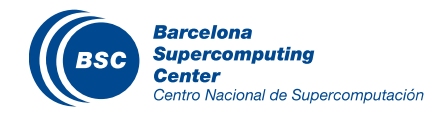

### Tracing: Visualization

- **Paraver is the BSC tool for trace visualization** 
	- **Trace events are encoding in Paraver (.prv) format by Extrae**
	- **Paraver is a powerful tool for trace visualization.**
	- **An experimented user could obtain many different views of the trace events.**
	- **For more information about Paraver visit:** 
		- **http://www.bsc.es/computer-sciences/ performance-tools/paraver**

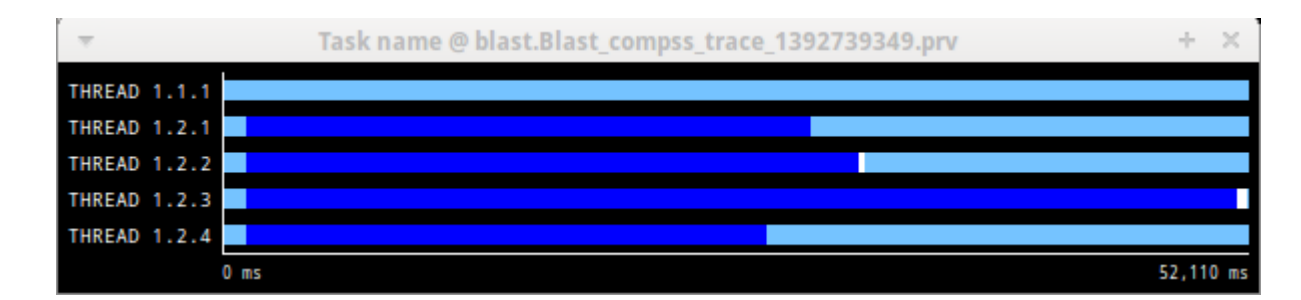

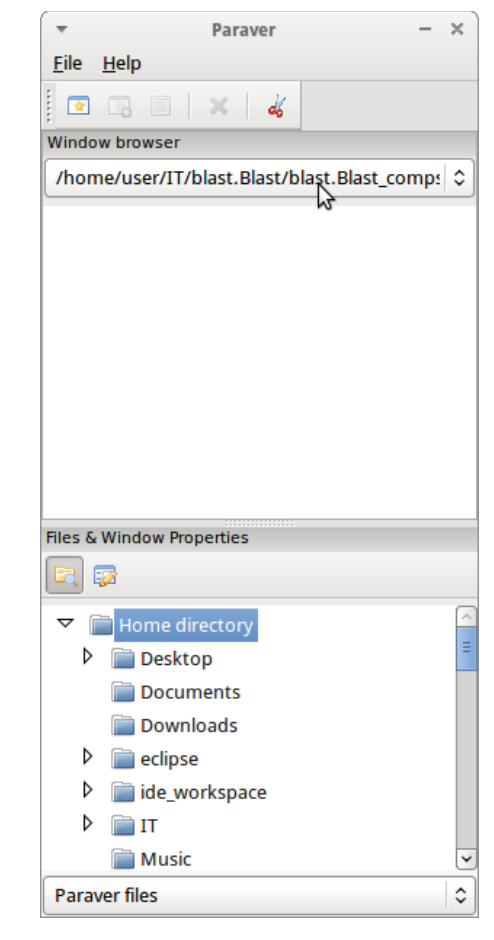

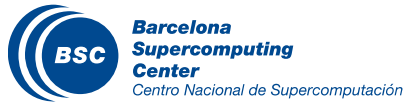

- Compilation (Eclipse IDE)
	- *Package Explorer -> Project (hmmerobj) -> Export…*
- **Execution** 
	- *cp ~/workspace/hmmerobj/jar/hmmerobj.jar ~*
	- *export CLASSPATH=\$CLASSPATH:/home/user/hmmerobj.jar*
	- *runcompssext --app=hmmerobj.HMMPfam --tracing=true --cline\_args="/ sharedDisk/Hmmer/smart.HMMs.bin /sharedDisk/Hmmer/256seq /home/ user/out.txt 2 8 -A 222*"
	- *wxparaver /home/user/IT/hmmerobj.HMMPfam/\*.prv*

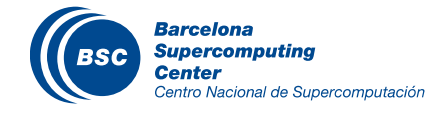

- COMPSs provides a configuration file to automatically obtain the view of the trace
	- *File / Load Configuration…*
	- */opt/COMPSs/paraver/cfgs/tasks.cfg*

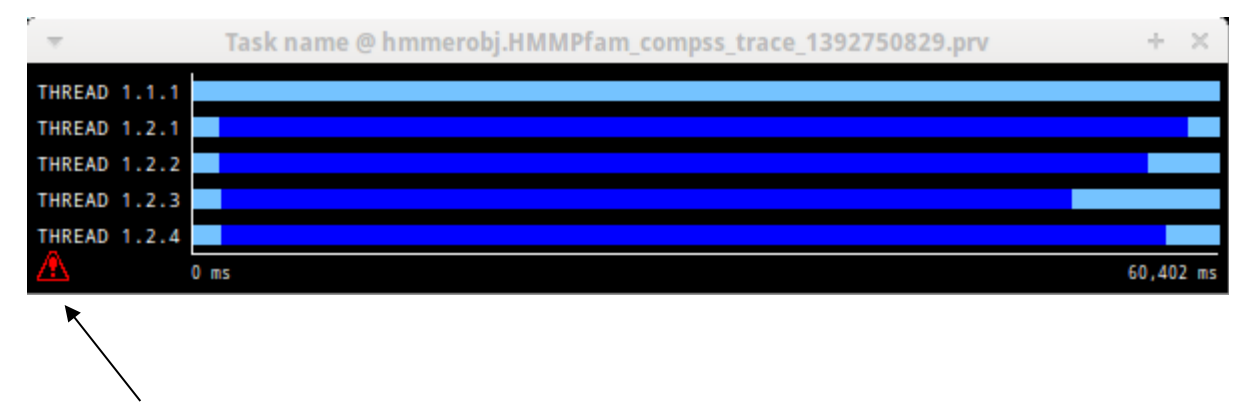

• Some small adjustments must be done in order to view the trace correctly

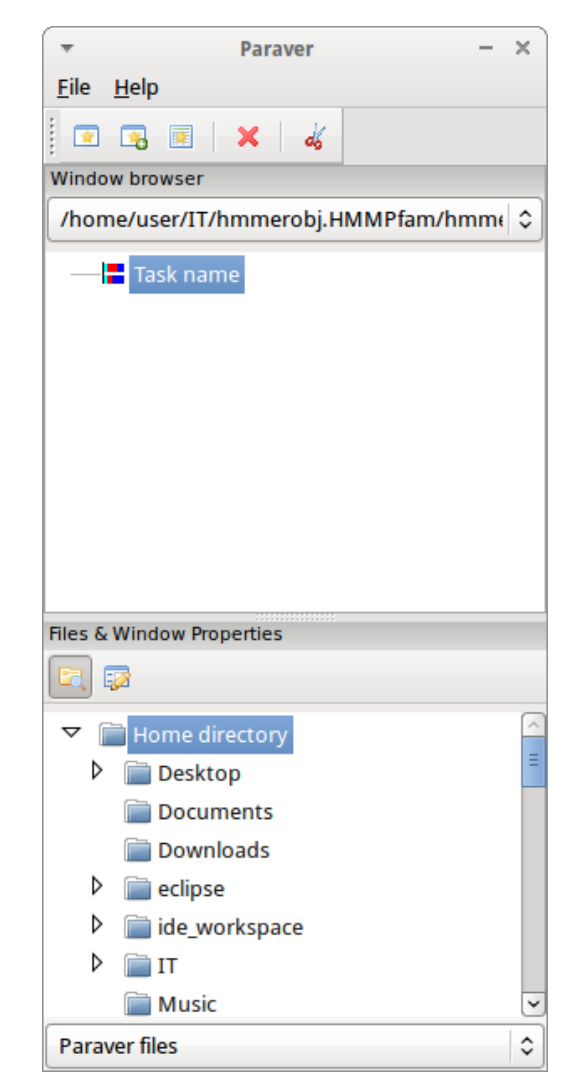

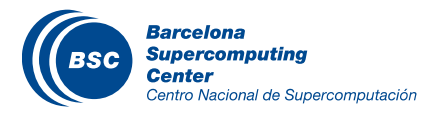

- **Fit window** 
	- *Right click on the trace window*
	- *Fit Semantic Scale / Fit Both*

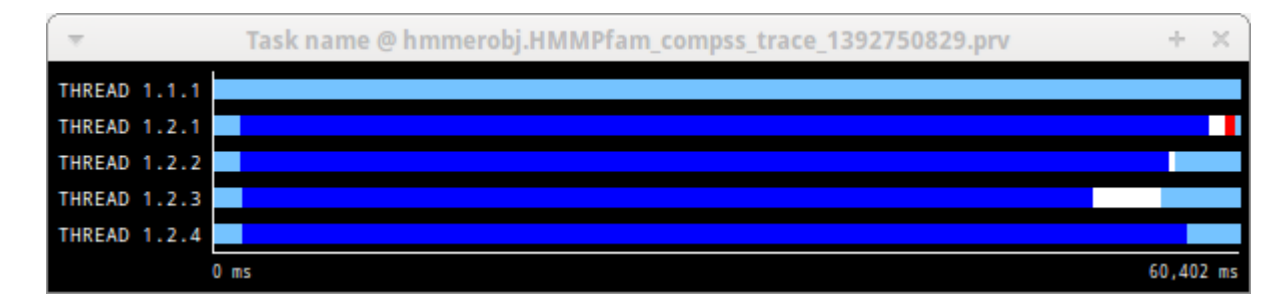

#### **View Event Flags**

- *Right click on the trace window*
- *View / Event Flags*

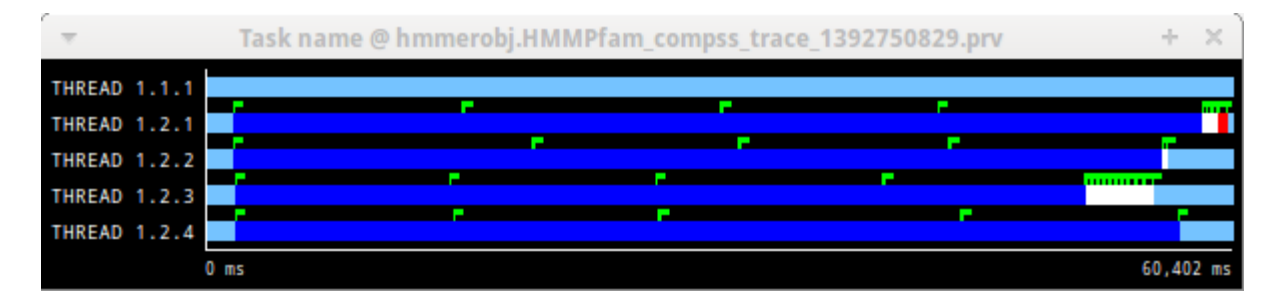

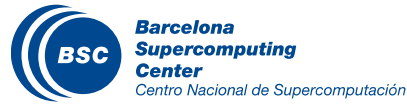

- Show Info Panel
	- *Right click on the trace window*
	- *Check Info Panel option*
	- *Select Colors tab of the panel*

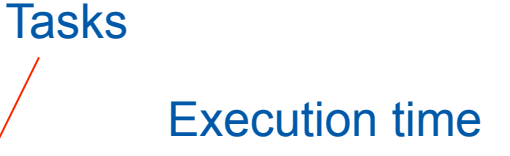

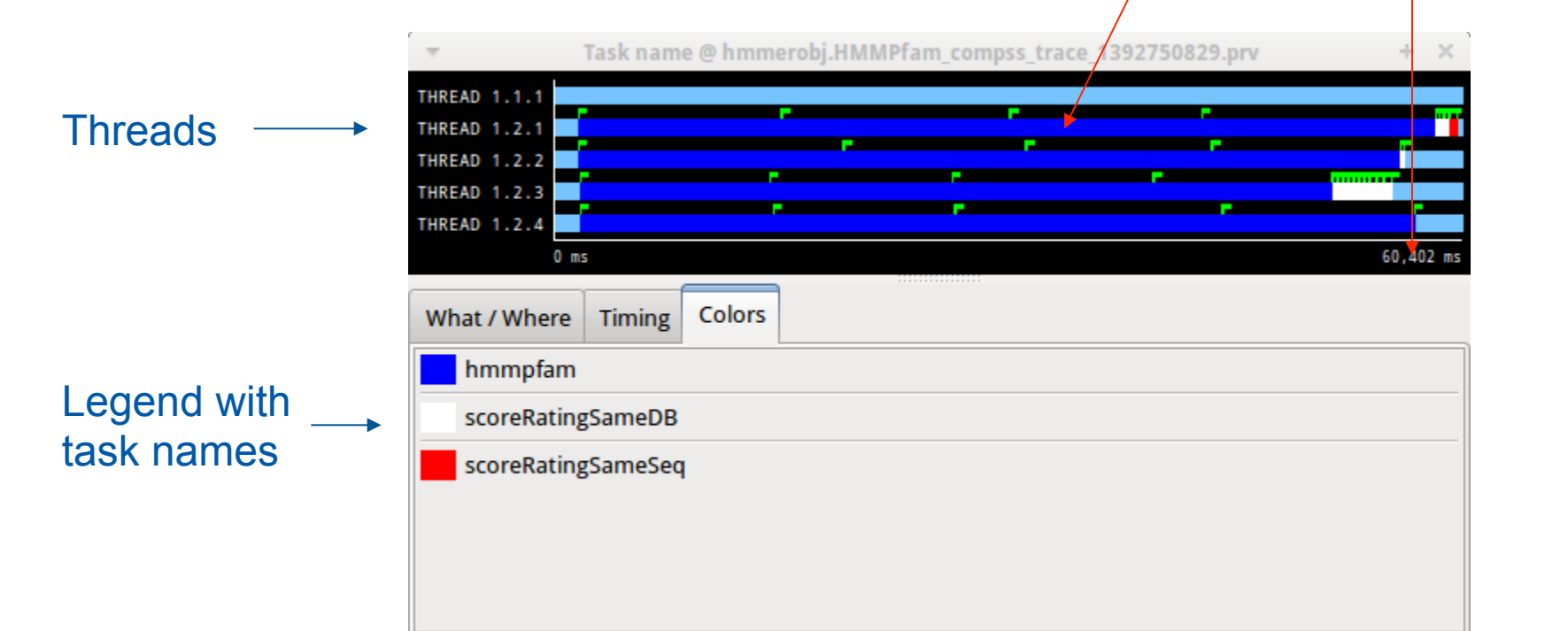

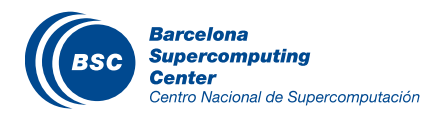

- Zoom to see details
	- *Select a region in the trace window to see in detail*
	- *And repeat the process til the needed zoom level*
	- *The undo zoom option is in the right click panel*

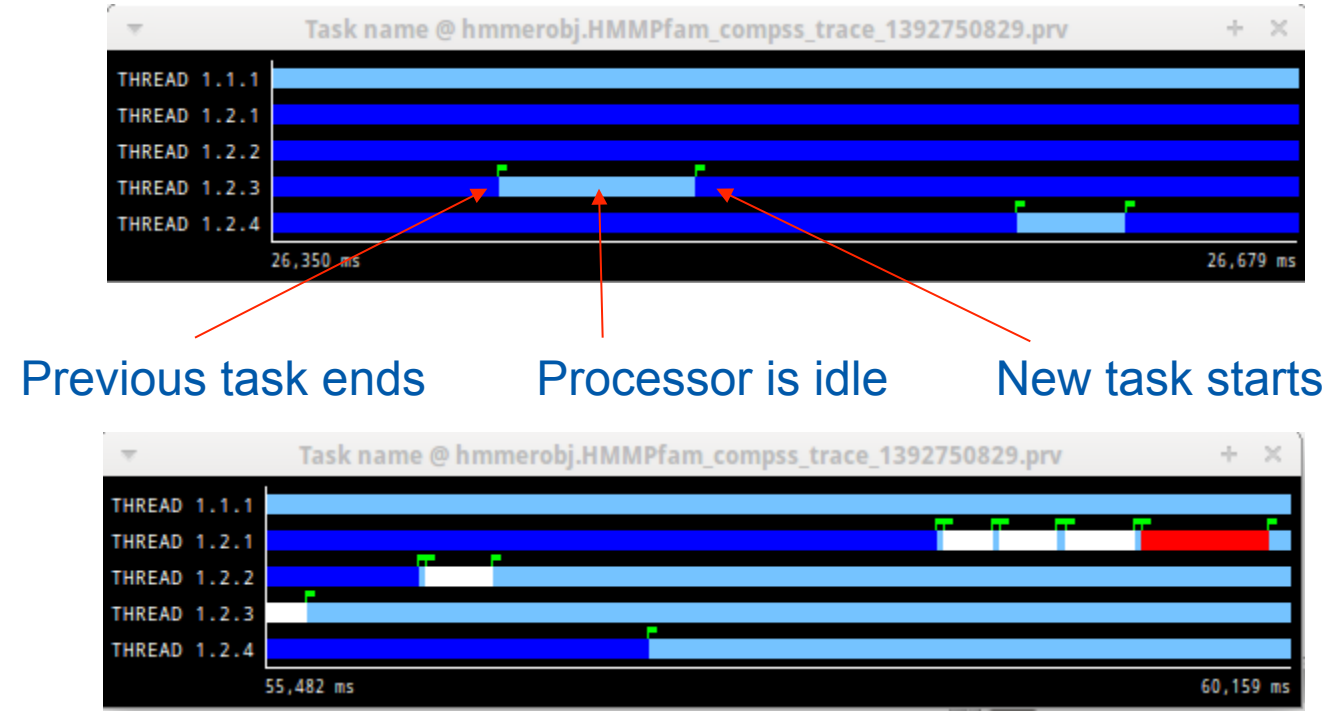

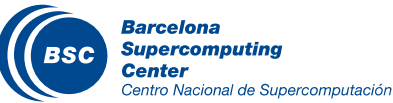

#### Summarizing:

- Lines in the trace:
	- One line for the master
	- N lines for the workers
- Meaning of the colours:
	- Light blue: idle
	- Other colors: task running, see the color legend
- Flags (events):
	- Start / end of task

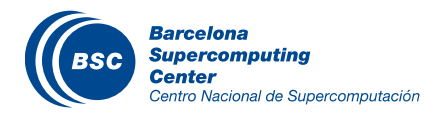

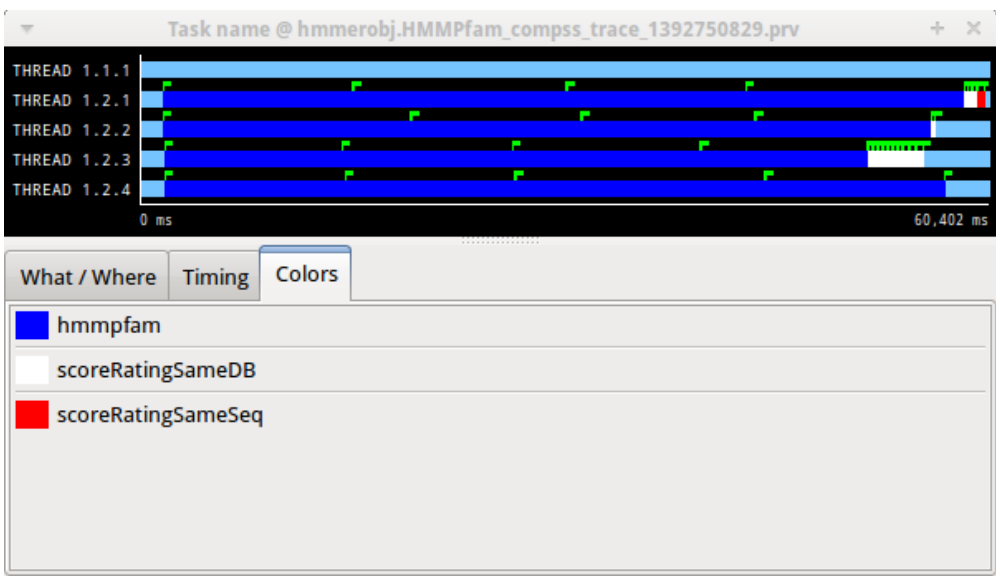

# Tracing: BLAST, Tree-based

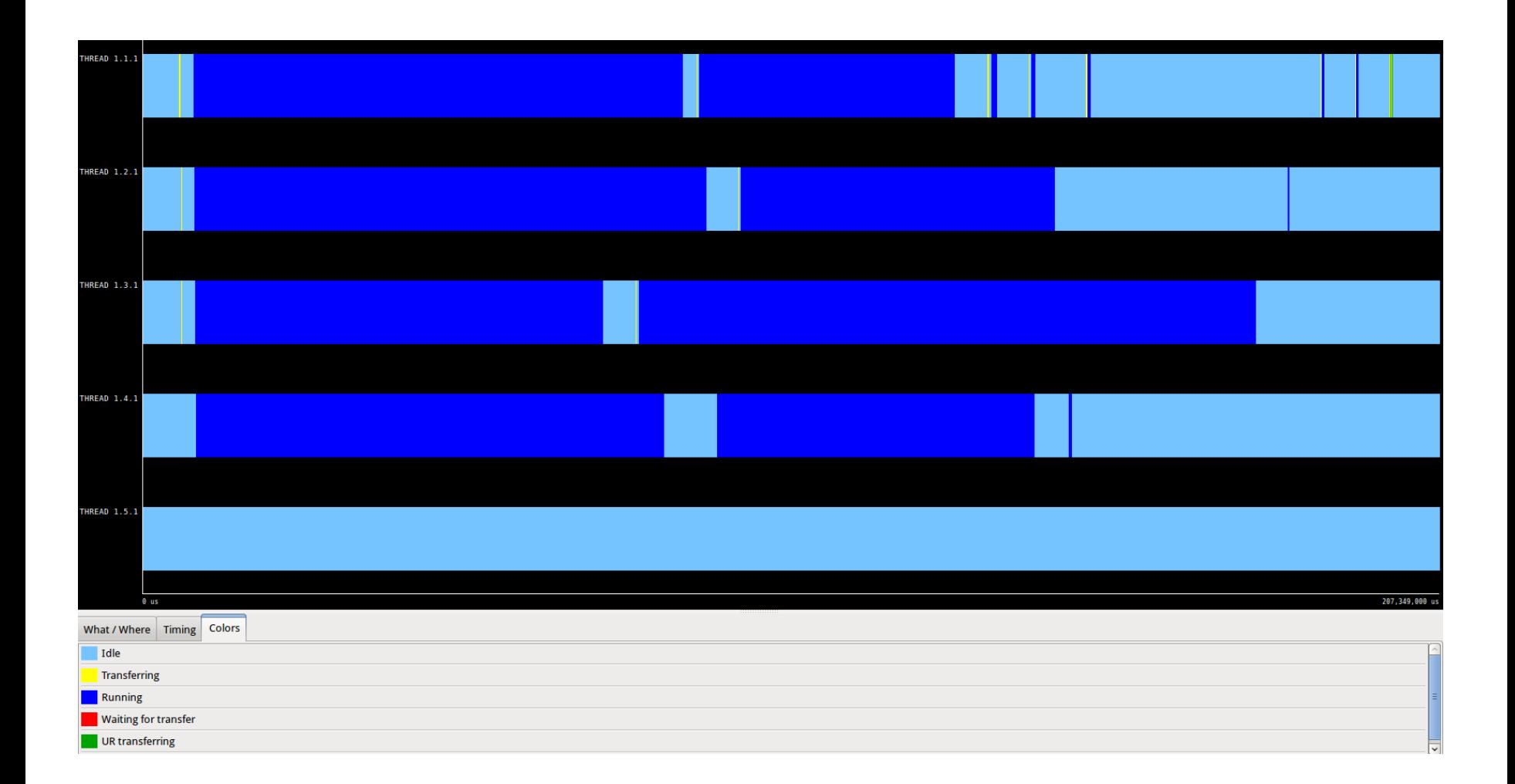

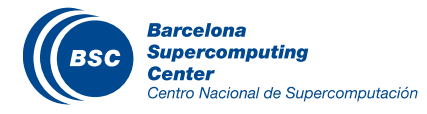

## Tracing: BLAST, All-to-One vs Tree-based (Local)

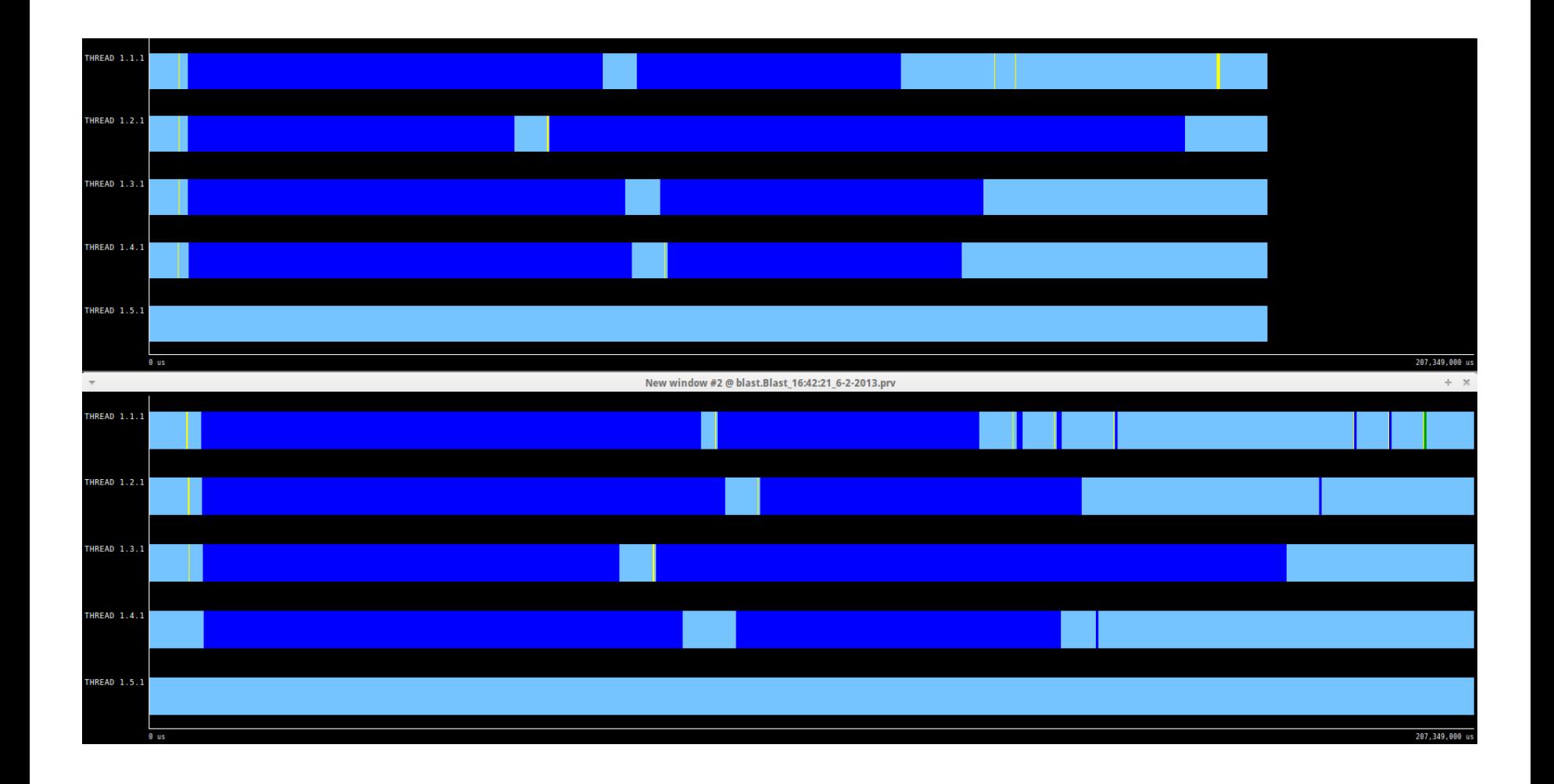

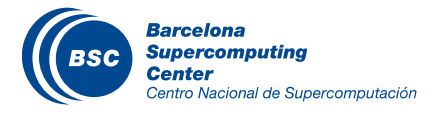

### Tracing: BLAST, All-to-One vs Tree-based (Cloud)

**Virtual Machine Creation** 

| <b>THREAD 1.1.1</b>  |                                                   | <b>The Second</b><br>т,                         |
|----------------------|---------------------------------------------------|-------------------------------------------------|
| <b>THREAD 1.2.1</b>  |                                                   |                                                 |
|                      |                                                   |                                                 |
| <b>THREAD 1.3.1</b>  |                                                   |                                                 |
| <b>THREAD 1.4.1</b>  |                                                   |                                                 |
| <b>THREAD 1.5.1</b>  |                                                   |                                                 |
|                      |                                                   |                                                 |
| <b>THREAD 1.6.1</b>  | п                                                 |                                                 |
| <b>THREAD 1.7.1</b>  | П                                                 |                                                 |
| <b>THREAD 1.8.1</b>  | П                                                 |                                                 |
| <b>THREAD 1.9.1</b>  |                                                   |                                                 |
|                      | П                                                 |                                                 |
| THREAD 1.10.1        |                                                   |                                                 |
| THREAD 1.11.1        |                                                   |                                                 |
| THREAD 1.12.1        |                                                   |                                                 |
|                      |                                                   |                                                 |
| THREAD 1.13.1        |                                                   |                                                 |
| THREAD 1.14.1        |                                                   |                                                 |
| THREAD 1.15.1        |                                                   |                                                 |
| THREAD 1.16.1        |                                                   |                                                 |
|                      |                                                   |                                                 |
| THREAD 1.17.1        |                                                   |                                                 |
| THREAD 1.18.1        |                                                   | <u>s me je si i i je za se zasta</u> z met<br>H |
| THREAD 1.19.1        |                                                   |                                                 |
|                      |                                                   |                                                 |
| THREAD 1.20.1        |                                                   |                                                 |
| THREAD 1.21.1        |                                                   |                                                 |
| 0 us                 |                                                   | 628,577,000 us                                  |
|                      |                                                   |                                                 |
|                      |                                                   | $+ - \times$                                    |
|                      | New window #2 @ blast.Blast_10:23:12_7-2-2013.prv |                                                 |
|                      |                                                   |                                                 |
| <b>THREAD 1.1.1</b>  |                                                   | <b>THE 1999</b><br>a shekara                    |
| <b>THREAD 1.2.1</b>  | П                                                 |                                                 |
| <b>THREAD 1.3.1</b>  | п                                                 |                                                 |
|                      |                                                   |                                                 |
| <b>THREAD 1.4.1</b>  | п                                                 |                                                 |
| <b>THREAD 1.5.1</b>  | П                                                 |                                                 |
| <b>THREAD 1.6.1</b>  |                                                   |                                                 |
| <b>THREAD 1.7.1</b>  |                                                   |                                                 |
|                      |                                                   |                                                 |
| <b>THREAD 1.8.1</b>  |                                                   |                                                 |
| <b>THREAD 1.9.1</b>  |                                                   |                                                 |
| THREAD 1.10.1        |                                                   |                                                 |
|                      |                                                   |                                                 |
| THREAD 1.11.1        |                                                   |                                                 |
| THREAD 1.12.1        |                                                   |                                                 |
| THREAD 1.13.1        |                                                   |                                                 |
| THREAD 1.14.1        |                                                   |                                                 |
|                      |                                                   |                                                 |
| THREAD 1.15.1        |                                                   |                                                 |
| THREAD 1.16.1        |                                                   |                                                 |
| THREAD 1.17.1        |                                                   |                                                 |
|                      |                                                   |                                                 |
| THREAD 1.18.1        |                                                   |                                                 |
| THREAD 1.19.1        |                                                   |                                                 |
| THREAD 1.20.1        |                                                   |                                                 |
| <b>THREAD 1.21.1</b> |                                                   |                                                 |
| $0$ us               | Idle                                              | 628,577,000 us                                  |

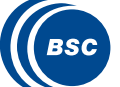

### Tracing: Other examples

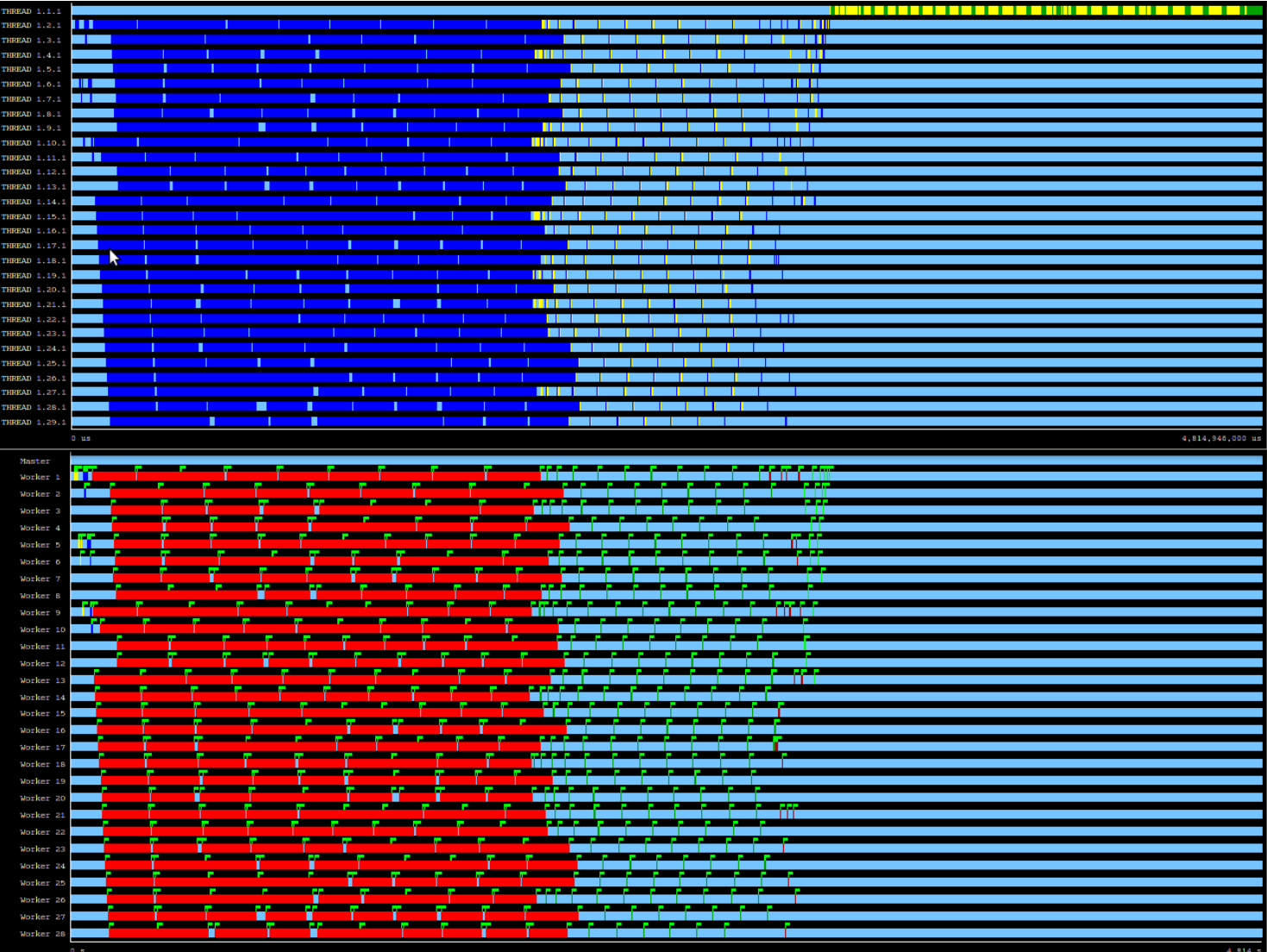

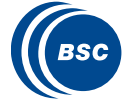

## Tracing: Other examples

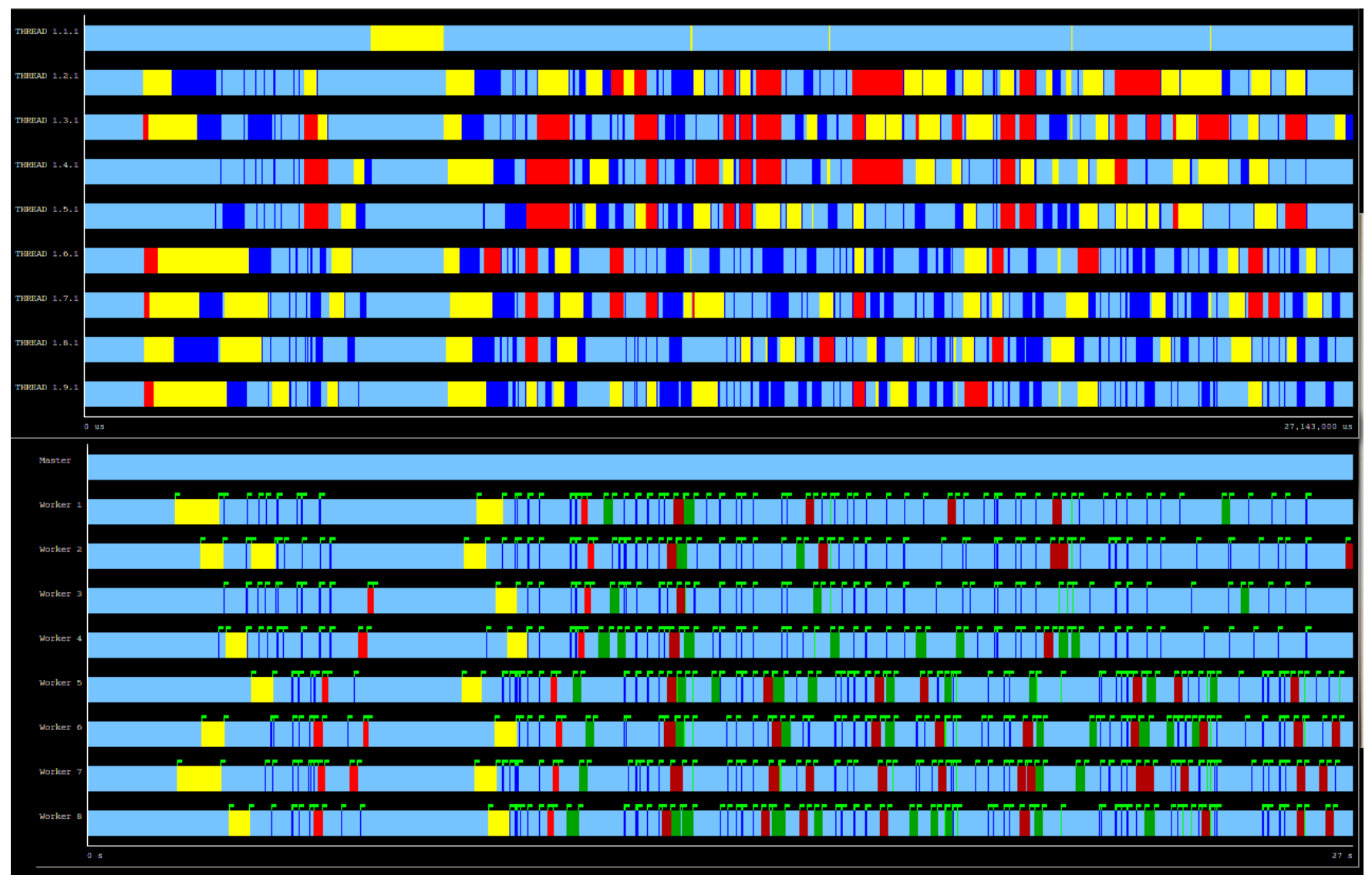

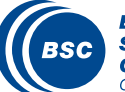

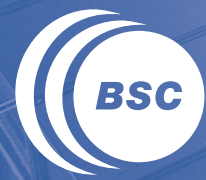

**Barcelona Supercomputing Center** Centro Nacional de Supercomputación

# **Integrated Development Environment HANDS-ON**

#### IDE Hands On – Create a COMPSs Project

#### **1. Menu** *File->New -> Project…*

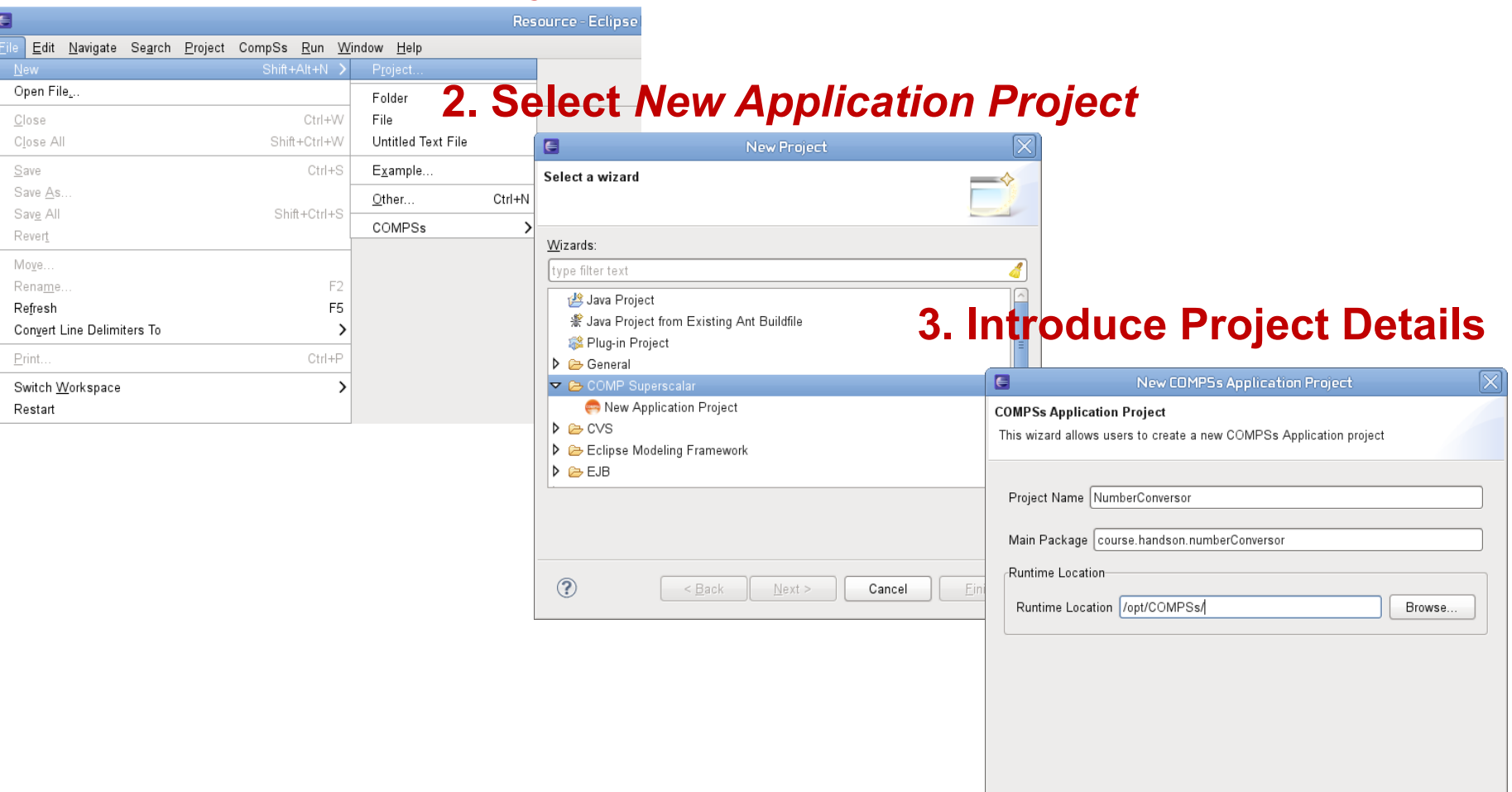

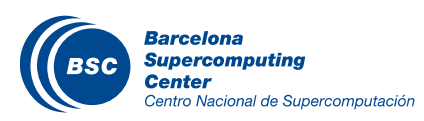

(Also available *CompSs –>Implementation->Create Application Project*)

### IDE Hands On – Create an Orchestration Class

#### **1. Click** *New…* **in Orchestration Classes section of Application Editor**

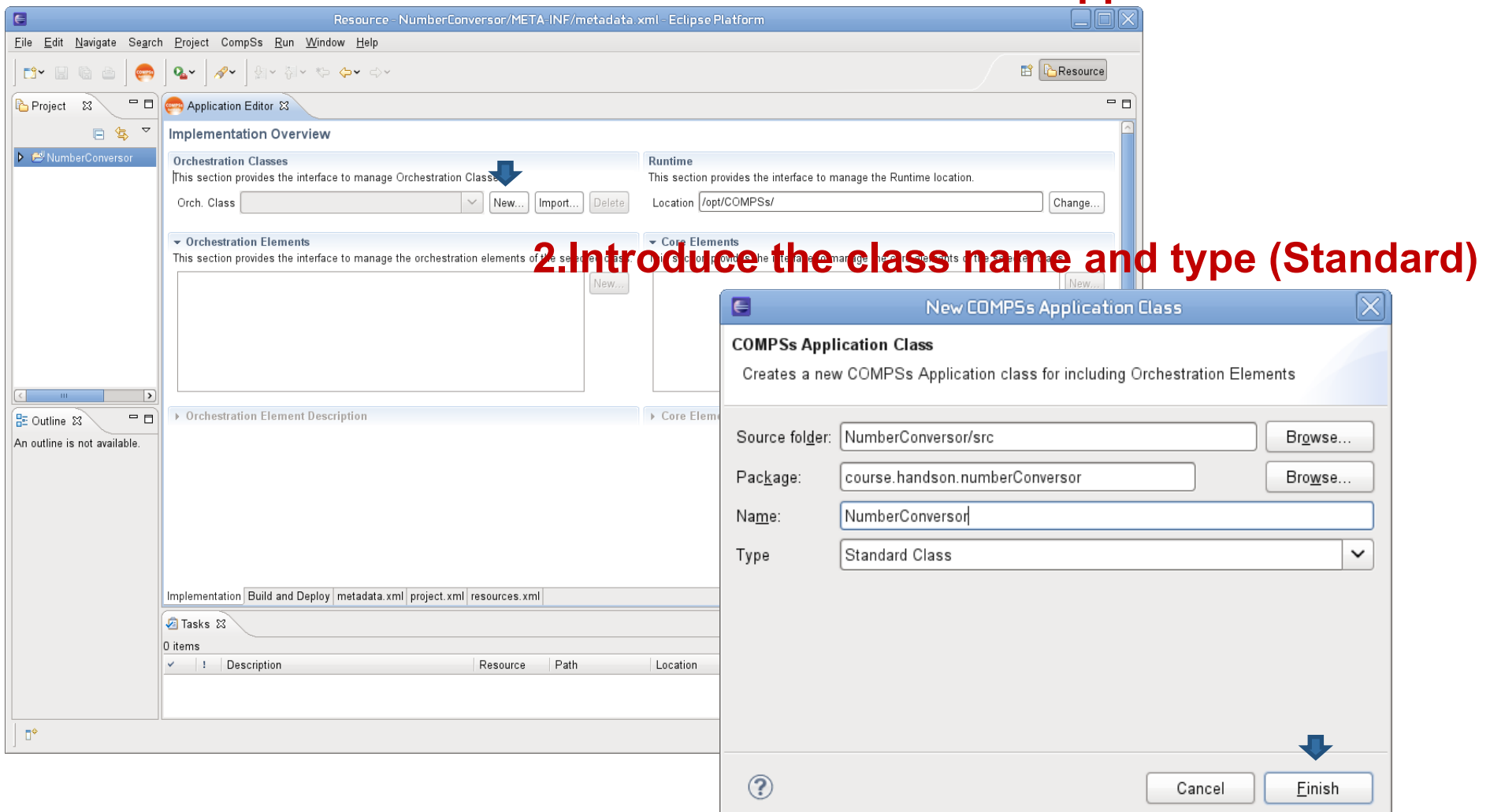

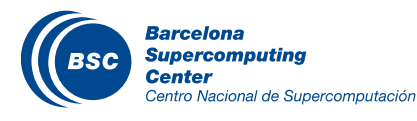

(Also available *CompSs –>Implementation->Create Orchestration Class*)

### IDE Hands On – Create an Orchestration Element

#### **1. Click** *New…* **in** *Orchestration Elements* **sec. of the** *Application Editor*

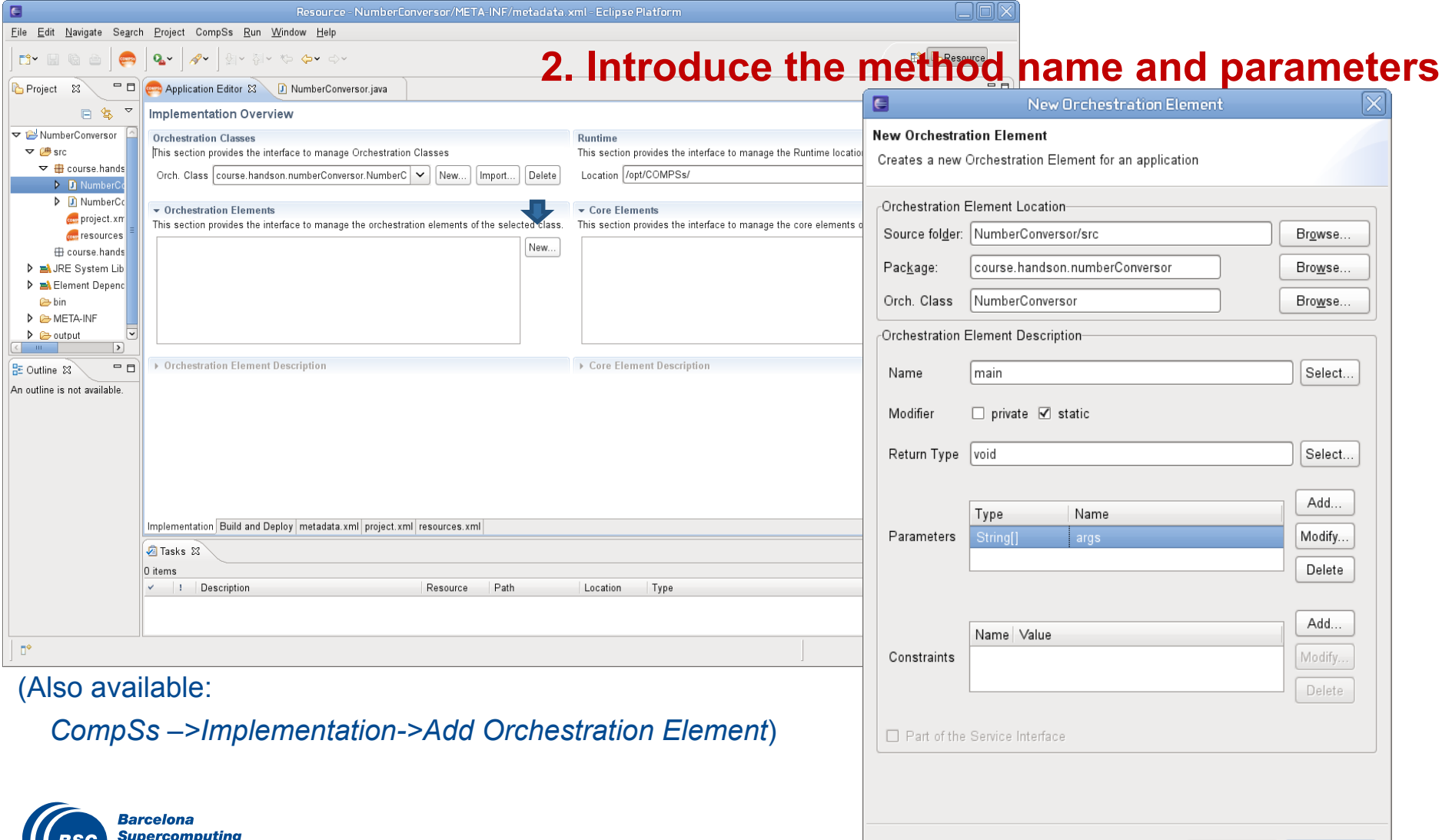

 $\circledcirc$ 

100

Einish

Cancel

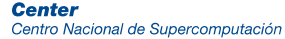

#### IDE Hands On – Add an Core Element from JAR

Centro Nacional de Supercomputación

#### **1. Click** *New…* **in** *Core Elements* **section of the** *Application Editor*

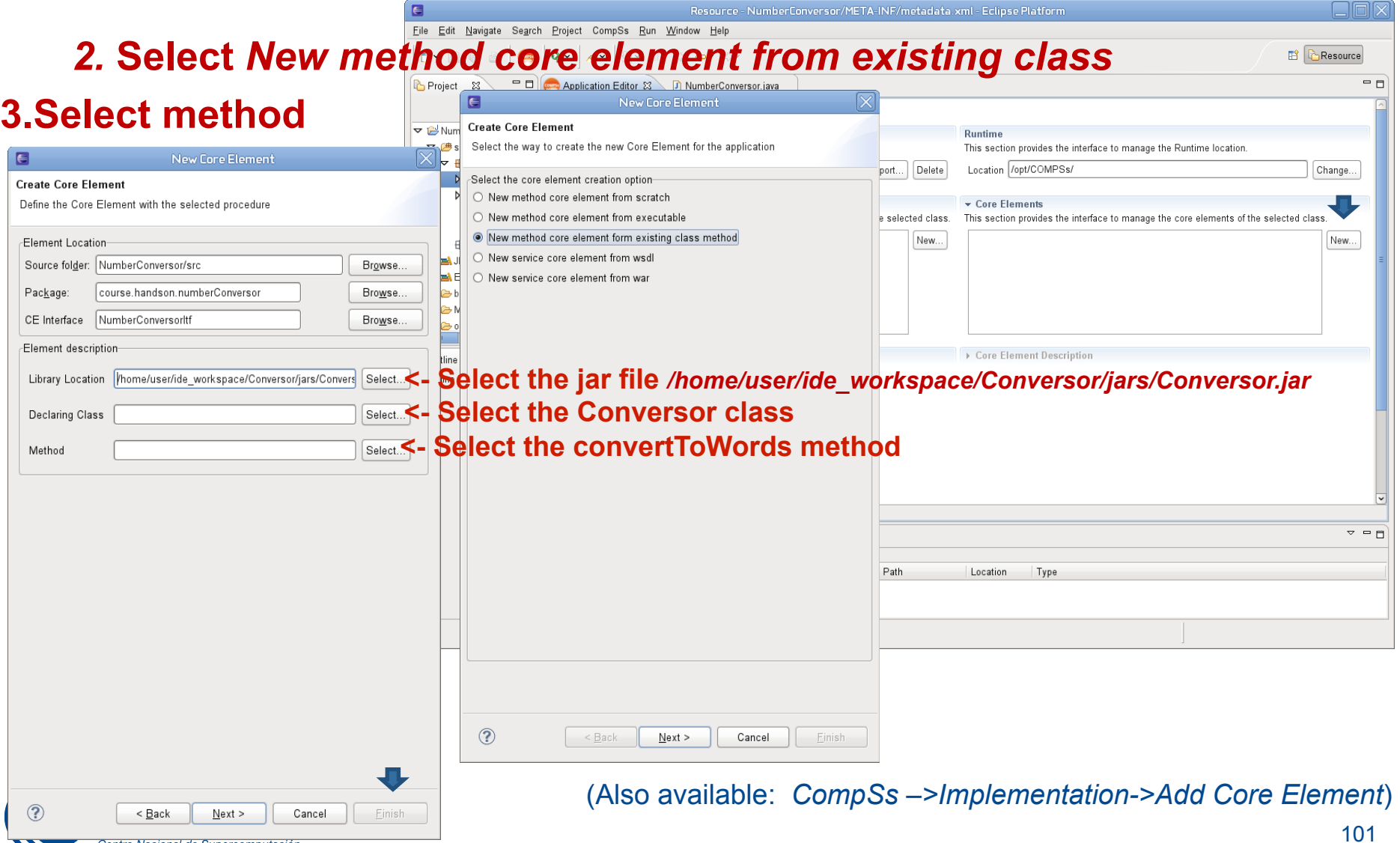

#### IDE Hands On – Add an Core Element from scratch

#### **1. Click** *New…* **in** *Core Elements* **section of the** *Application Editor*

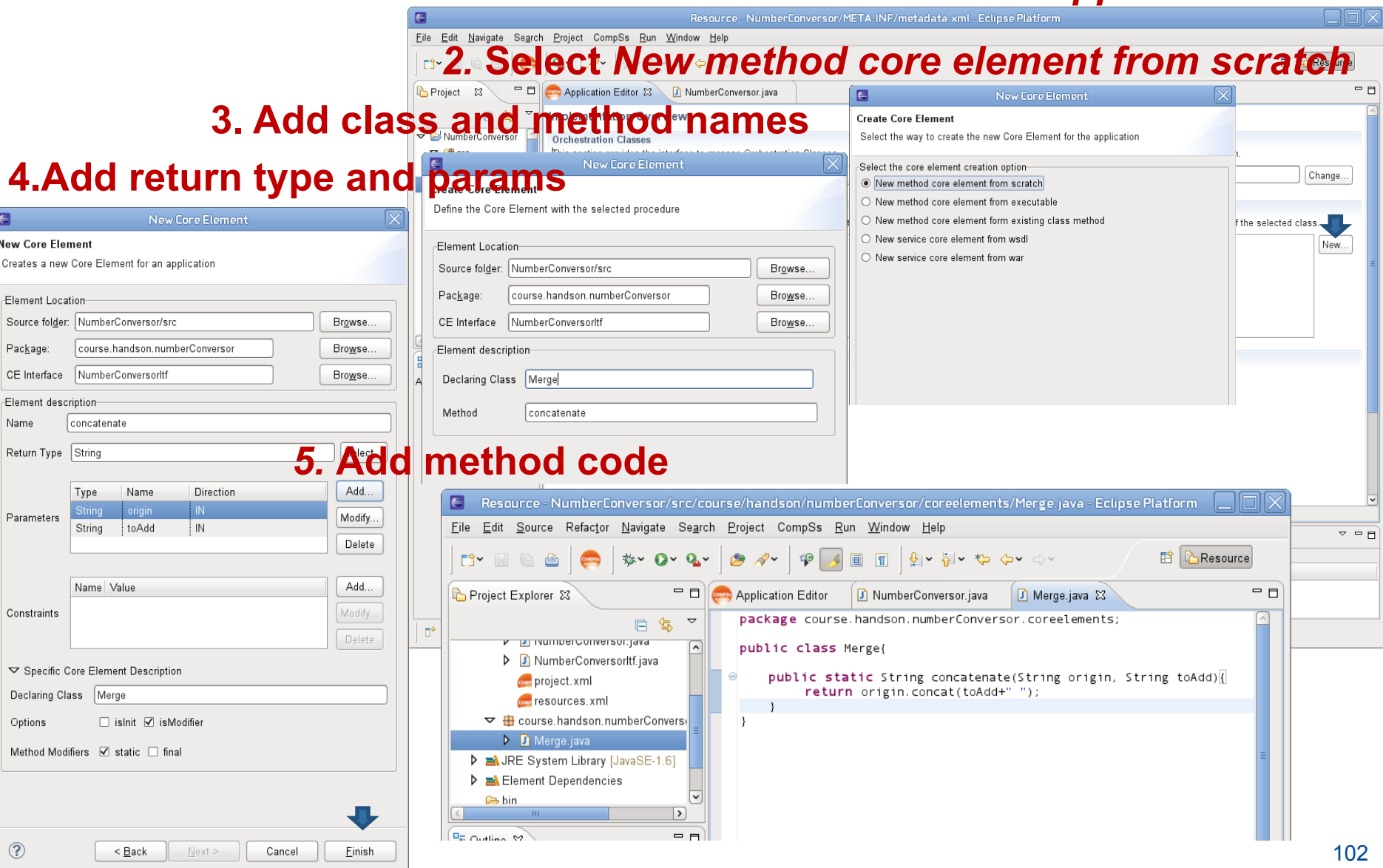

#### IDE Hands On – Introduce the OE code

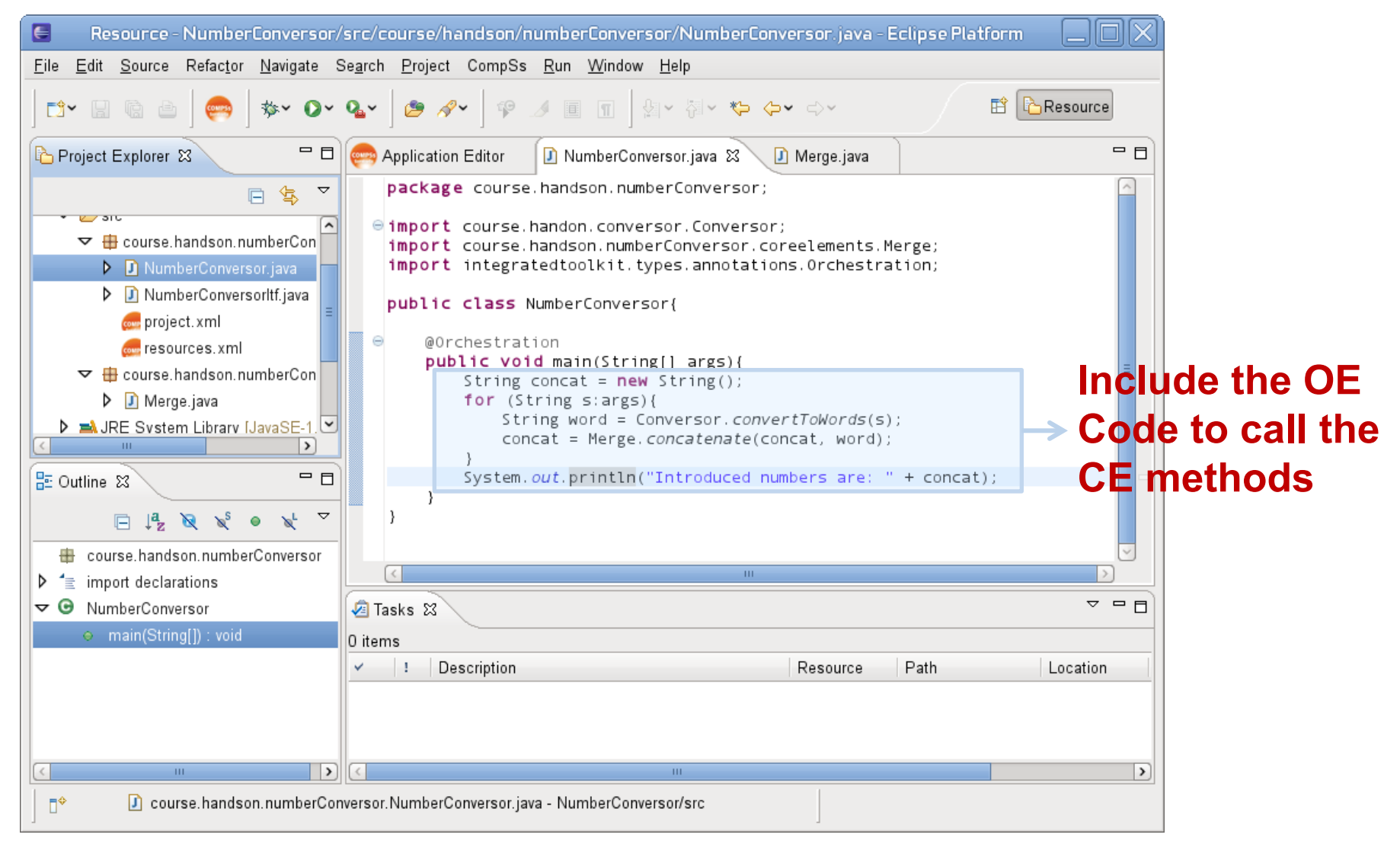

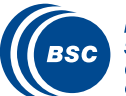

## IDE Hands On – Add conversor dependency to OE

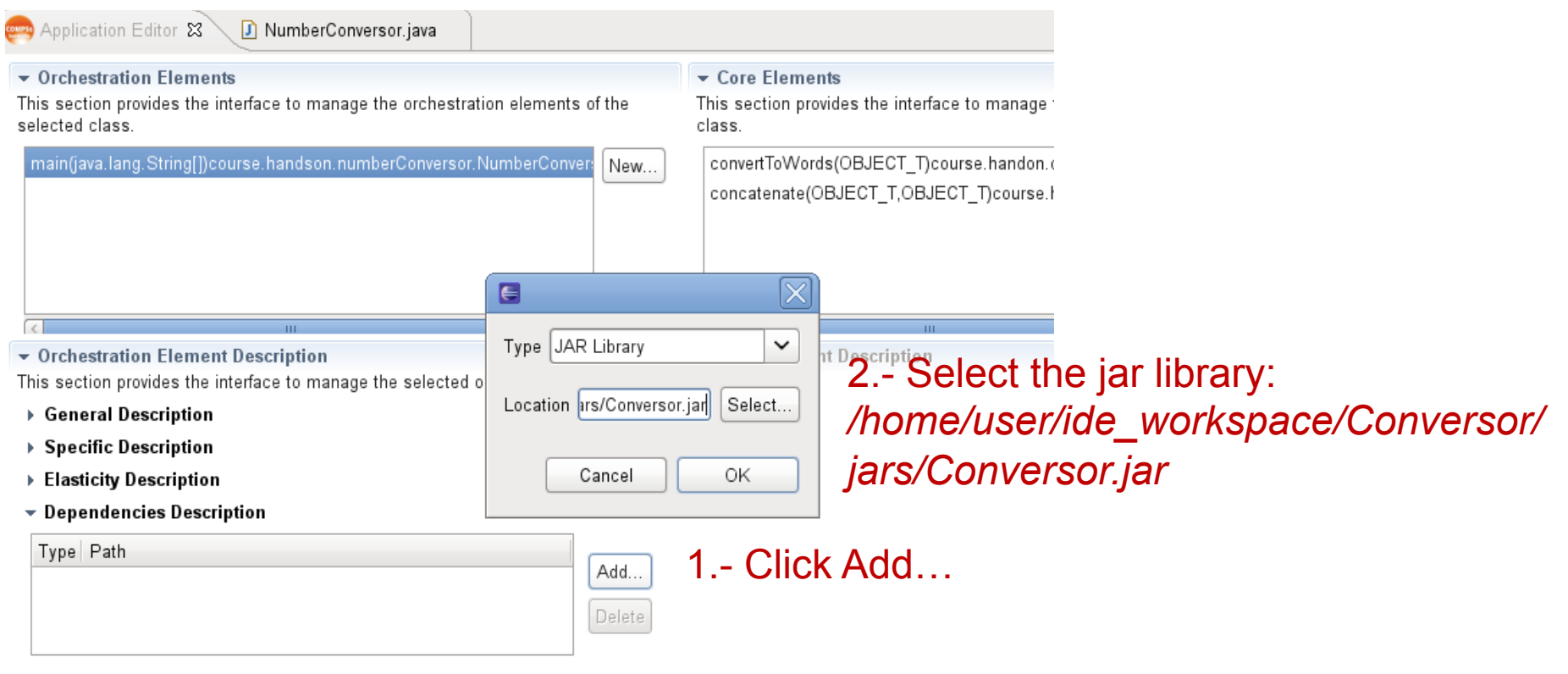

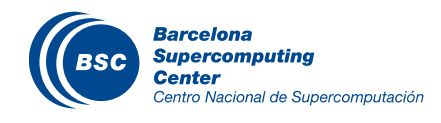

### IDE Hands On – Deploy Locally

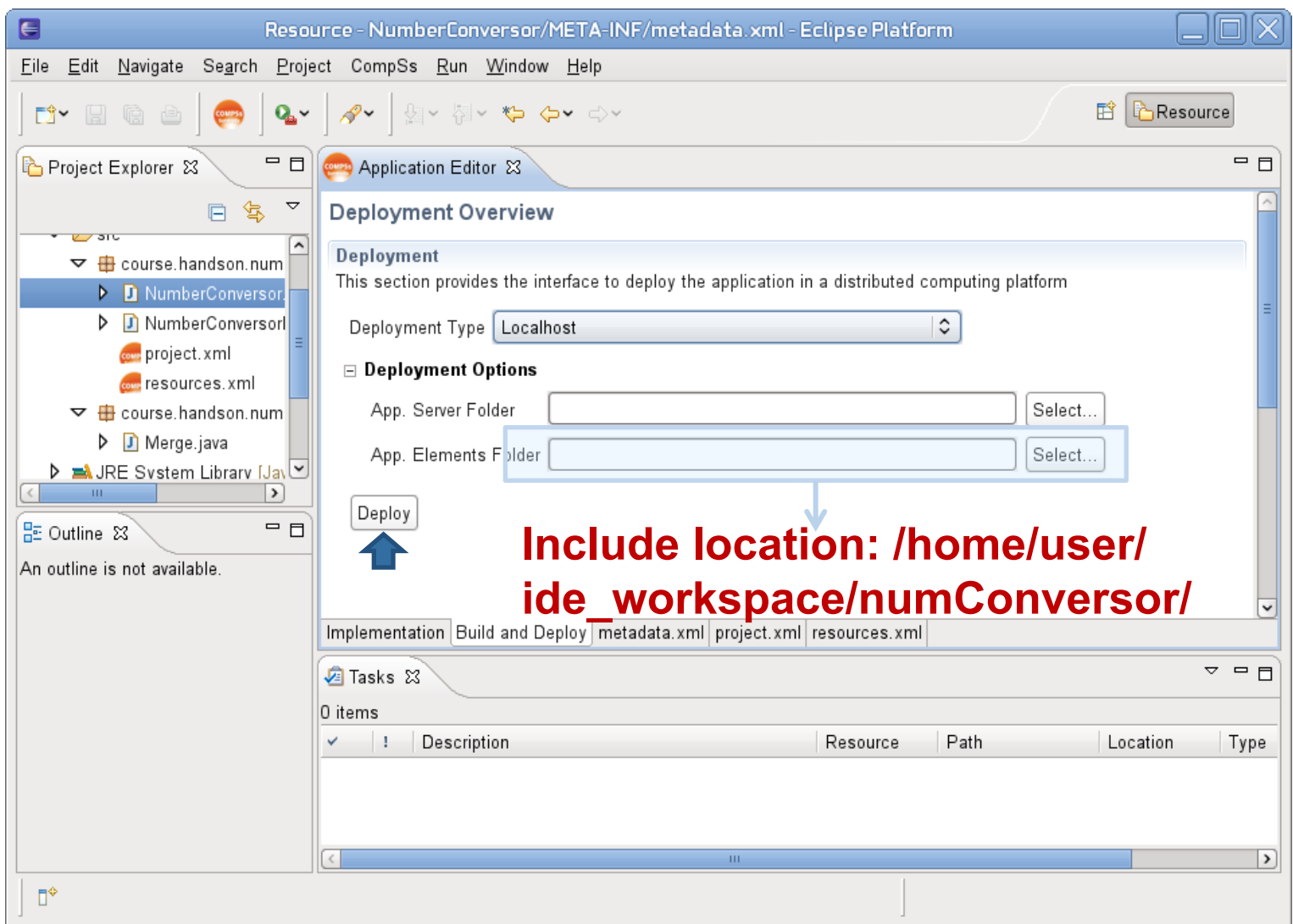

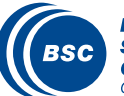

## IDE Hands On – Deploy Grid

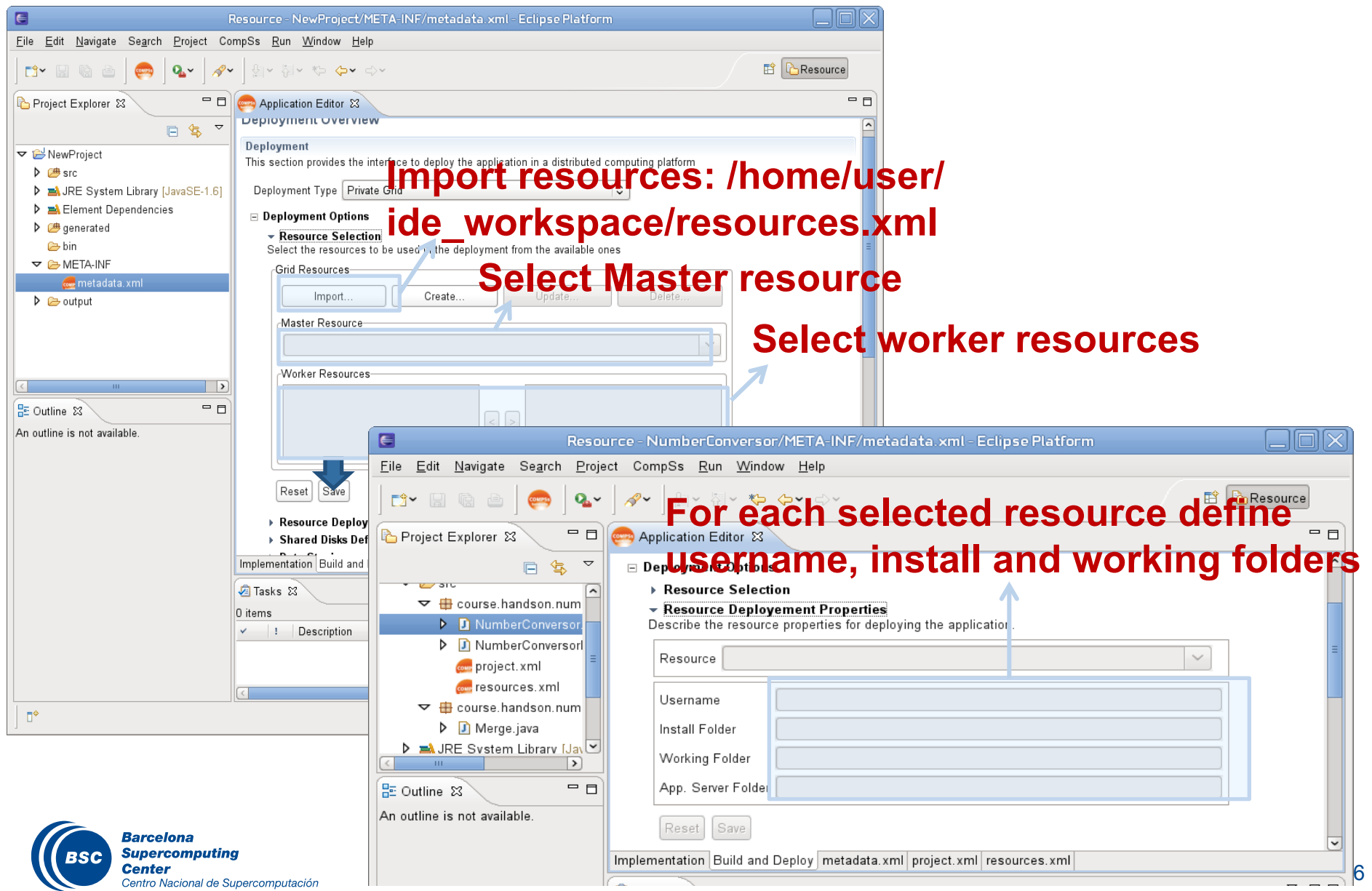

#### Final Notes

- Sequential programming approach
- Parallelization at task level
- Transparent data management and remote execution
- Can operate on different infrastructures:
	- **Cluster**
	- **Grid**
	- Cloud (Public/Private)
		- PaaS
		- IaaS
	- Web services

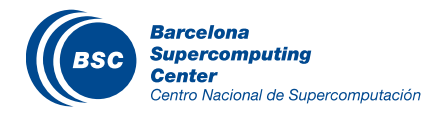

- **Project page: http://www.bsc.es/compss**
- **Direct downloads page:**

**http://www.bsc.es/computer-sciences/grid-computing/comp-superscalar/download**

- •*Sample applications & development virtual appliances*
- •*Tutorials*

•*…*

•*Red-Hat & Debian based installation packages* 

![](_page_107_Picture_7.jpeg)

![](_page_107_Picture_8.jpeg)
## www.bsc.es

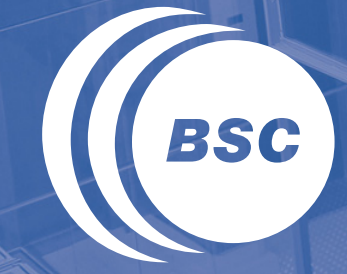

**Barcelona Supercomputing Center** Centro Nacional de Supercomputación

## Thank you!

For further information please contact

support-compss@bsc.es